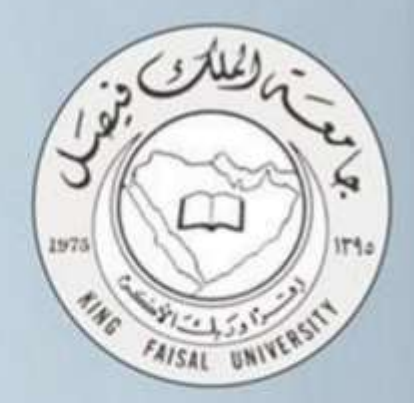

# المستوى تقنية المعلومات (٢)  $\overline{\mathbf{3}}$ د. عثمان الوسيلة إعداد : صدى الأمل

2018-2017 | 1439-1438

**عناصر المحاضرة:** مفاهيم أساسية في تكنلوجيا المعلومات المكونات المادية ) المعدات ( Hardware -1 أنواع الحاسبات -2 المكونات المختلفة لصندوق )وحدة( النظام box system مفاهيم أساسية في تكنولوجيا المعلومات : **تقنية المعلومات:** هي مصطلح عام يطلق على المعدات والبرامج واألنظمة والمستخدمة إلدارة ومعالة المعلومات والمحافظة عليها ضمن الشركة أو المؤسسة. **تكنولوجيا المعلومات هي** احدى األدوات الكثيرة الي يستعملها المدراء لمواجهة المتغيرات. يقصد بتكنولوجيا المعلومات القيام باستخدام الحاسبات و وسائل االتصال الحديثة للحصول على البيانات لتخزينها ومعالجتها ونقلها بشكل الكتروني. **تستخدم نظم المعلومات** تقنيات االجهزة والمعدات Hardware، البرمجيات Software وتكنولوجيا االتصال .Communication Technology **جهاز الحاسب االلي** هو جهاز الكتروني قابل للبرمجة وقادر على تخزين البيانات واسترجاعها ومعالجتها **االجهزة والمعدات Hardware** هي األجزاء الملموسة من الحاسب االلي مثل المعالج المركزي والذاكرة الرئيسية ولوحة المفاتيح ووحدات التخزين الثانوي **البرمجيات Software** هي المكونات غير الملموسة من برامج وتطبيقات **المستخدمون Users** هم اشخاص يستخدمون الحاسب االلي ألغراض مختلفة كل حسب تخصصه **مالحظة** : تطور مصطلح تكنولوجيا المعلومات ليصبح **تكنولوجيا المعلومات واالتصاالت and Information Communication Technology ICT أنواع الحاسبات :**  .1 **الحاسبات العمالقة computer Super** ٢ الحاسب المكتبي الشخصي Personal computer<br>٣ ا**لحاسب المحمول** .3 **الحاسب المحمول**  .4 المساعد الرقمي الشخصي .5 **الحاسب اآللي المركزي** .6 الحاسب اآللي الشبكي **.1 الحاسبات العمالقة computer Super : خصائصها: .1 حاسبات آلية قوية جداً ومكلفة جداً وقادرة على معالجة مليارات التعليمات بلحظة .** .2تستخدم في المجال العلمي أو الهندسي المتخصص. **من األمثلة في االستخدامات ) توقع الطقس أو مراقبة حركة الرياح والضغط لهيكل طائرة ( .2 الحاسب المكتبي الشخصي computer personal : هو النوع التقليدي من الحاسب الشخصي المخصص لمستخدم واحد فقط وهو منتشر بشكل واسع اآلن في كل مكان بما فيها المكاتب والمدارس والبيوت. تسمى كذلك PC(Computer Personal) غالباً ما تكون مستقلة بذاتها مجهزة بكافة المعدات الالزمة للعمل اليومي.** يمكن ربط الحواسيب مع بعضها البعض مما يشكل شبكة ويمكن ربط أجهزه أخرى ومشاركة المصادر"األجهزة " والمعلومات.

٢

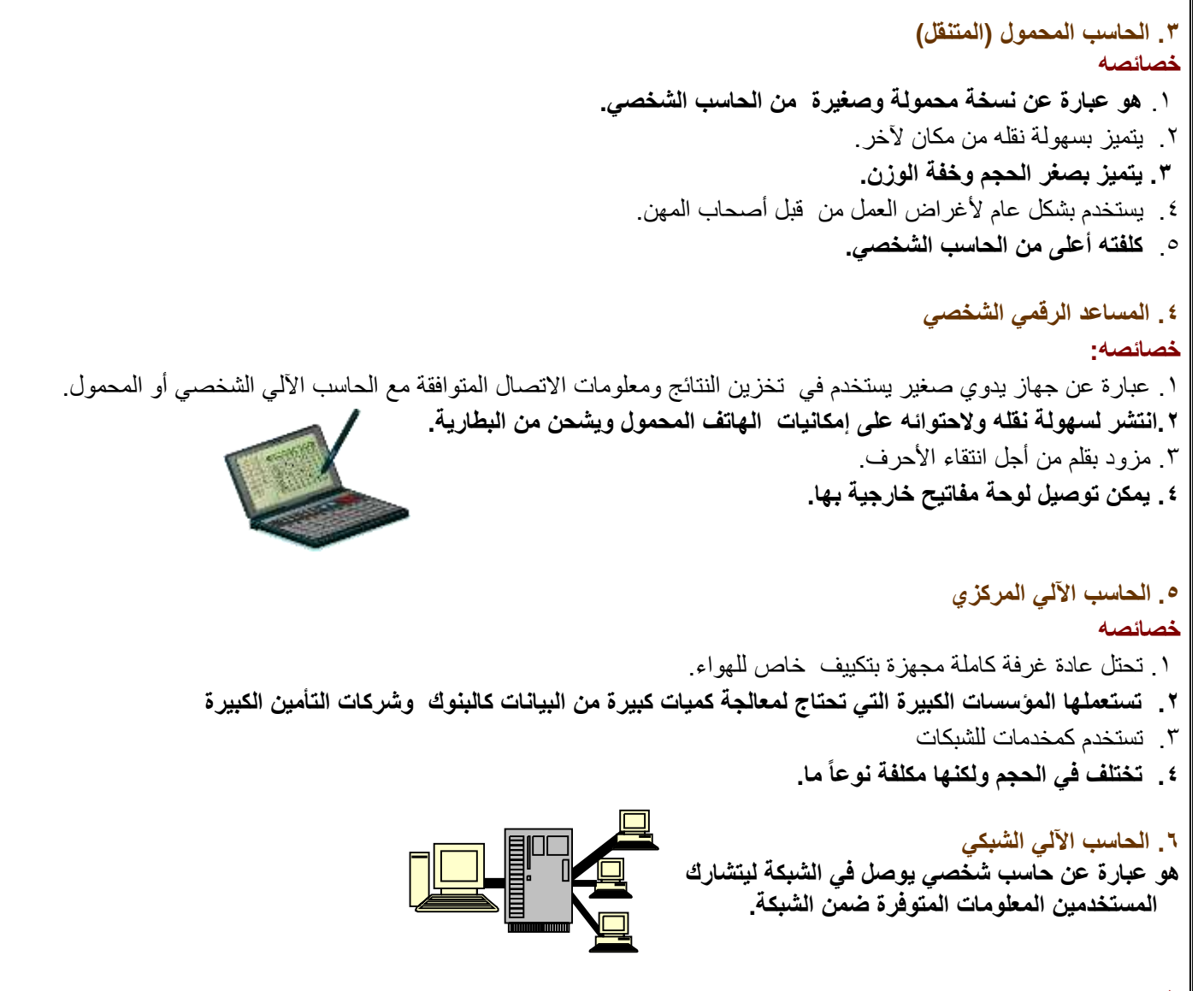

# **المعدات Hardware**

**وحدات اإلدخال الفي الحاسب اآللي**

لوحة المفاتيح Keyboard. الماوس (الفأرة) Mouse. كرة التعقب (المتابعة - المسار) Trackball. الماسح الضوئي Scanner. فارئ العلامات البصرية Optical Mark Reader. قارئ الباركود Bar Code Reader. الشارة المغناطيسية Magnetic Strip. لوحة اللمس Touchpad. الظّم الضونى Light pen ولوحة الرسوم Graphics Tablet عصا التحكم Joystick. الكاميرا الرقمية Digital Camera الميكروفون Microphone.

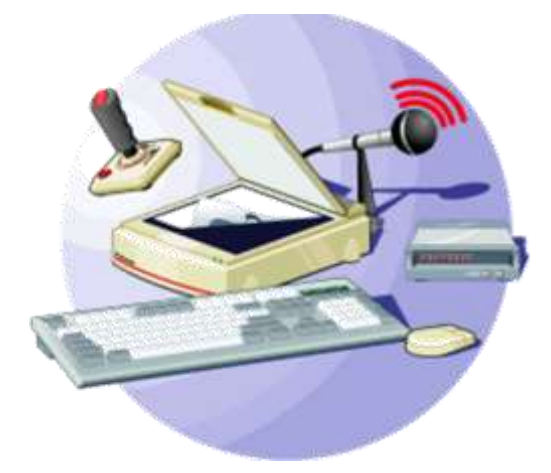

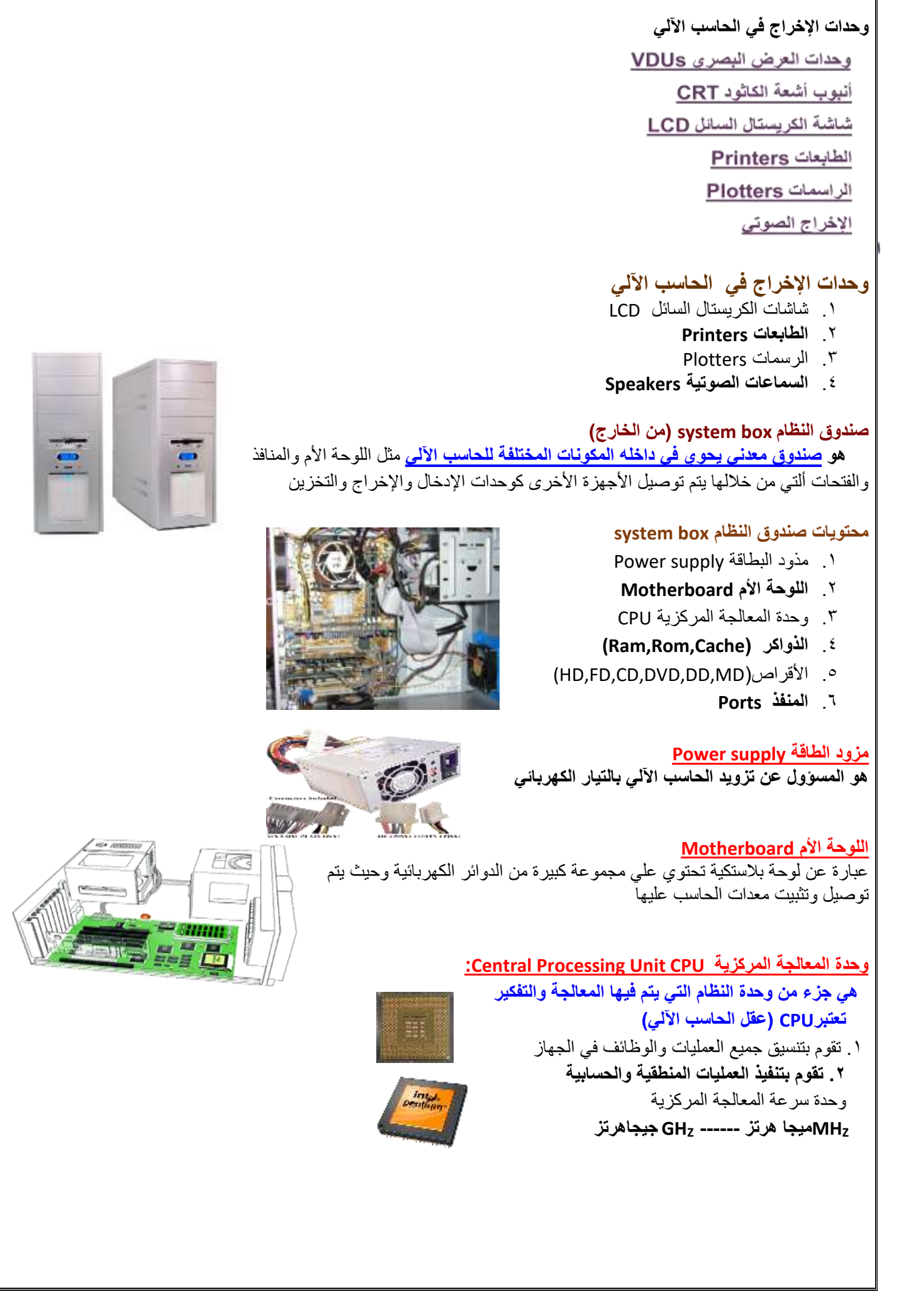

**.4 الذاكرة Memory : هي المكان األساسي لتخزين البيانات في الحاسب اآللي byteوتقاس سعتها أنواع الذاكرة:**

 RAM ذاكرة الوصول العشوائي  **ROM ذاكرة القراءة فقط**  Cache الذاكرة الفورية

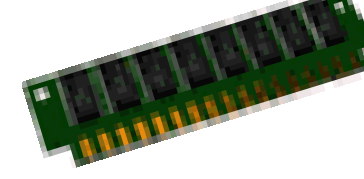

# **وحدات قياس السعة في الحاسب**

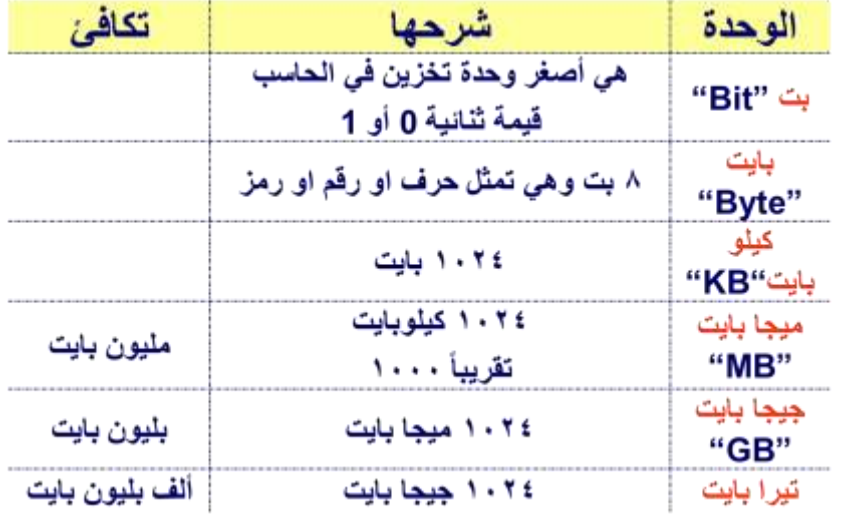

## **أنواع الذواكر**

**أ. ذاكرة الوصول العشوائي RAM memory access Randam .1** تسمى بالذاكرة الرئيسية **) ذاكرة الحاسب (. .2هي ذاكرة محدودة الوقت .** .4 يستطيع معالج الحاسب الوصول إليها بسرعة  **.5 يمكن التعديل علي البيانات والبرامج المخزنة عليها.**  .6تفقد الذاكرة محتوياتها )**الغير محفوظة**( عند انقطاع التيار الكهربائي )**متطايرة(**

# **ب. ذاكرة القراءة فقط ROM**

.1عبارة عن رقاقة شبه موصلة وتحتوي على دائرة متكاملة **.2 ال يمكن التعديل عليها أو حذف محتوياتها من قبل أي مستخدم للحاسب الشخصي.** .3 تحتفظ بمحتوياتها حتى بعد انقطاع التيار الكهربائي عنها. **.4 ال يمكن التعديل علي بياناتها**

# **ج. الذاكرة الفورية memory cache**

.1يطلق عليها الذاكرة الوسيطة وهي شكل من أشكال ذاكرة Ram ولكنها مكلفة أكثر منها.  **.2هي مساعدة للذاكرة العشوائية.** .3تقع الذاكرة الفورية بين ذاكرة الوصول العشوائي والمعالج.  **.4 تستعمل لتخزين تعليمات البرنامج المستعملة كثيراً أو المستعملة مؤخراً وبذلك سيتحسن أداء الحاسب اآللي.**

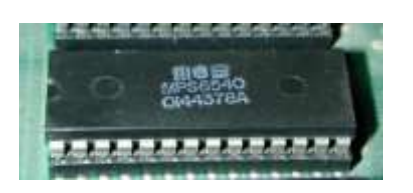

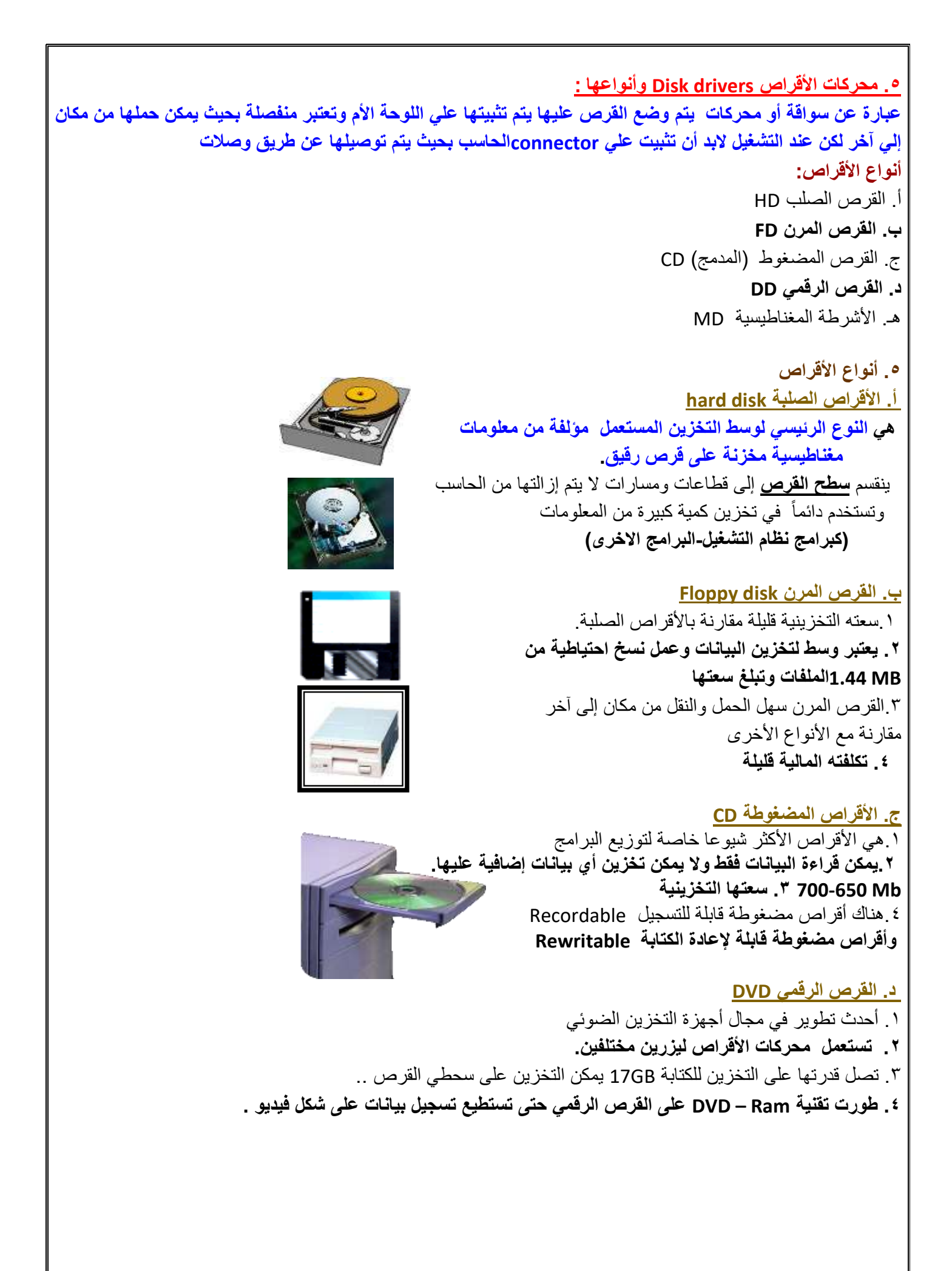

# **هـ. األشرطة المغناطيسية tab Magnetic**

.1سعات التخزين فيها كبيرة ولكنها بطيئة **.2 تستعمل محركاتها لنسخ كميات كبيرة من البيانات** .3تستعمل في أرشفة البيانات

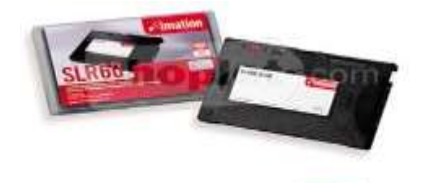

shoplet, com

## **.6 المنافذ Ports:**

• **تستخدم لتوصيل** العناصر الخارجية بالحاسب

**وهي عبارة ثقوب التوسعة )Slots Expansion)ألتي تستخدم إلضافة بطاقات جديدة**

- **من البطاقات Cards المستعملة اآلن:**
- Graphic Adapter الشاشة بطاقة
	- Sound Card الصوت بطاقة
		- بطاقة المودم
		- بطاقة الشبكة

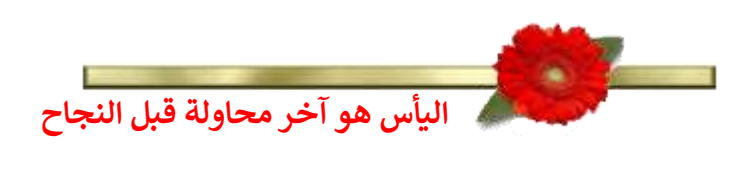

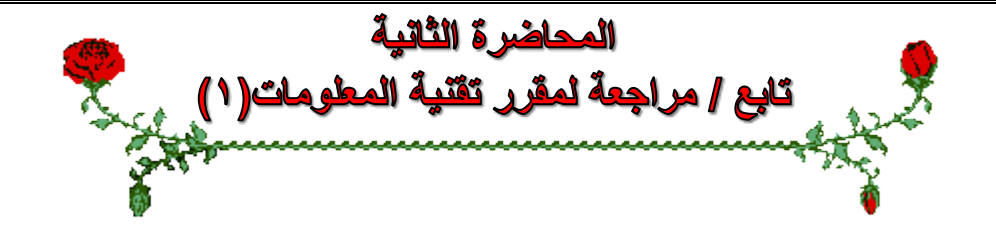

### **عناصر المحاضرة:**

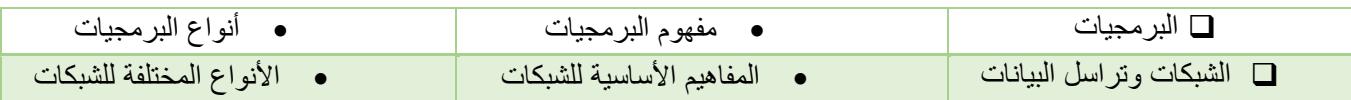

## **مراجعة لمواضيع المحاضرة السابقة**

قبل الدخول في مواضيع هذه المحاضرة البد من مراجعة لمواضيع المحاضرة السابقة وألتي تتضمن :

**.1 أنواع الحاسبات**

.2 المكونات المادية Hardware

# **Power supply .أ**

ب. cup

**Ram,Rom,Cache الذواكر .ج**

د. وسائط التخزين HD,FD,CD,MD

### **البرمجيات software**

**تمثل الجزء الغير محسوس أو الغير ملموس للحاسب اآللي ، تحتاج معدات الحاسب إلى من يشغلها ويستغلها وهنا يأتي دور البرمجيات.**

- **:program البرامج**
- هو عبارة عن مجموعة من التعليمات المتسلسلة التي تشغل الحاسب بالطريقة التي يريدها المبرمج للقيام بمهمة محدده. **البرمجيات:**

عبارة عن مصطلح عام يطلق على أي برنامج منفرد أو مجموعه من البرامج والبيانات والمعلومات المخزنة

## **برمجيات النظم software System**

تستعمل من طرف الحاسب من اجل تشغيله ويمكن اعتبارها كوسيط بين المستخدم العادي او المبرمج من جهة ومعدات الحاسب من جهة أخرى او بين البرامج التطبيقية ومعدات الحاسب **ومنها**

### **.1 لغات البرمجة Language programming**

.2 البرامج التطبيقية programs application

### **compiler and interpreter ومفسرات ومترجمات .3**

.4 نظم التشغيل System operating

### **-1لغات البرمجة ) أقسامها (**

أ. لغة اآللة Language Machine: تتألف برامجها من 0 و 1 وتتعلق باآللة وتفهم مباشرة من قبل الحاسب وال تحتاج إلى مترجم كما أنها تعتبر سريعة جدا. ب. لغة التجميع Language Assembly: تضم بعض المصطلحات الرمزية وتتعلق باآللة وتحتاج لمجمعassembler لتنفيذها. ج. اللغات عالية المستوى Languages Level High: قريبة من االنسان وسهلة االستعمال والفهم وتحتاج إلى مترجم او مفسر لتنفيذها مثل لغة **Oracle .**

## د. لغات البرمجة كائنية التوجه languages oriented object

تمكن المبرمج من استعمال مجموعة من المفاهيم البرمجية الجديدة باإلضافة لتلك الموجودة مع اللغات عالية المستوى حيث يتم العمل على مفهوم الكائنات البرمجية لنموذجه وتمثل الكائنات الواقعية.

األصناف Classes: تشتق منها الكائنات التي تتألف من بيانات تصفها وطرق أو عمليات لتوفير خدمات لمستخدميها للعمل على بياناتها . الكبسلة Encapsulation: مفهوم حماية البيانات والتحكم بالوصول إليها من خارج األصناف.

الوراثة Inheritance: وهي التي تتيح ألصناف أو فصائل أن تورث أصناف أخرى حتى تستطيع إختصار الوقت والجهد للمبرمج

## **-2البرمجيات التطبيقية Software Application:**

**هي عبارة عن مجموعة من البرامج الجاهزة التي أنتجتها شركة Microsoft ليستفاد منها اإلنسان في حياته ومن األكثر البرامج إستخداماً وسهولة ولها إصدارات مختلفة ومن أمثلتها :**

- .Microsoft Power Point التقديمي التقديمي
- .Database Management Systems البيانات قواعد برامج
	- Microsoft Word الطباعة برنامج
		- Microsoft Excel برنامج

#### **-3المترجمات والمفسرات:**

#### **المترجمات Compilers والمفسرات Interpreters:**

هي برمجيات تقوم بتحليل واختبار صحة برنامج مكتوب بلغة عالية المستوى يسمى برنامج مصدر Code Source للتمكن من تنفيذه على الحاسب. **يقوم المترجم Compiler** بتحليل كامل ملف المصدر وترجمته الى ملف هدف يمكن تنفيذه مباشرة ومستقل عن البرنامج المصدر. **يقوم المفسر Interpreter** بتحليل برنامج المصدر تعليمة تلوى األخرى حيث يتحقق من صحتها ثم تنفيذها مباشرة.

لكنه ال ينتج ملف تنفيذي كنتيجة له.

## **-4نظم التشغيل Systems Operating:**

من اهم برامج النظم وهو عبارة عن مجموعة من البرامج التي تتحكم وتشرف على معدات الحاسب والبرمجيات التطبيقية المثبتة عليه. ال يمكن تشغيل الحاسب إال بتوفر نظام التشغيل مثبت على القرص الصلب يتم تحميله في الذاكرة الرئيسية عن استنهاض الحاسب.

#### **من أنظمة التشغيل**:

لينكس LINUX – ويندوز Windows – يونيكس Unix – ماكنتوش.

#### **من وظائف نظام التشغيل:**

- .1 تمكين المستخدم من استعمال البرمجيات األخرى.
- .2 إدارة الذاكرة الرئيسية ووحدات االدخال/ اإلخراج ووحدة المعالجة ووحدات التخزين الثانوية.
	- .3 مراقبة النظام بأكمله وإعاقة العمليات غير المسموح بها.
- .4 إدارة الملفات وتنظيمها في المجلدات والفهارس والمجلدات وتمكين المستخدم من نسخها ونقلها وحذفها.
	- .5 توفير واجهه Interface للمستخدم حتى يستطيع التخاطب والتعامل مع الحاسب

### **شبكات الحاسب اآللي**

**\* تعريف الشبكة \* أنواع الشبكات \* فوائد الشبكات**

## **أساسيات شبكات الحاسب اآللي**

**تعريف الشبكة :** عبارة عن مجموعة من األجهزة مرتبطة مع بعضها البعض للمشاركة في الموارد لكي تتيح عملية تبادل البيانات والمعلومات فيما بينها.

**فوائد الشبكة:**

- المشاركة في المعلومات – المشاركة في األجهزة – حماية المعلومات – تبادل البيانان والمعلومات مما يختصر كثير من الوقت والجهد
	- المشاركة في البرامج

## **مصطلح متعلق بالشبكة :**

**المخدم Server :**

أجهزة حاسب فائقة القدرة على التخزين وذو قدرات معالجة كبيرة يقوم بتزويد الشبكة بالموارد والخدمات وهو أهم اجهزة الشبكة **العميل client :**

أجهزة حاسبات شخصية أو وحدات طرفية يحصل على الموارد والخدمات من قبل الخادم وليس له أي صالحيات بالتحكم في الشبكة **المصادر:**

عبارة عن الملفات والطابعات و األجهزة المستخدمة

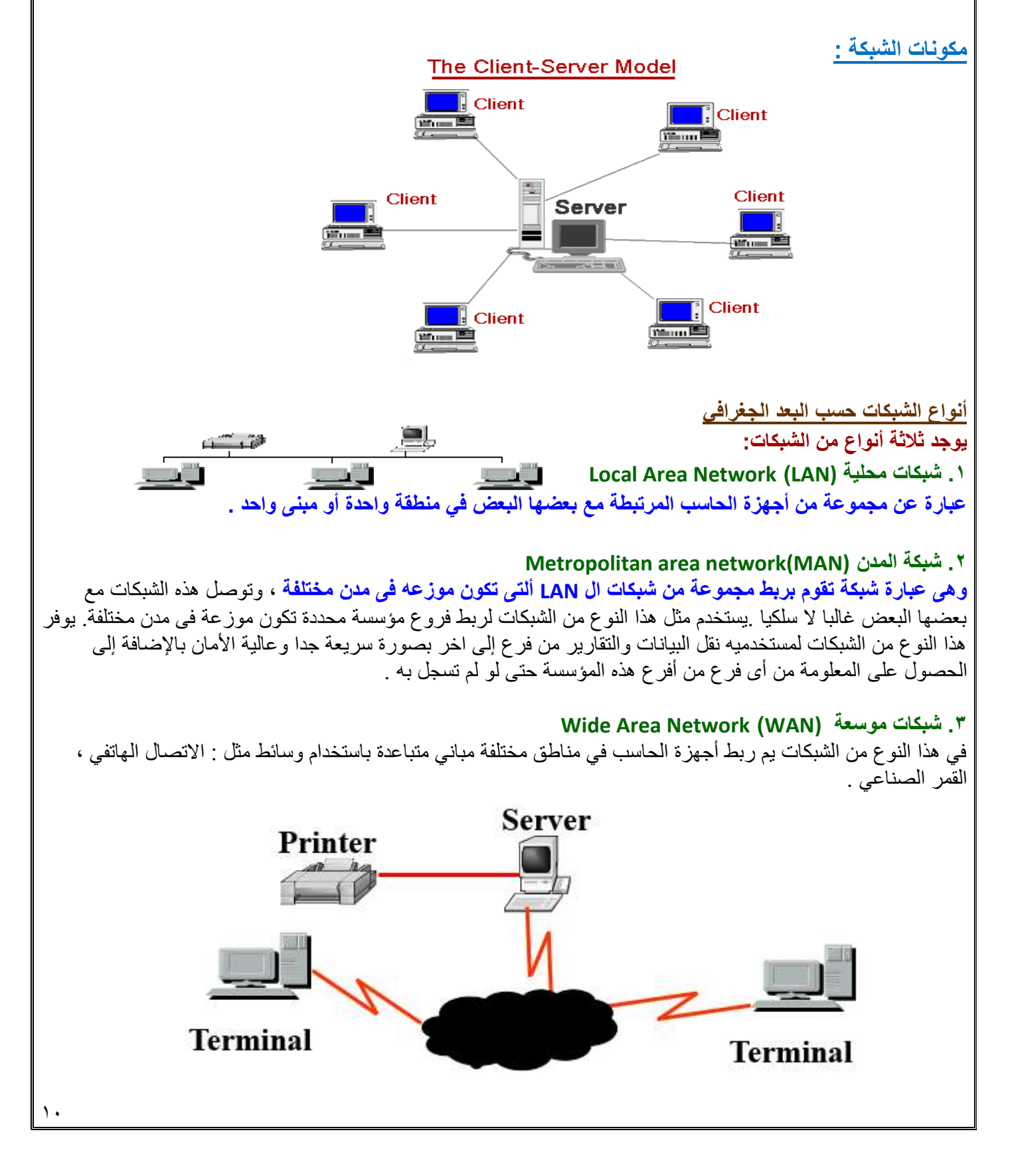

#### **يوجد نوعان:**

**Peer to Peer Networks النظير شبكة.1**

في هذا النوع من الشبكات ال يوجد خادم لذلك ال يوجد متحكم بالشبكة ولكن يستطيع كل جهاز في الشبكة االستفادة من موارد الجهاز اآلخر سواء المكونات المادية أو المكونات البرمجية .

## **Server Based Network : الخادم شبكة .2**

في هذا النوع من الشبكات الخادم هو المسؤول عن الحماية والمهام اإلدارية للشبكة سواء بمنح خواص المشاركة المادية أو البرمجية للمستخدمين .

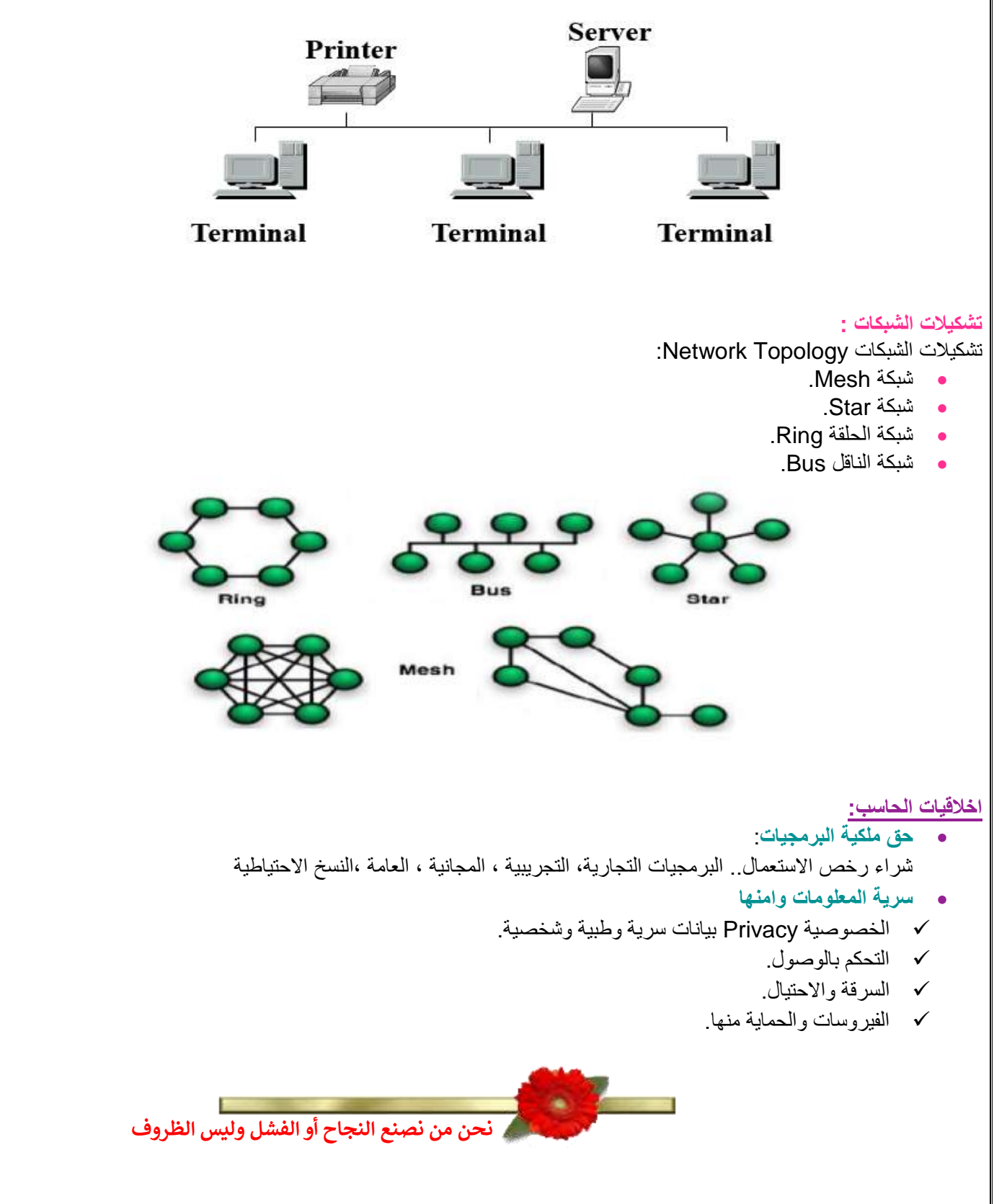

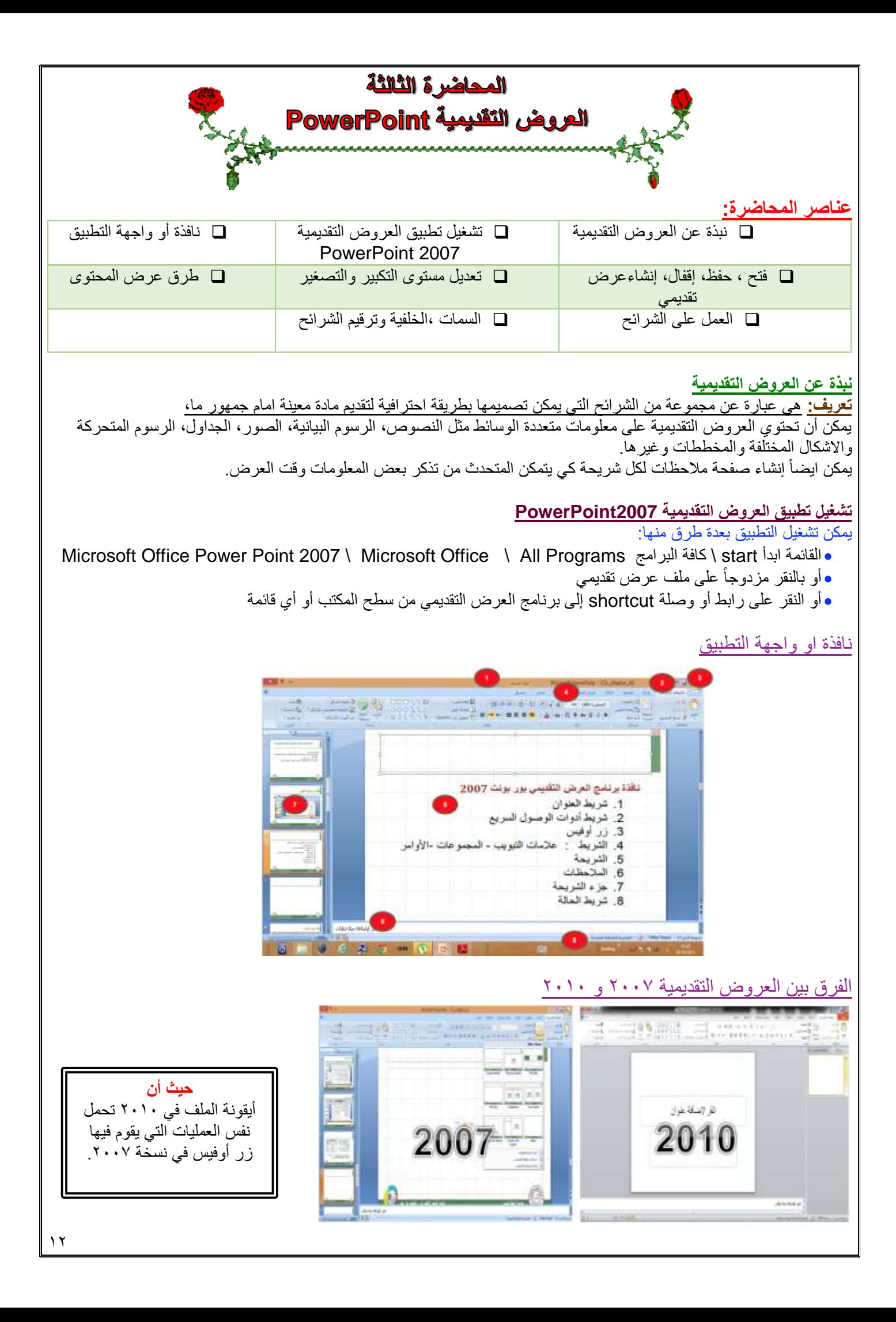

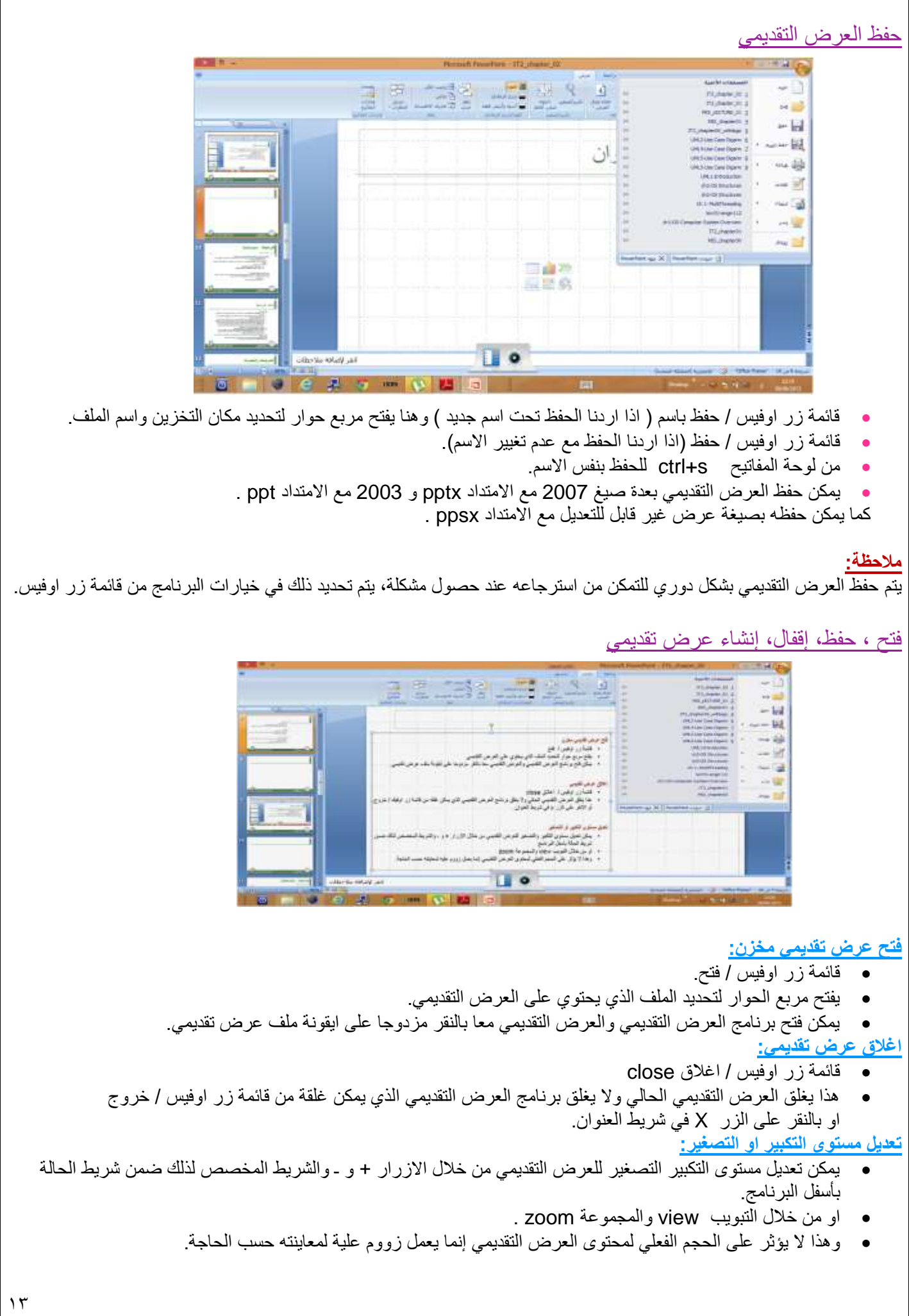

# طرق عرض المحتوى

- يمكن عرض العرض التقديمي بعدة طرق وذلك من خالل االزرار المخصصة لذلك في شريط الحالة بجنب مكان تكبير وتصغير العرض او من خالل التبويب View والمجموعة Views Presentations .
	- طريقة العرض العادي View Normal : تمكن من تصميم العرض التقديمي **وهي تعرض ثالثة عناصر:**
		- .1 جزء الشريحة Pane Slide
		- .2 جزء المالحظات Panes Notes
		- .3 جزء يحتوي التبويبين الشرائح Slide والمخطط التفصيلي Outline
- طريقة عرض فارز الشرائح View Sorter Slide : يظهر الشرائح بشكل مصغر كأيقونات حيث يمكن إعادة ترتيبها او حذفها ومعاينة التأثيرات االنتقالية والحركية.
	- طريقة عرض الشرائح التي تظهر على كامل شاشة الحاسب. وهي التي تستعمل خالل العرض الفعلي امام الجمهور.

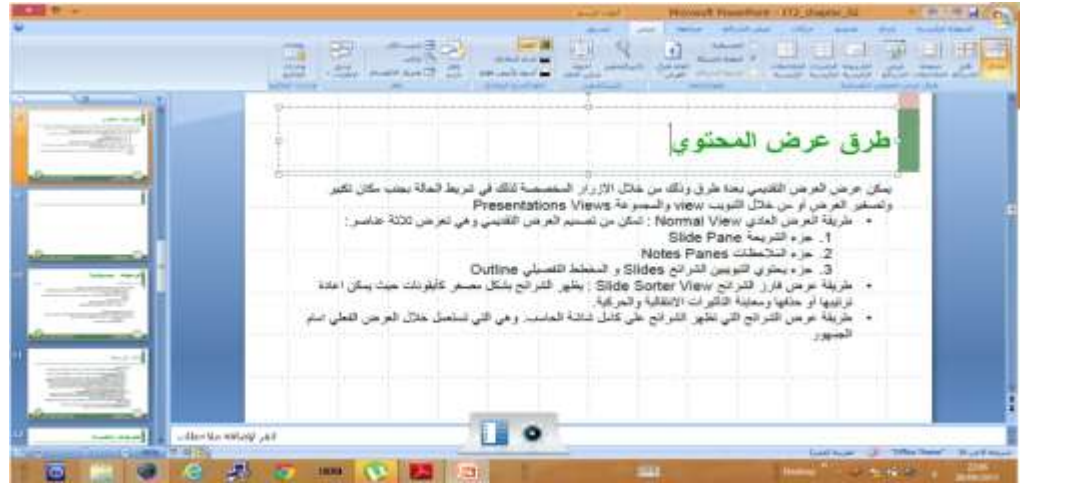

# إنشاء عرض تقديمي جديد

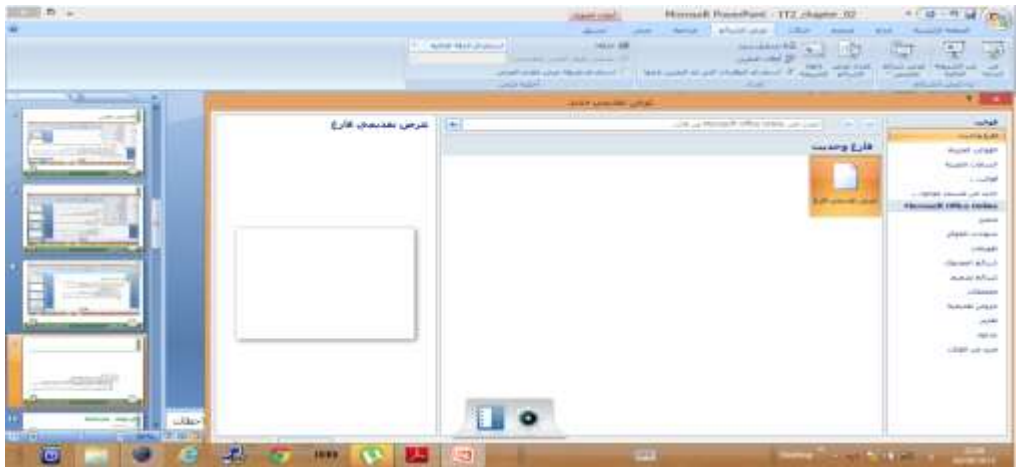

# يمكن إنشاء عرض تقديمي جديد من خالل زر اوفيس / جديد حيث يتم فتح مربع حوار لتحديد ما نريد إنشاؤه حيث يتوفر إمكانية:

- **إنشاء عرض تقديمي فارغ:** لتصميم عرض من البداية حيث يتم إنشاء شريحة عنوان تلقائي.
- **إنشاء عرض تقديمي من خالل قالب template جاهز:** إنشاء عرض انطالقا من القالب الجاهز الذي تم اختياره.
	- **إنشاء عرض تقديمي جديد من ملف موجود:** يمكن التعديل عليه من دون ان يتأثر العرض األصلي بالتغيرات.

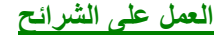

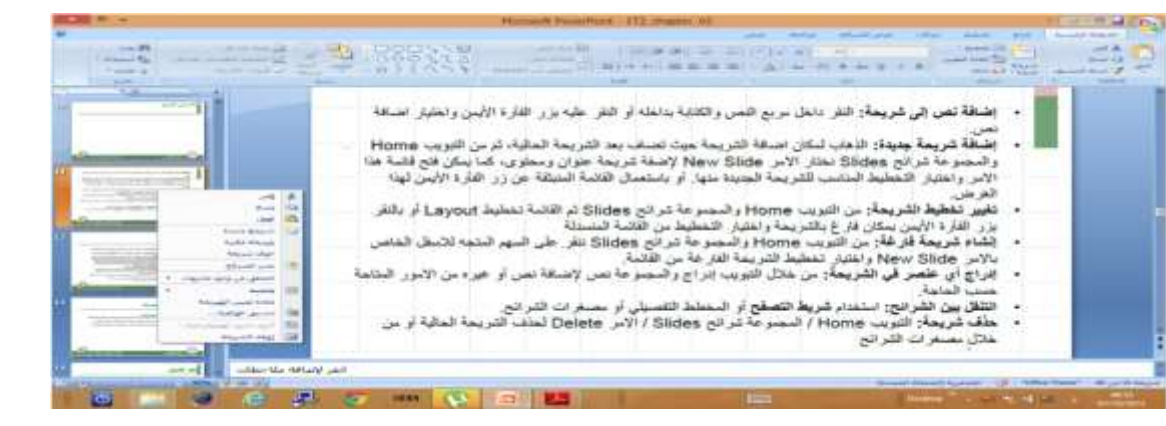

**إضافة نص إلى شريحة:**

النقر داخل مربع النص والكتابة بداخلة او النقر عليه بزر الفأرة األيمن واختيار إضافة نص.

**إضافة شريحة جديدة:**

الذهاب لمكان إضافة الشريحة حيث تضاف بعد الشريحة الحالية، ثم من التبويب Home والمجموعة شرائح Slides نختار االمر New Slide إلضافة شريحة عنوان ومحتوى، كما يمكن فتح قائمة هذا االمر واختيار التخطيط المناسب للشريحة الجديدة منها او باستعمال القائمة المنبثقة عن زر الفاره الأيمن لهذا الغرض.

**تغيير تخطيط الشريحة:**

من التبويب Home والمجموعة شرائح Slides ثم القائمة تخطيط Layout او بالنقر بزر الفأرة األيمن بمكان فارغ بالشريحة واختيار التخطيط من القائمة المنسدلة.

**انشاء شريحة فارغة:**

من التبويب Home والمجموعة شرائح Slides ننقر على السهم المتجه لألسفل الخاص باألمر Slide New واختيار تخطيط الشريحة الفارغة من القائمة.

**إدراج أي عنصر في الشريحة:**

من خالل التبويب إدراج والمجموعة نص إلضافة نص او غيره من االمور المتاحة حسب الحاجة.

**التنقل بين الشرائح:**

استخدام شريط التصفح او المخطط التفصيلي او مصغرات الشرائح.

**حذف شريحة:**

التبويب Home / المجموعة شرائح Slides / االمر Delete لحذف الشرحة الحالية او من خالل مصغرات الشرائح.

### **العمل على الشرائح**

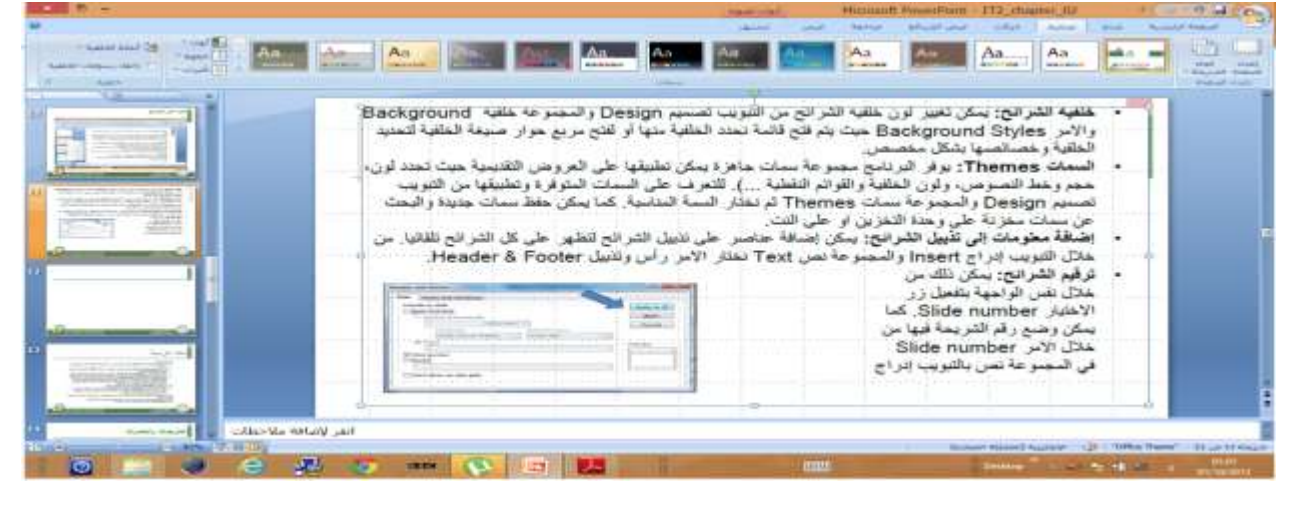

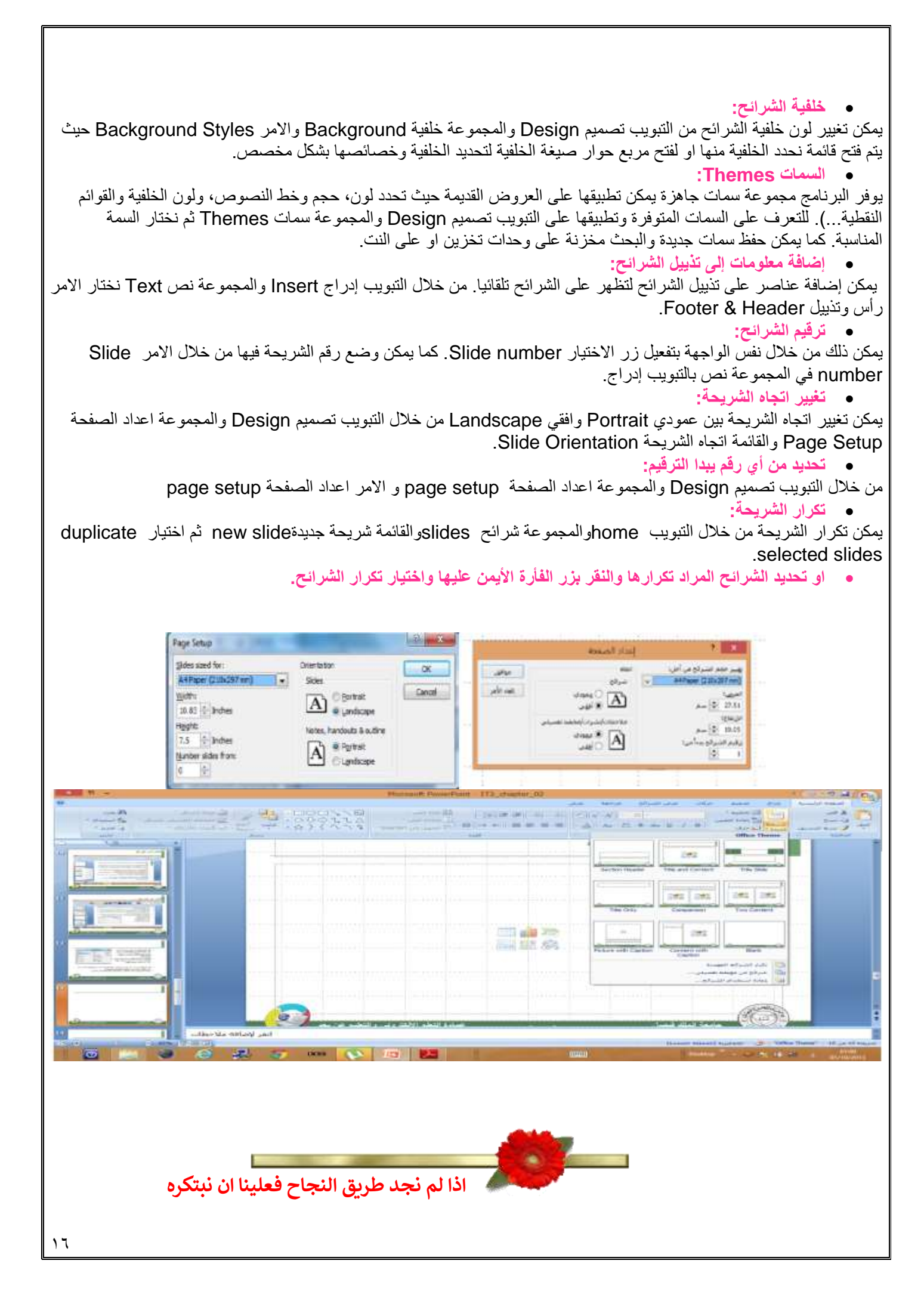

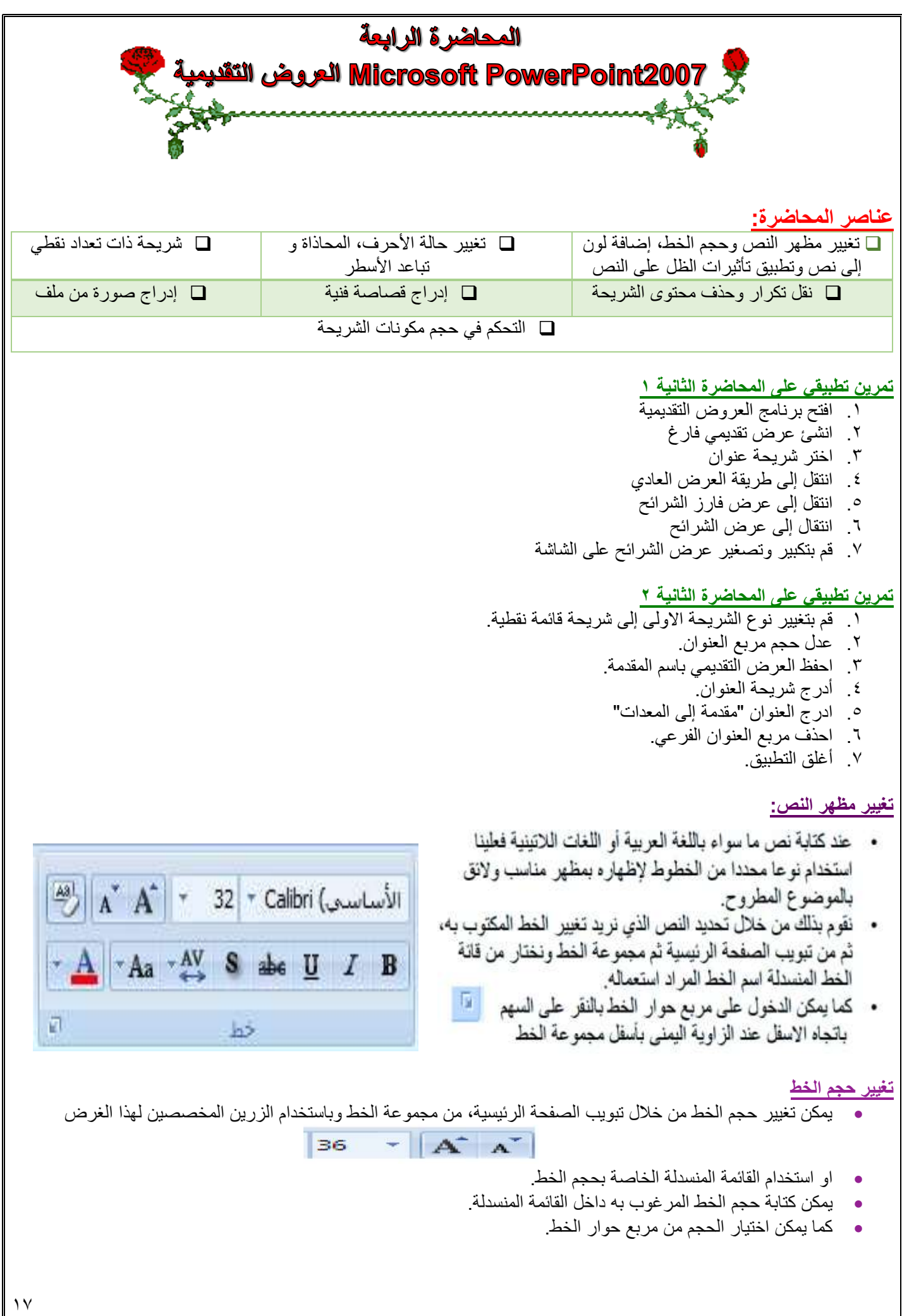

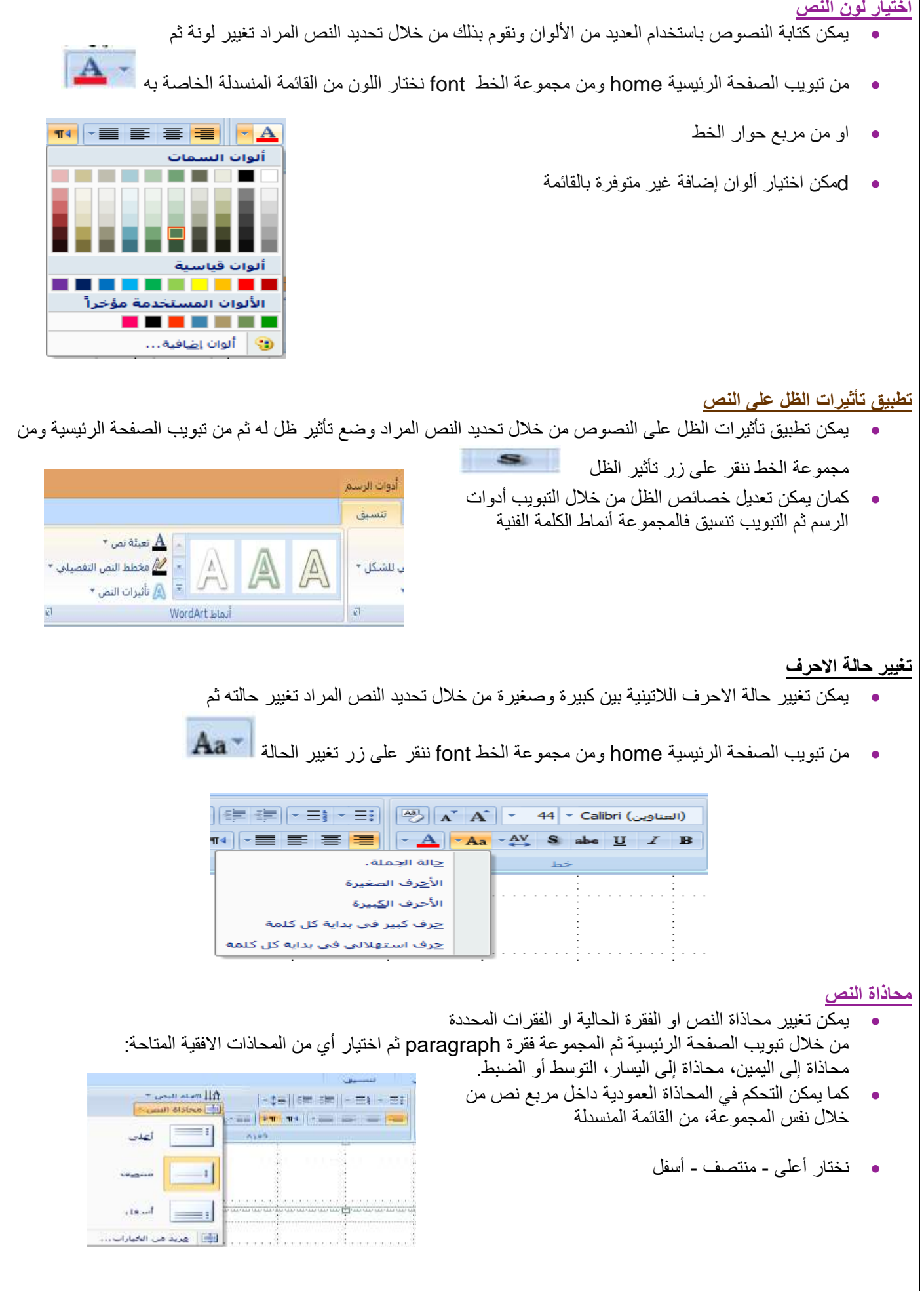

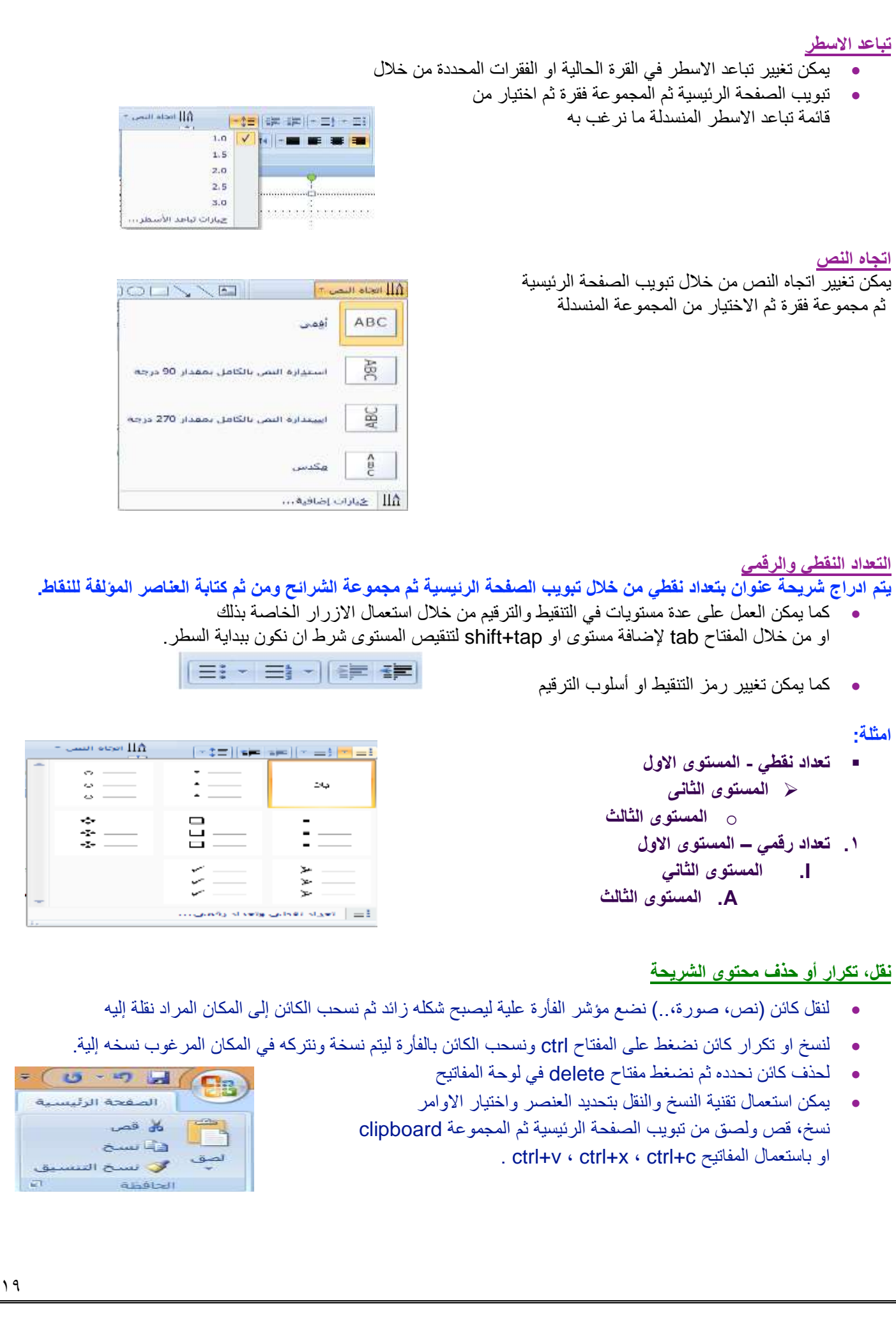

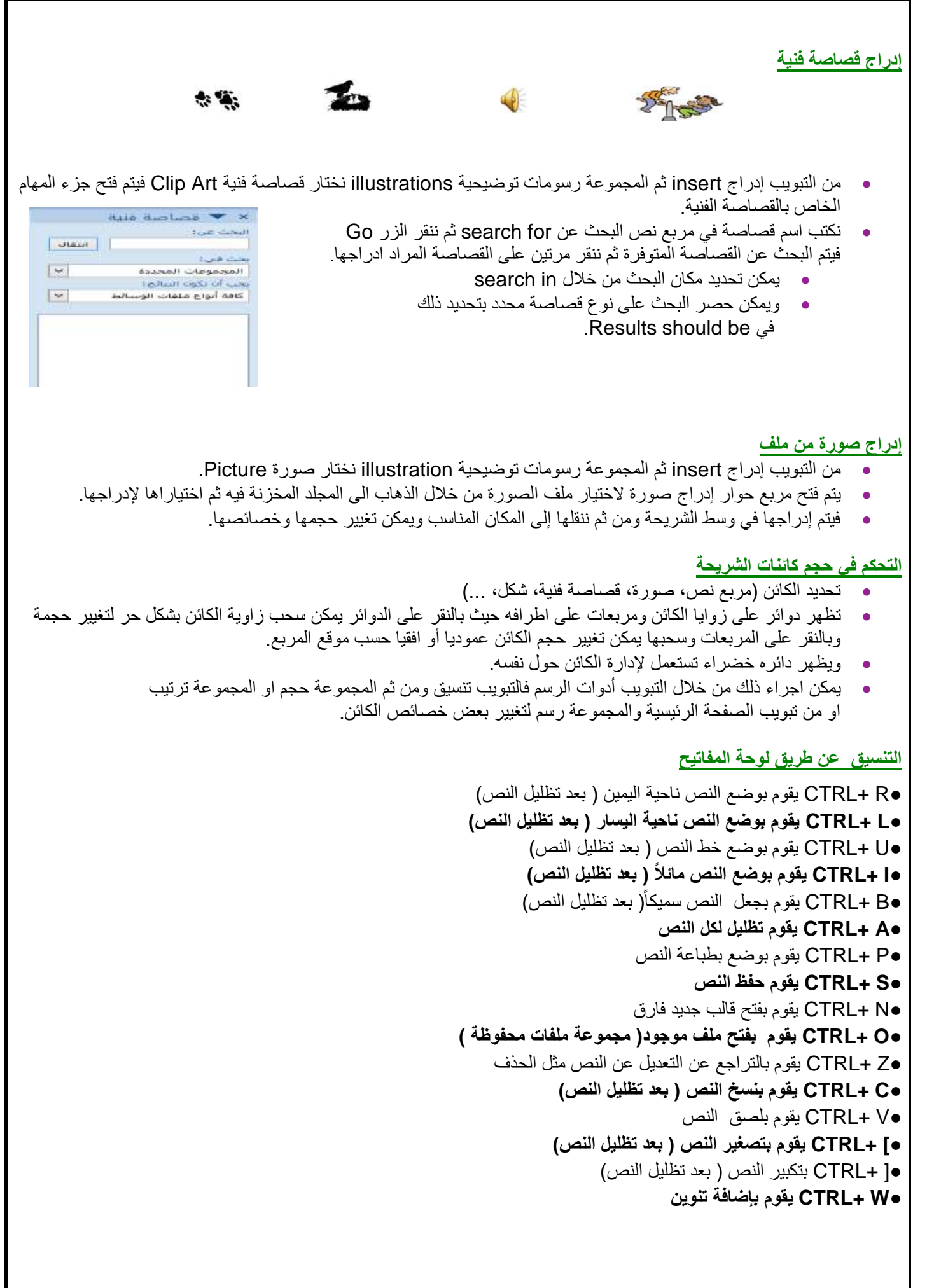

#### **تطبيق على المحاضرة**

- .1 قم بإضافة شريحة وكتابة عنوان لها وغير بنوع خطه وحجمه
- .2 قم بتغيير لون العنوان وتطبيق ظل على العنوان مع تغيير خصائصه
	- .3 قم بتغيير الخصائص المختلفة للخط لتجربة تأثيراتها
	- .4 احفظ العرض التقديمي بصيغ مختلفة واقفله ثم افتحه
- .5 قم بإدراج نص انجليزي وغير اتجاه الكتابة والمحاذاة وتباعد االسطر والمسافات عن قبل وبعد وفي اول واخر الفقرة.
	- .6 غير في التعداد النقطي والرقمي لقائمة عناصر واستعمل عدة مستويات
		- .7 أدرج قصاصة فنية عن الشجر وصرة من ملف وغير خصائصهم.

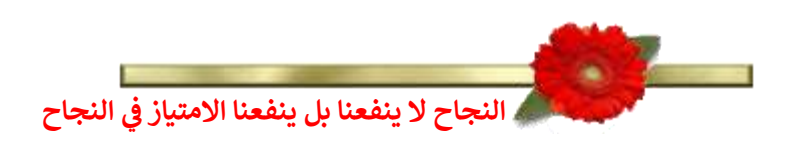

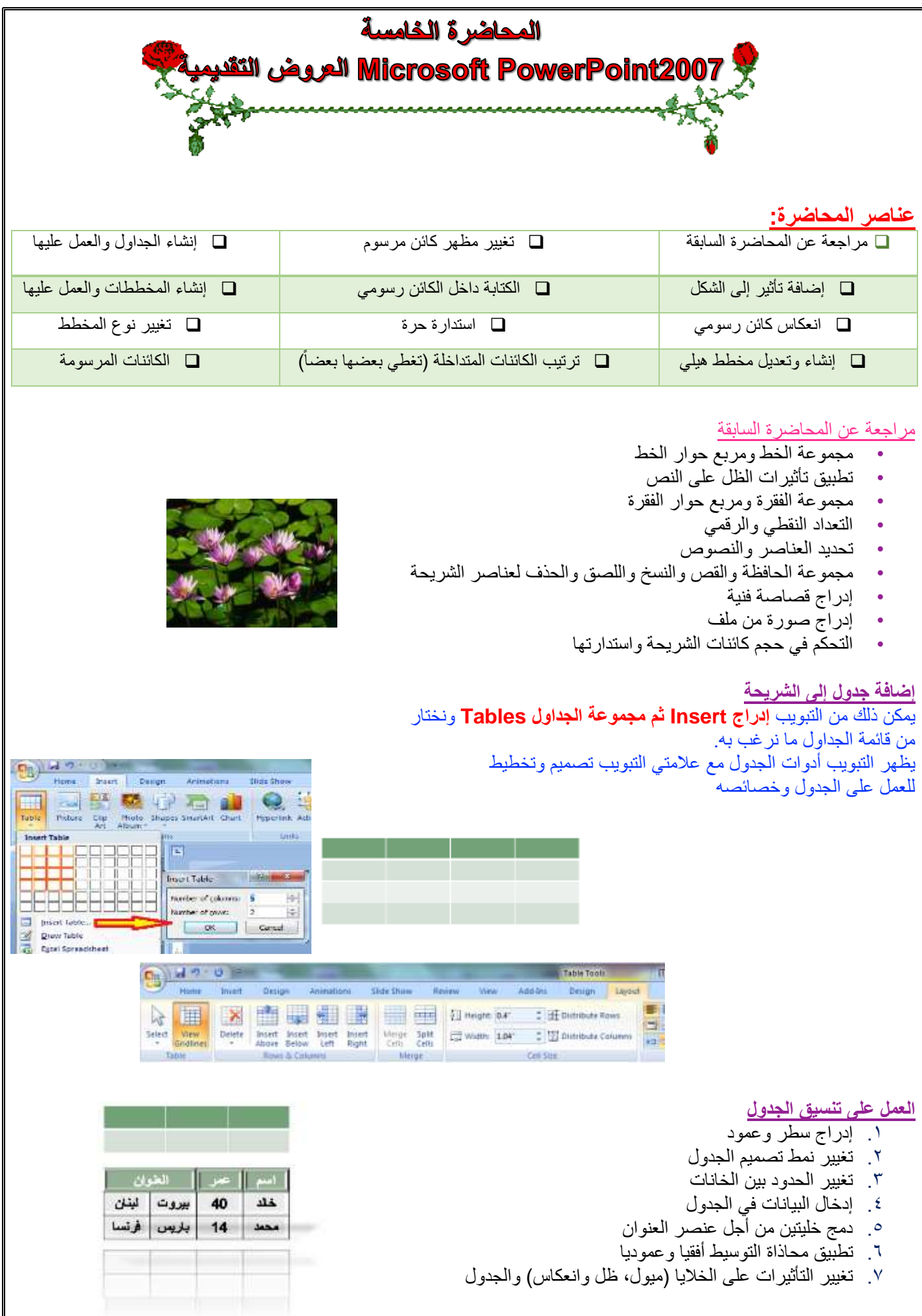

#### **إنشاء وتعديل مخطط**

يمكن ذلك من **التبويب إدراج Insert ثم مجموعة الرسومات التوضيحية Illustration** ونختار **مخطط chart.**

يظهر التبويب **أدوات المخطط** مع عالمات التبويب **تصميم وتخطيط وتنسيق** للعمل على المخطط

**يمكن العمل على بيانات المخطط من خالل الخيار تحرير البيانات من التبويب تصميم )ورقة عمل اكسل(**

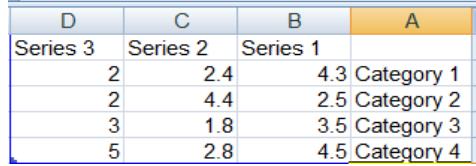

 $(9)$  M  $9 - 0$ IT2.La  $\left| \cdot \right|$ UNION AIR P Tell How<br>Bas A Fo **Innert Chatt JEEL JULIE MAN JAA 144 Ca** 理工 M Column AA AA @ No **BC** for **10 Am**  $\approx$   $\sim$  $\left\| \right\|$ **Cellwy Boyter** Set as Definit Chart  $\sim$  OK  $\sim$  Ca Menope Templates...

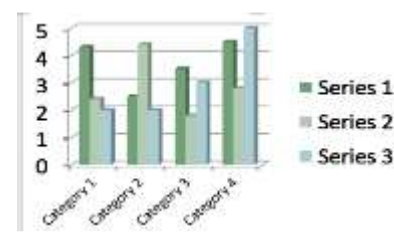

**العمل على المخطط**

**من تبويب أدوات المخطط نعمل:**

تغيير **بيانات المخطط** من خالل التبويب **تصميم** ثم المجموعة **بيانات ثم تحرير البيانات** 

تغيير **لون الخلفية أو لون سالسل البيانات** من التبويب **تنسيق** ثم مجموعة **أنماط االشكال** ثم القائمة تعبئة الشكل أو خطوط الشكل الخارجية اضافة **عنوان للمخطط من التبويب تخطيط** ثم المجموعة **عناوين ثم عنوان المخطط**

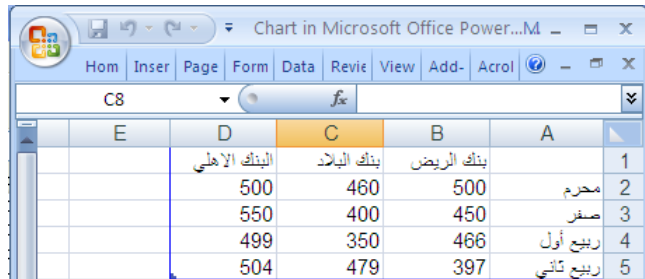

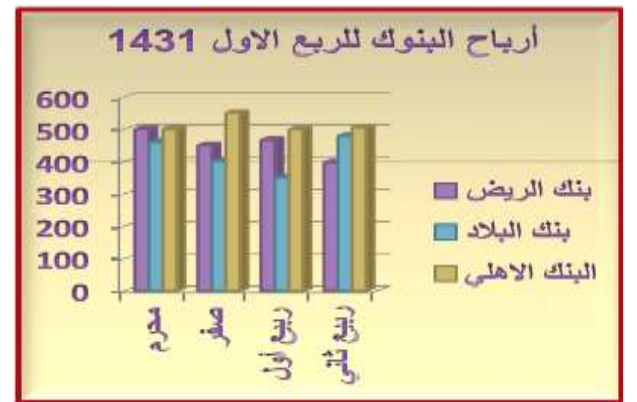

#### **تابع ..العمل على المخطط**

**من تبويب أدوات المخطط نعمل: تغيير نوع المخطط من التبويب تصميم ثم المجموعة أنواع ثم تغيير نوع المخطط**

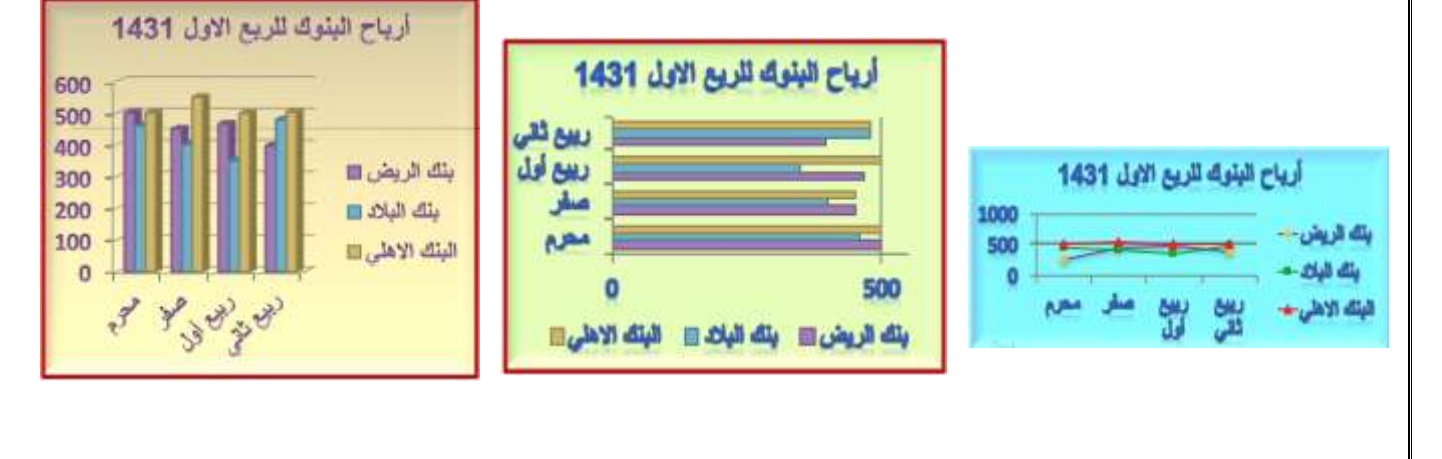

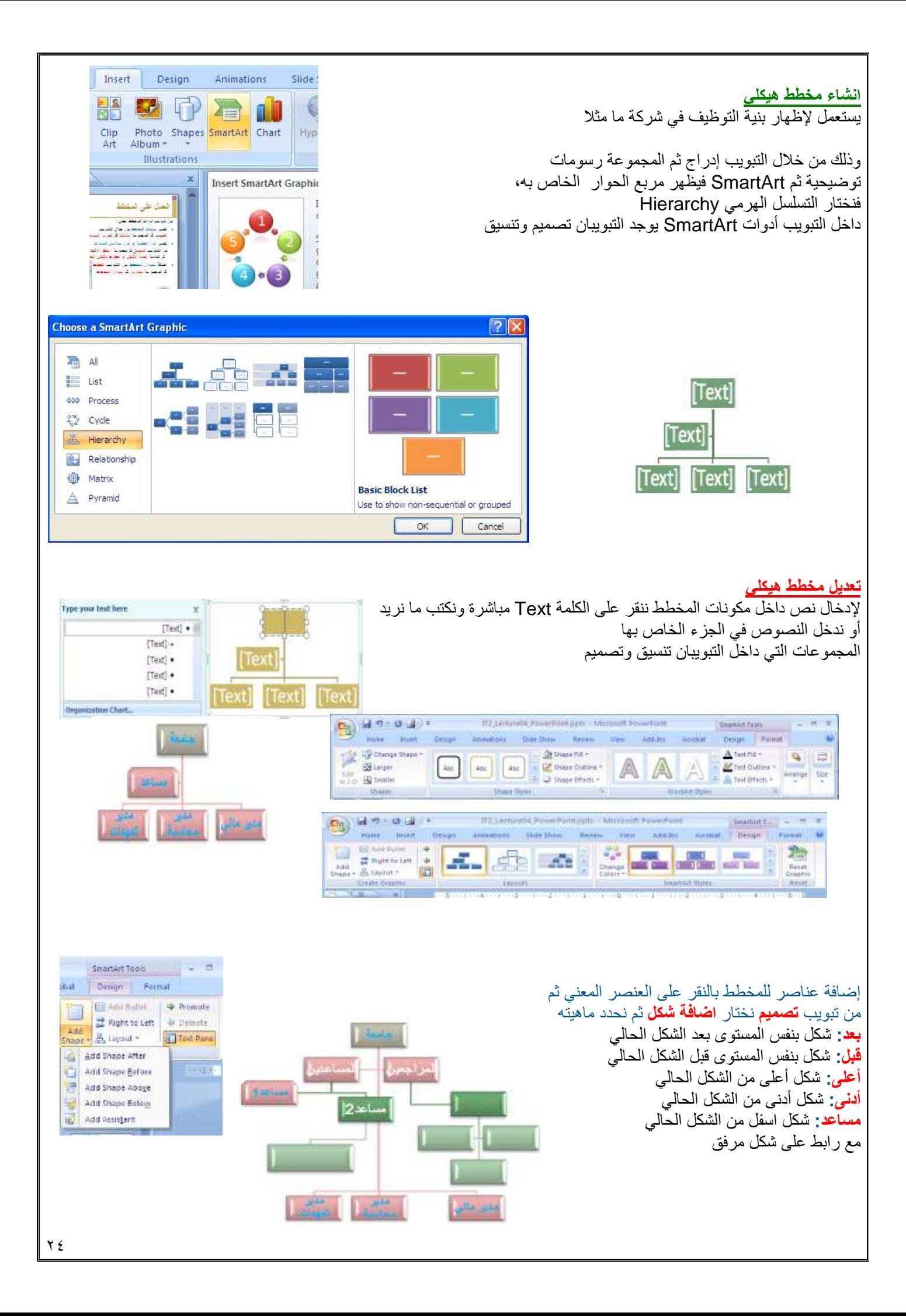

**تابع ... تعديل مخطط هيكلي**

تغيير تخطيط أو تصميم المخطط: أدوات المخطط/تصميم/تخطيطات تغيير نمط ولون المخطط: أدوات المخطط/تصميم/Styles SmartArt إلغاء كافة التنسيقات

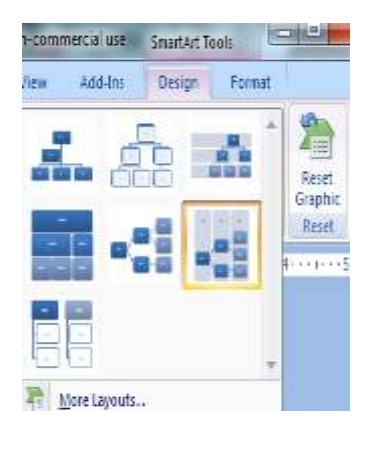

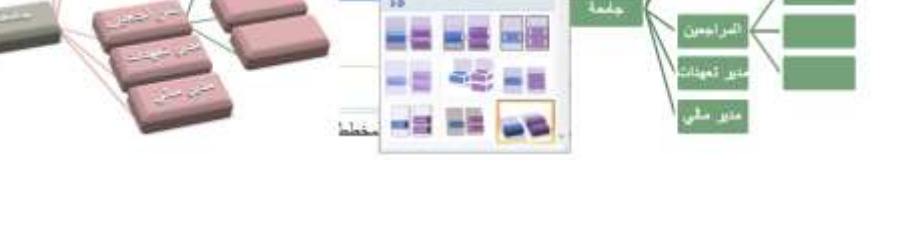

 $\rightarrow$ 

### **الكائنات المرسومة**

يمكن رسم أشكال هندسية وخطوط وأسهم ومكونات مخطط تدفق بيانات flowchart و banners من التبويب: الصفحة الرئيسية/الرسم/قائمة االشكال

نختار الشكل ثم نرسمه في المكان المناسب ثم نجري عليه التعديالت والتنسيقات المناسبة من خالل التبويب تنسيق الخاص بالتبويب أدوات الرسم استعمال المفتاح shift عند الرسم للحصول على خطوط مستقيمة افقيا وعموديا ومحوريا

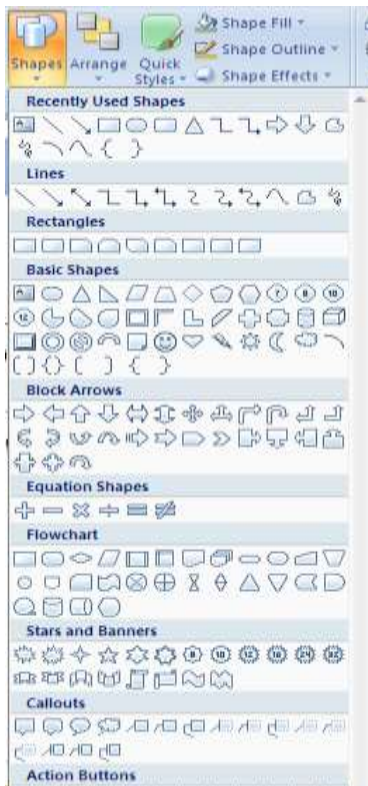

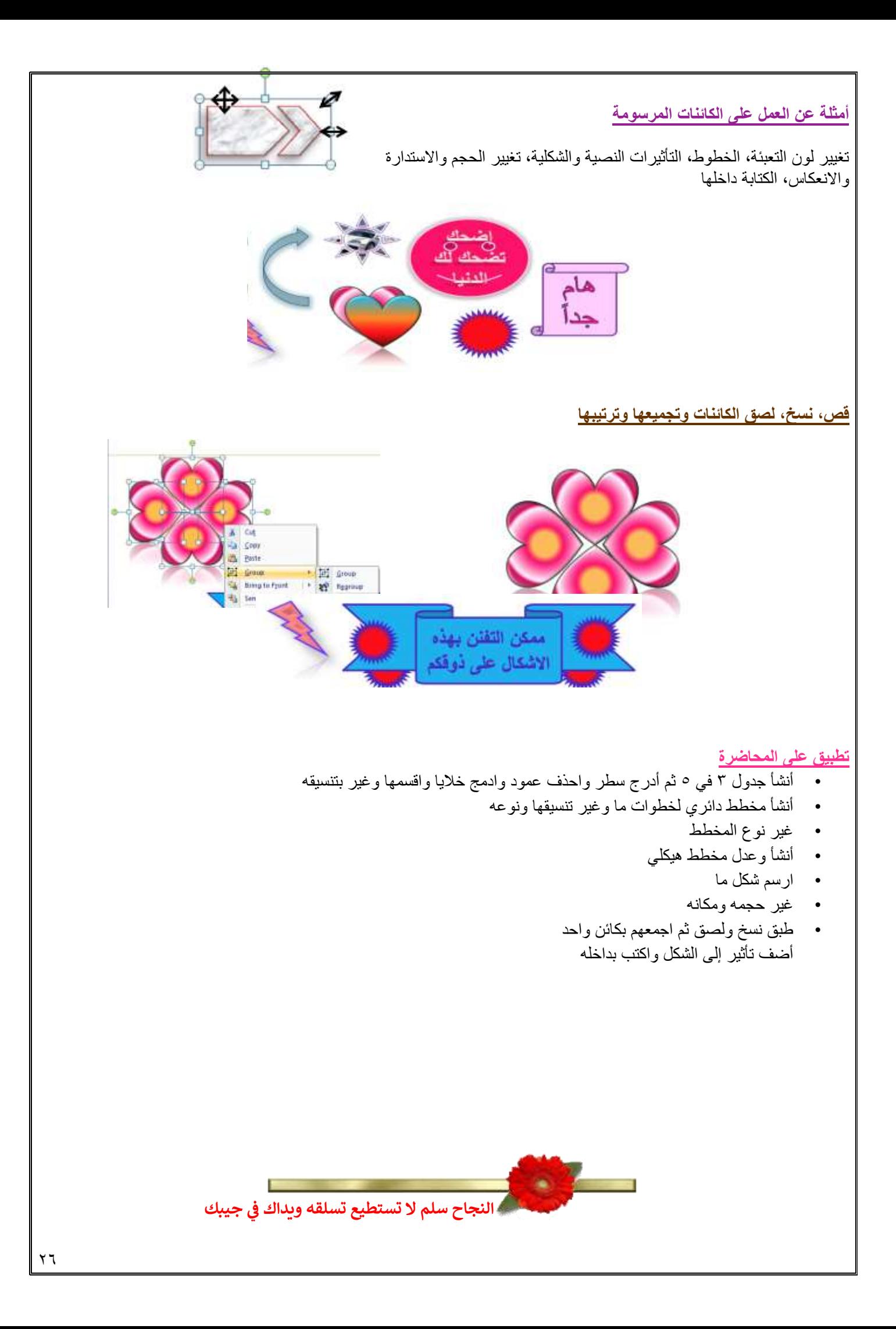

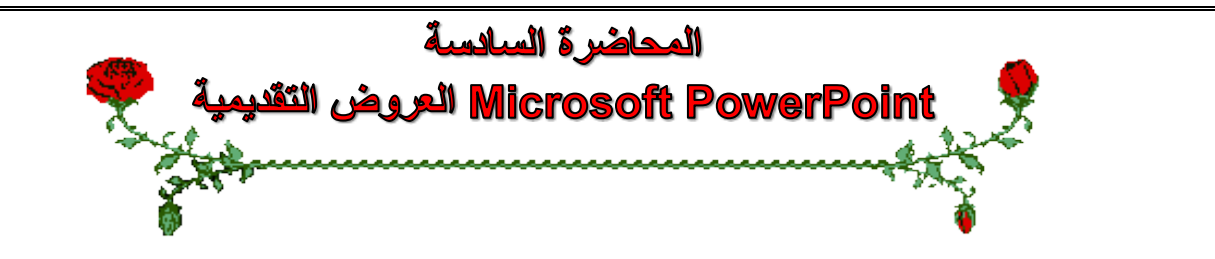

#### **عناصر المحاضرة:**

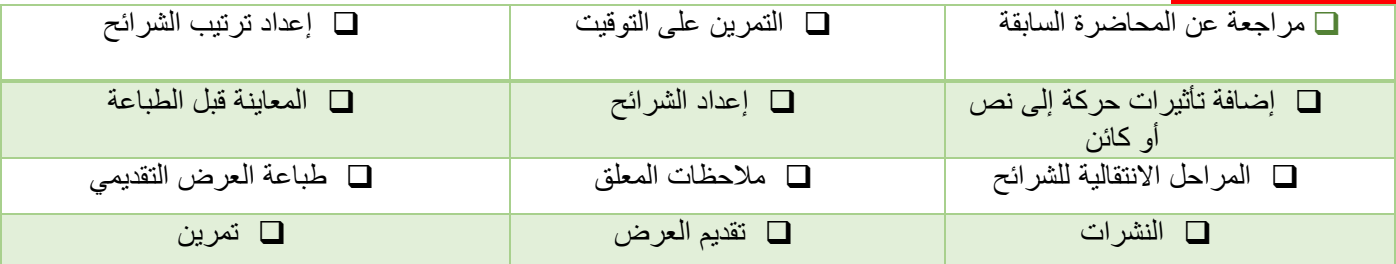

## **مراجعة عن المحاضرة السابقة**

- إنشاء الجداول والعمل عليها
- إنشاء المخططات والعمل عليها
	- تغيير نوع المخطط
	- إنشاء وتعديل مخطط هيكلي
		- الكائنات المرسومة
		- تغيير مظهر كائن مرسوم
		- إضافة تأثير إلى الشكل
	- الكتابة داخل كائن رسومي
		- استدارة حرة للكائن
		- انعكاس كائن رسومي
- ترتيب الكائنات فوق بعضها البعض
	- تجميع وتفكيك الكائنات

# **إضافة تأثيرات حركة إلى نص أو كائن**

يمكن إضافة تأثير مرئي أو صوتي إلى نص أو كائن للتحكم بتدفق المعلومات المعروضة: .1 حدد النص أو الكائن المستهدف **.2 من التبويب حركات Animations ومن المجموعة حركات نفتح القائمة المنسدلة تحريك**

**Animate** الختيار من الحركات الجاهزة أو اختر **Animation No** لعدم تعيين حركة للكائن المستهدف **مالحظة:** ضع مؤشر الفأرة على اسم الحركة لترى تأثيرها يوجد خيارين مع النصوص **إظهار الكل أو أظهر الفقرات واحدة و احدة** يمكن أيضا تطبيق **حركات مخصصة Animation Custom**

**إضافة تأثيرات حركة إلى النص أو الكائنات**

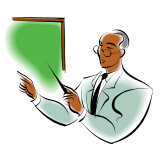

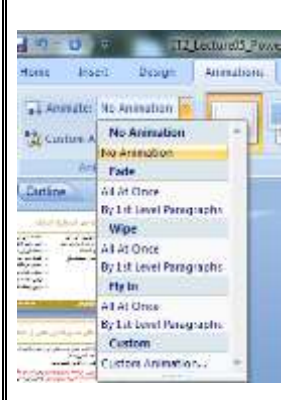

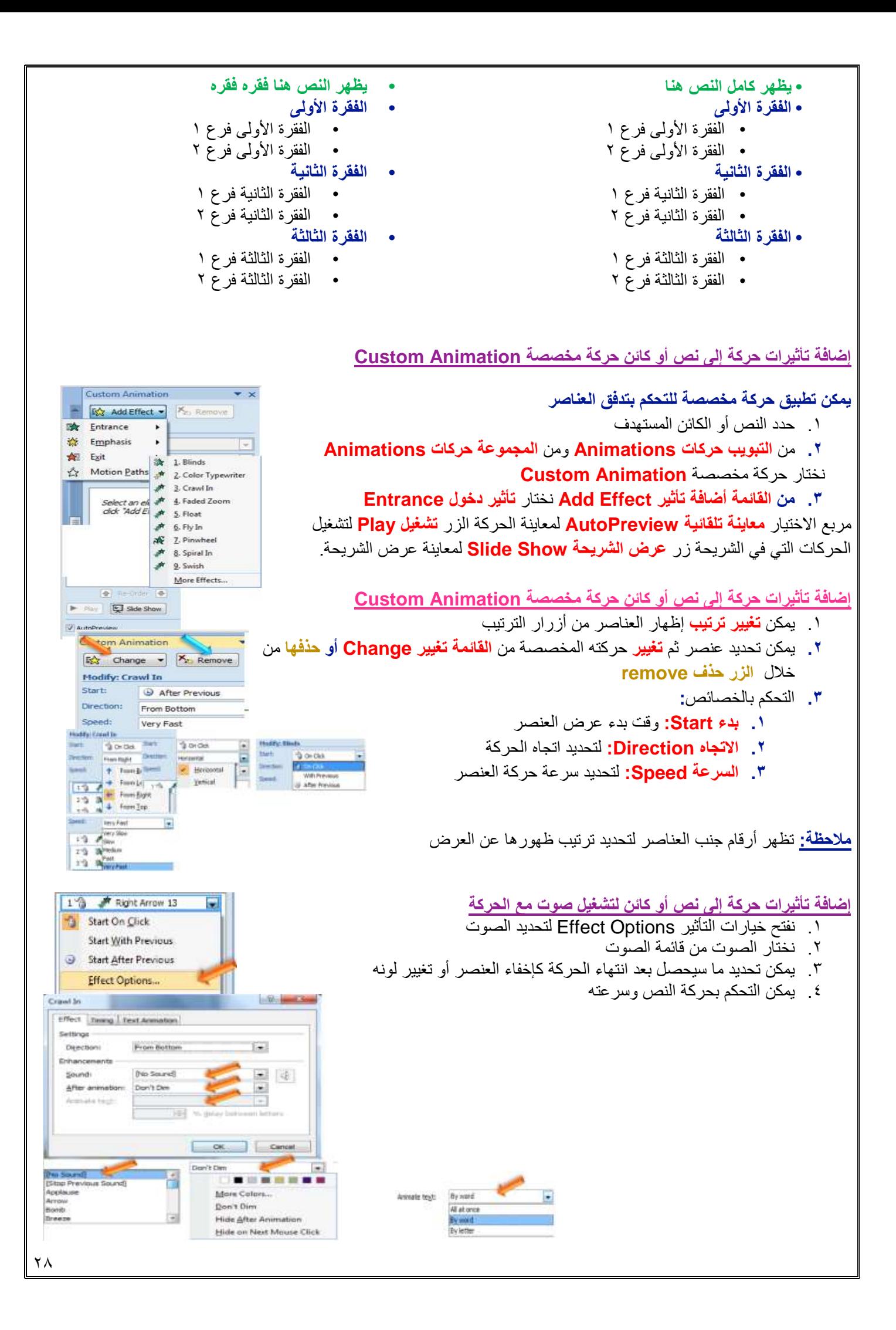

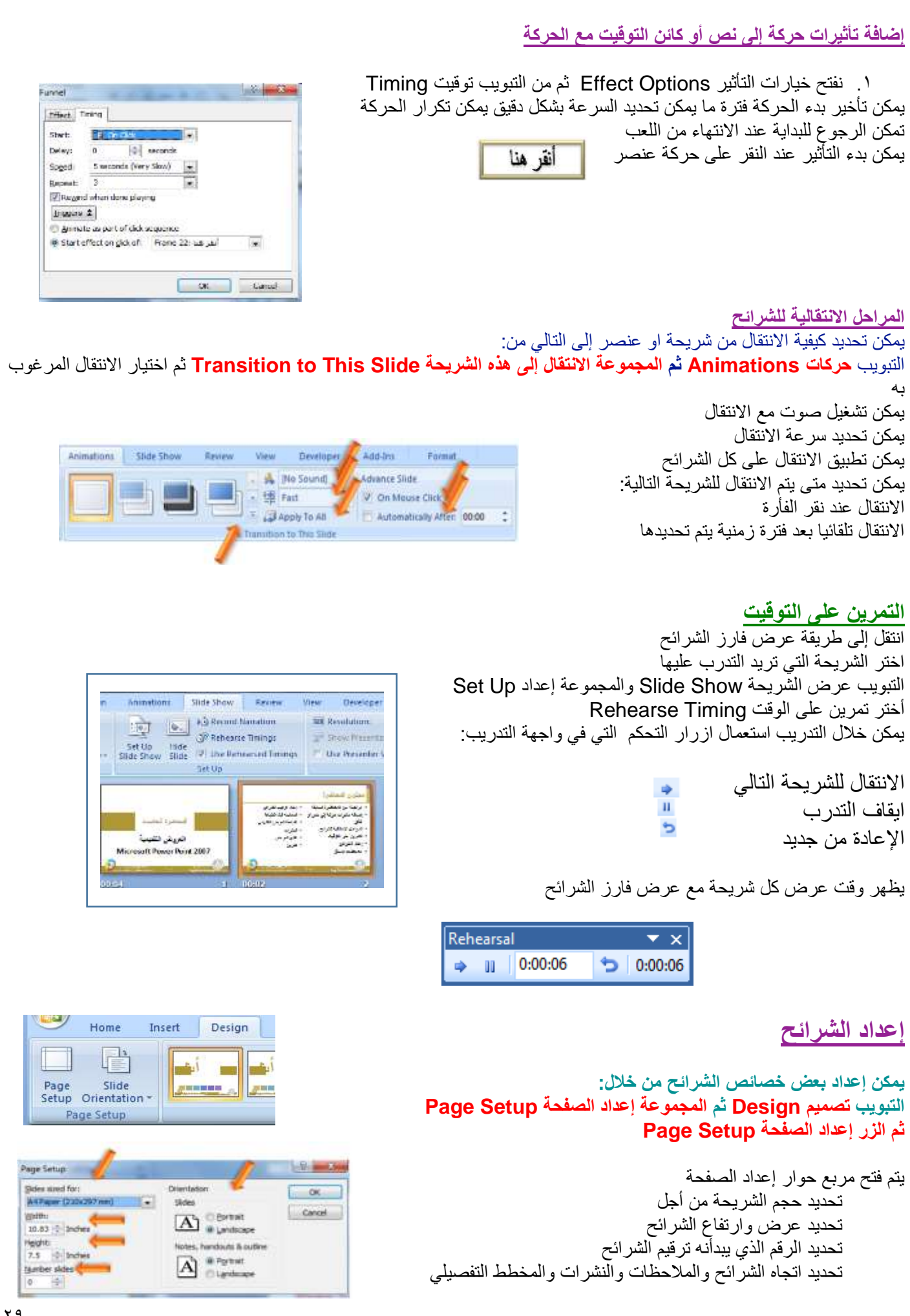

#### **مالحظات المعلق**

يمكن إضافة بعض المالحظات الخاصة بمصمم العرض لطباعتها وتذكرها وهي تتعلق بما سيشرحه في العرض. إلضافة مالحظات لشريحة ما >>> اذهب إلى الشريحة المعنية >>> انقر في جزء المالحظات أسفل النافذة عند عرض العادي للشرائح

#### **إعادة ترتيب الشرائح**

يمكن إعادة ترتيب الشرائح من خالل جزء المهام الموجود عن يسار الواجهة في طريقة العرض العادية أو من خالل عرض فرز الشرائح. يتم ذلك بطريقة السحب والترك Drag and Drop كما ويمكن إجراء قص ولصق لشريحة أو مجموعة شرائح لنقلها وإعادة ترتيبها**.**

#### **إخفاء / إظهار الشرائح**

يتم ذلك بتحديد الشرائح المراد إخفاؤها ثم النقر بزر الفأرة األيمن واختيار إخفاء الشريحة Slide Hide يظهر رمز الشريحة المخفية ورقم الشريحة إلعادة إظهار الشرائح نكرر السابق

# **المعاينة قبل الطباعة**

يمكن معاينة مختلف ما يمكن طبعه من خالل: زر أوفيس / طباعة Print / معاينة قبل الطباعة Print Preview يمكن التنقل بين الشرائح يمكن تكبير وتصغير المعاينة يمكن تحديد بعض الخيارات يمكن تحديد ما نريد طباعته

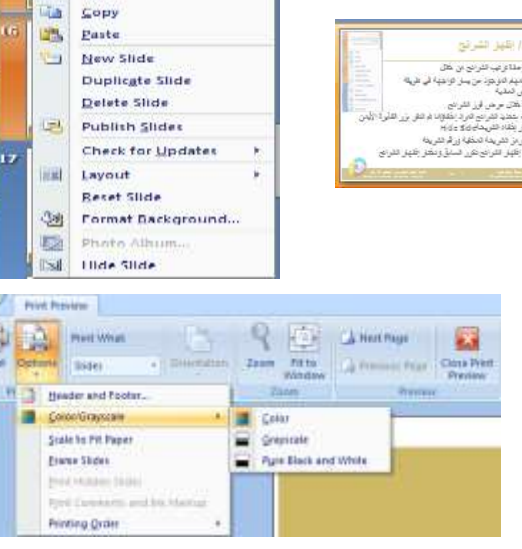

.<br>محل رشاه بنش معرای به ۱۰ تقویر کی میریش این گفت:<br>برای محلومات توجه این ستر بعر دانشهبنداش مستقدمات<br>امر برن معرا

 $\frac{1}{26}$ cut

#### Handouts (1 Slide Per Page) Handouts (2 Slides Per Page) Handouts **B Slides** Per Page) Handouts (4 Slides Per Page) Handouts (6 Slides Per Page) Handouts (9 Slides Per Page) **Notes Pages** Outline View

## **طباعة العرض التقديمي**

يمكن طباعة العرض التقديمي من خالل طباعة كل الشرائح Slides أو المالحظات Notes أو النشرات Handouts أو محتويات الشرائح View Outline زر أوفيس / طباعة تحديد الطابعة تحديد مجال الطباعة وعدد مرات الطباعة تحديد األلوان وخصائص أخرى

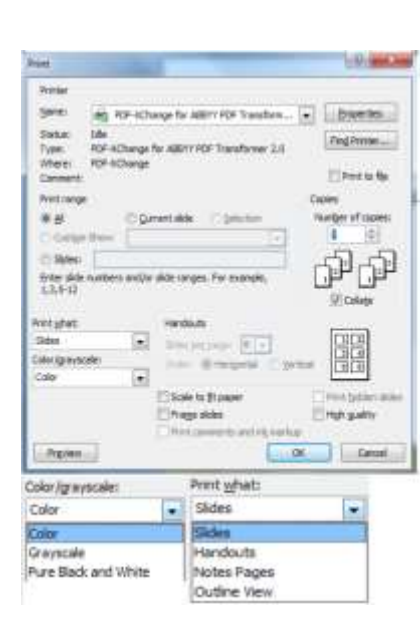

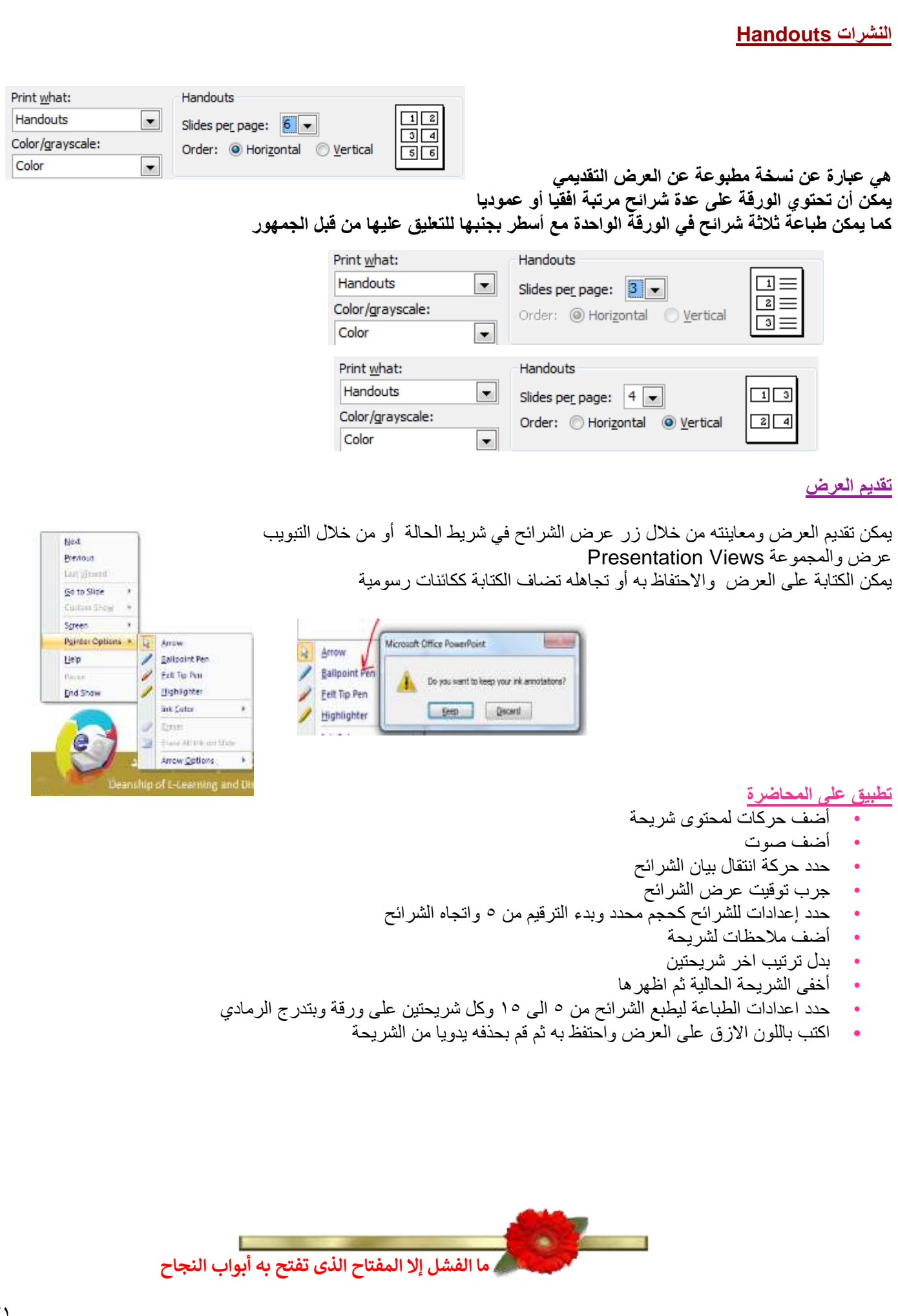

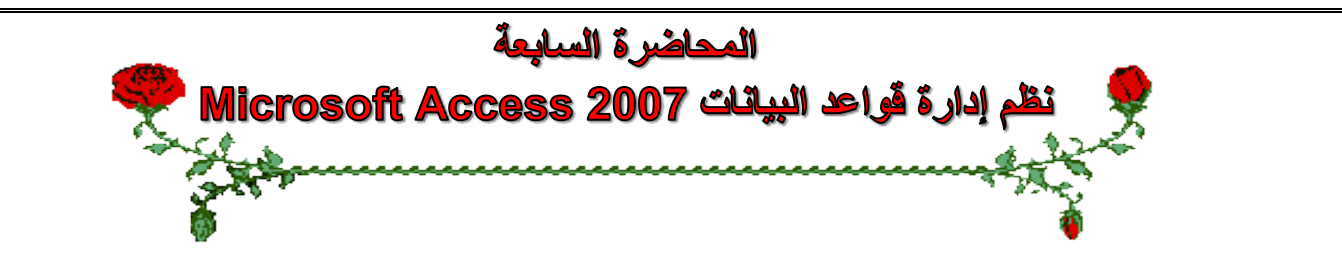

#### **عناصر المحاضرة:**

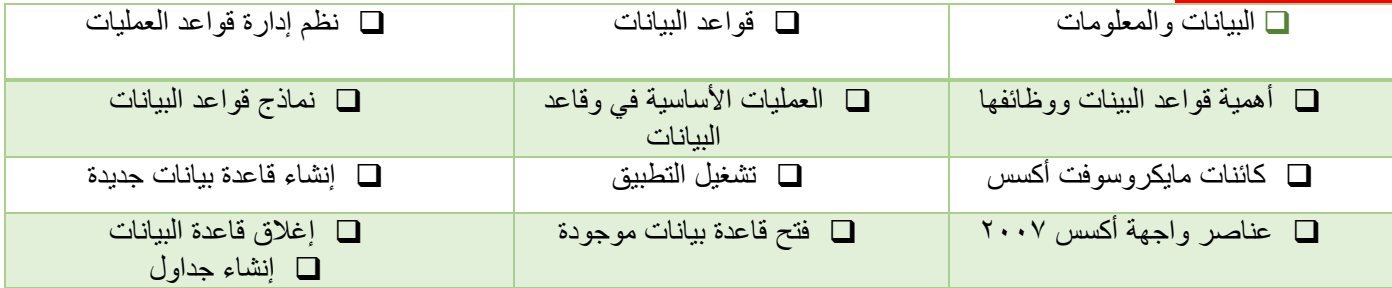

### **البيانات والمعلومات**

**البيانات Data:** هي األرقام أو الحروف أو الرموز أو الكلمات القابلة للمعالجة بواسطة الحاسب، وهي عبارة عن قيم ال تفيد أو تدل على شيء، مثل القيم 65 وخالد.

> **المعلومات Information:** هي بيانات تم تنظيمها أو معالجتها لتحقيق أقصى استفادة منها، وهي تدل أو تفيد بشيء ما. مثال: المتوسط الحسابي لدرجات الطلبة في شعبة (٨٥) أو دكتور مادة تقنية معلومات ٢ (خالد) عند وضع البيانات ضمن سياق ما لتفيد بأمر ما تصبح معلومات.

# **قواعد البيانات base Data**

**هي مجموعة هائلة من البيانات المتعلقة بعضها ببعض حيث يتم تنظيم تخزينها والوصول إليها لتقليل حيز التخزين والتسريع بالوصول للبيانات، ويتم استرجاع بيانات منها لالستفادة منها.**

**مثال :** دليل الهاتف الذي يشتمل على أسماء وعناوين وأرقام هواتف سكان مدينة الهفوف، يمكن اعتباره قاعدة بيانات، وتتحقق االستفادة من قاعدة البيانات هذه بإدخال رقم المشترك والحصول على أسمه وعنوانه أو إدخال أسم المشترك والحصول على رقم هاتفه وعنوانه وهكذا. **مثال: نظام شؤون الموظفين**

### **نظم إدارة قواعد البيانات**

## **Database Management Systems**

**هي نظم برمجية تسمح بإنشاء قواعد البيانات وتوفر األدوات الضرورية للوصول إلى البيانات وتحديثها واالستفادة منها.** وتكون هذه البرمجيات قوية وسهلة االستخدام، يتم تنظيم البيانات وحفظها بطريقة معينة مثل في جداول مع اكسس ثم العمل عليها السترجاعها وعرضها على شكل تقارير للاستفادة منها. منها Access, Oracle, SQL Server

<mark>مثال عن استخدامها:</mark> بعد إضافة عملاء جدد لدليل الهاتف في مدينة الهفوف، قد تحتاج لإعادة ترتيب أسماء المشتركين أبجدياً أو لترتيب عناوينهم، هذا من وظائف إدارة قواعد البيانات

### **أهمية قواعد البيانات ووظائفها**

- تخزين جميع البيانات بكافة األنشطة لجهة ما بطرق متكاملة ودقيقه
- تصنيف وتنظيم هذه البيانات بحيث يسهل استرجاعها في المستقبل.
- متابعة التغيرات التي تحدث في البيانات المخزنة وإدخال التعديلات اللازمة عليها حتى تكون دائماً في الصورة الملائمة الستخدامها فور طلبها.
- تخزين كم هائل من البيانات التي تتجاوز اإلمكانيات البشرية في تذكر تفاصيلها، ومن ثم إجراء بعض العمليات والمعالجات عليها . التي يستحيل تنفيذها يدويا
	- تساعد على تخزين البيانات بطريقه متكاملة، بمعنى الربط بين النوعيات المختلفة للبيانات المعبرة عن كافة األنشطة.
	- تساعد على تحقيق السرية الكاملة للبيانات المخزنة بها بحيث لا تتاح أية معلومات لأي شخص ليس له الحق في الاطلاع عليها.

#### **عمليات أساسية في قواعد البيانات**

- إضافة معلومة أو بيان جديد إلى الملف.
- حذف البيانات القديمة والتي لم تعد هناك حاجة إليها.
	- تغيير بيانات موجودة تبعاً لمعلومات استحدثت.
		- معاينة البيانات الموجودة.
- البحث واالستعالم عن معلومة أو معلومات محددة.
	- ترتيب وتنظيم البيانات داخل الملفات.
	- عرض البيانات في شكل تقارير أو نماذج منظمه.
- **•** حساب المجموع النهائي أو المجموع الفرعي أو المتوسط الحسابي لبيانات مطلوبة**.**

**أنواع نظم إدارة قواعد البيانات من حيث الحجم: للمشروعات الصغيرة: Access Microsoft Oracle, SQL Server :الكبيرة للمشروعات**

تختلف نظم إدارة قواعد البيانات من خالل كيفية تخزينها للبيانات، والنموذج المستعمل لقاعدة البيانات، واالدوات البرمجية التي توفرها لمستخدميها للعمل عليها، وسرعتها وكيفية تأمين الحماية

#### **نماذج قواعد البيانات**

**تحدد كيفية تنظيم البيانات وترابطها ببعضها البعض: قواعد البيانات الهرمية Databases Hierarchy** كل عنصر يتفرع من عنصر واحد فقط ويتفرع منه عدة عناصر

#### **قواعد البيانات الشبكية Databases Network**

كل عنصر يتفرع من عدة عناصر ويتفرع منه عدة عناصر

#### **قواعد البيانات العالئقية Databases Relational**

تخزن البيانات في جداول ثنائية الابعاد وتربطها علاقات فيما بينها (اكسس)

#### **قواعد البيانات كائنية التوجه Databases Oriented Object**

تخزن البيانات على شكل كائنات وعندها مفهوم الكبسلة والوراثة وتعدد االشكال

#### **تنظيم البيانات داخل قاعدة البيانات أكسس**

تخزن البيانات مع قاعدة بيانات اكسس، الذي يتبع تنظيم النموذج العالئقي لقواعد البيانات، داخل ملف واحد حيث أنه يحتوي كل المعلومات عن قاعدة البيانات، ويتم تخزين هذا الملف بشكل دائم على أحد وسائط التخزين الثانوية المساعدة مثل القرص المغناطيسي. يخزن اكسس البيانات في جداول ثنائية الأبعاد تتألف من سطور وأعمده، تمثل الاسطر السجلات وتمثل الاعمدة حقول هذه السجلات، يتألف كل سجل من عدد محدد من الحقول (بيانات) مختلفة الانواع. يمثل السجل كائن في الحياة الواقعية مثل الطالب واالستاذ والمقرر تمثل حقول السجل خصائص الكائن مثل اسم الطالب وعمره وعنوانه.

#### **تنظيم البيانات داخل قاعدة البيانات**

**يضم الجدول بيانات الطالب لكورس معين**

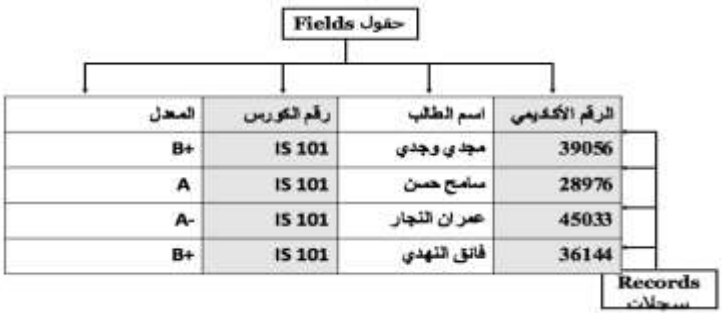

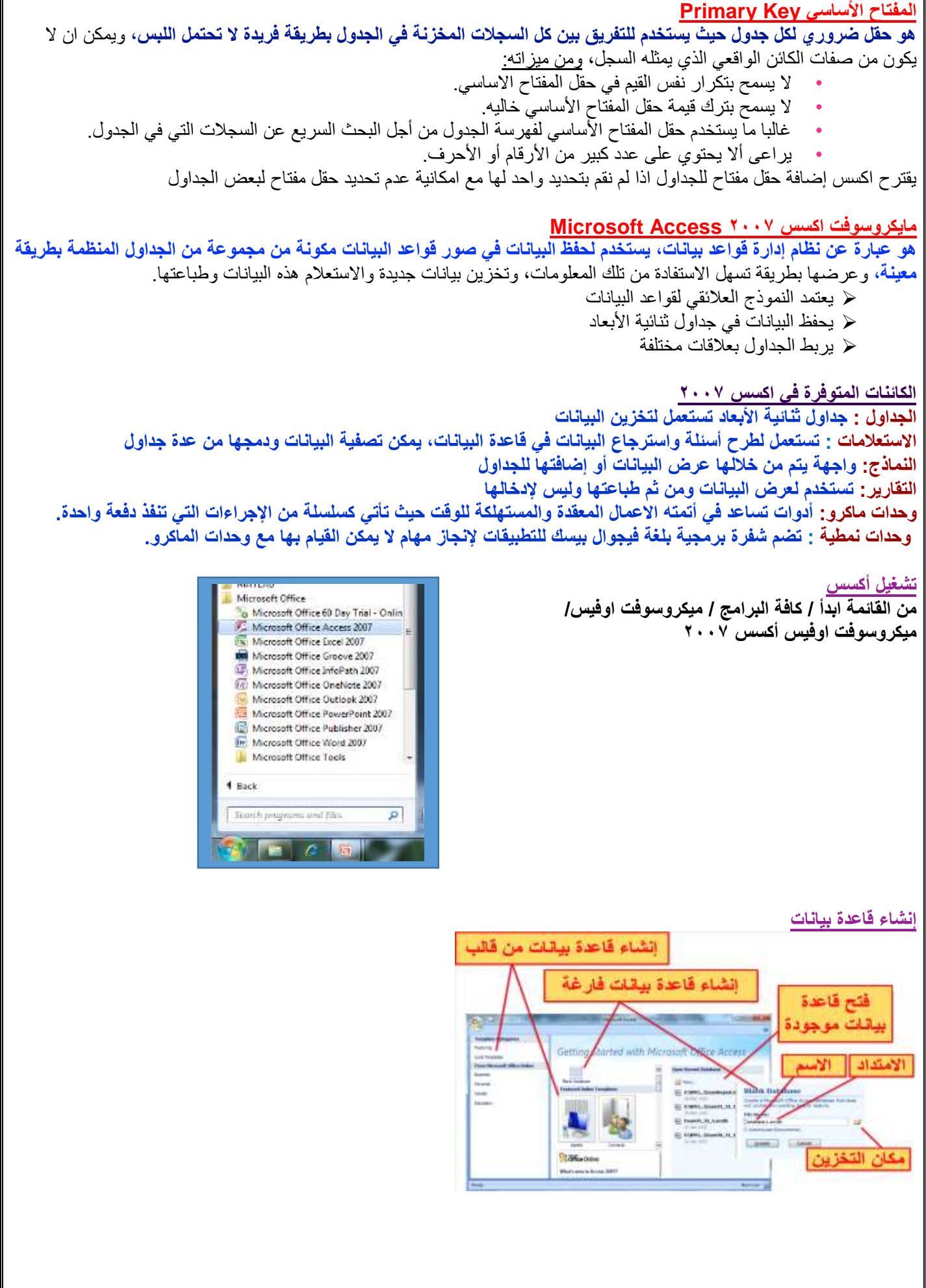

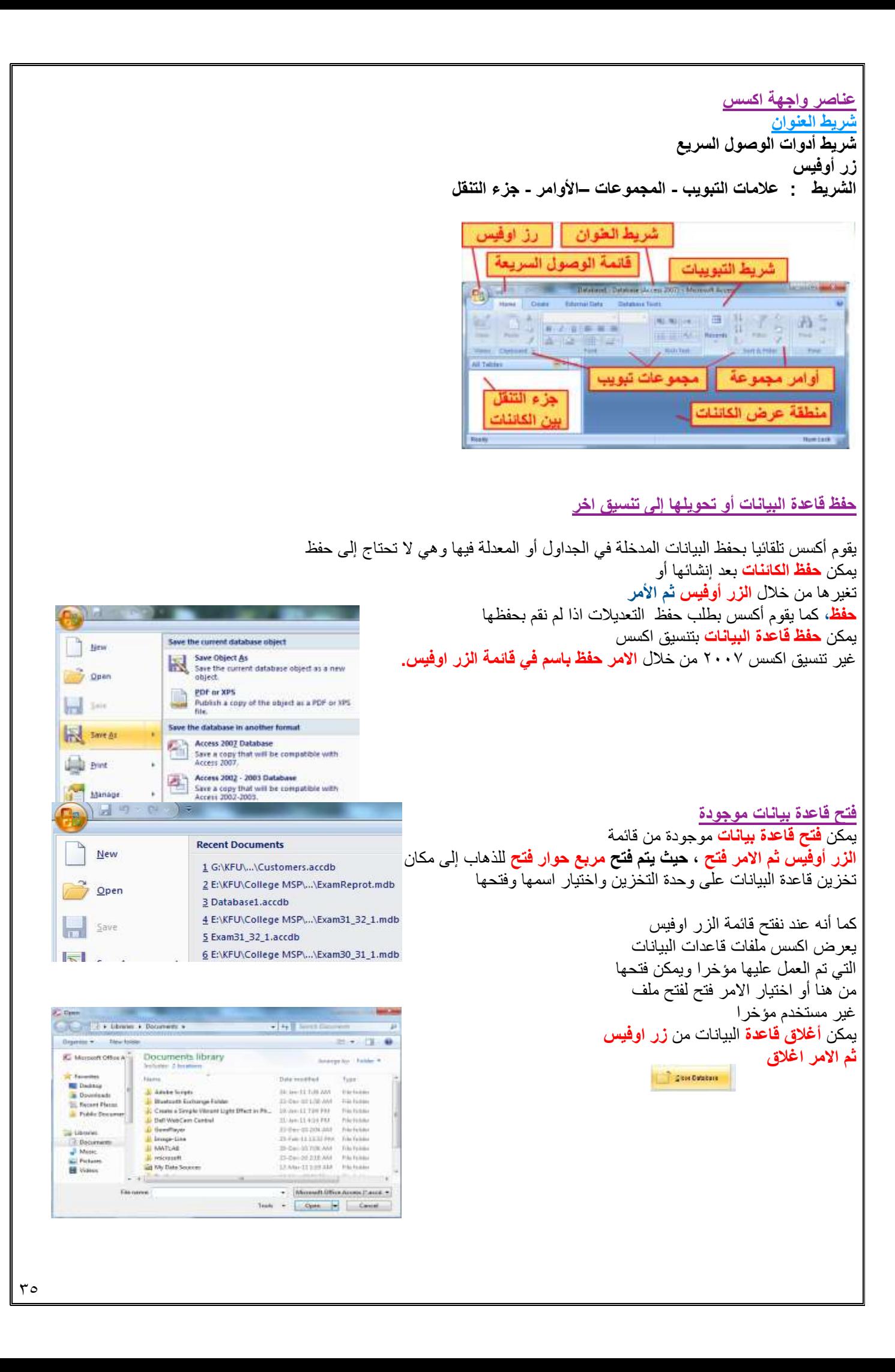

## **إنشاء الجداول**

إلنشاء قاعدة بيانات نقوم بإنشاء الجداول التي تؤلف قاعدة البيانات يجب تصميم قاعدة البيانات وفق معايير التصميم المتبعة قبل الشروع في إنشاء الجداول وتصميمها، وهذا ليس من المواضيع التي ندرسها في هذا المقرر فنحن سنحدد مجموعة جداول وسنقوم بإنشائها والعمل عليها وسنشير إلى بعض نواحي التصميم الحقا في المحاضرات التطبيقية

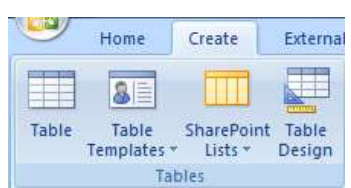

إلنشاء جدول نفتح **التبويب أنشاء ثم المجموعة جداول ثم االمر جدول**  أو تصميم الجدول حيث يفتح االول **ورقة بينات الجدول ويفتح الثاني واجهة تصميم الجدول** حيث يمكن إنشاء الجدول من إحداهما

يضاف **جدول جديد باسم افتراضي** إلى جزء التنقل ويفتح إلنشاء حقوله

**يظهر التبويب أدوات الجدول** الذي يضم التبويب ورقة البيانات المحتوية على مجموعات أوامر تسمح بإنشاء حقول الجدول وتحديد خصائصها اضافة حقل **مفتاح اساسي** ويسميه

**المعّرف ID ويحدد نوع بياناته ترقيم تلقائي**

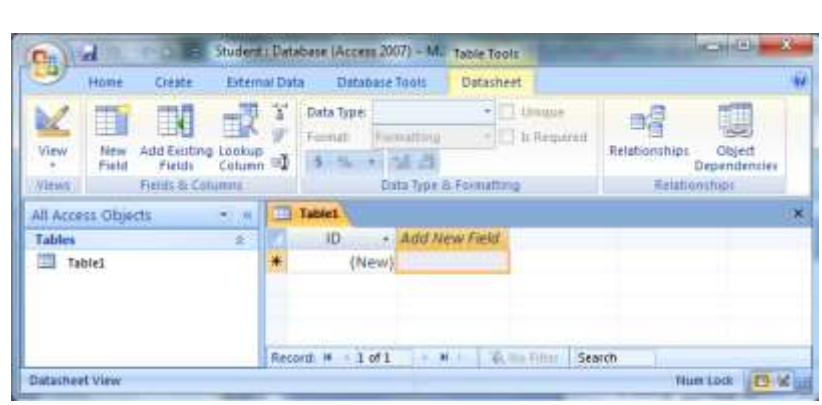

**اظهار عالمات تبويب الكائنات أو إخفاؤها**

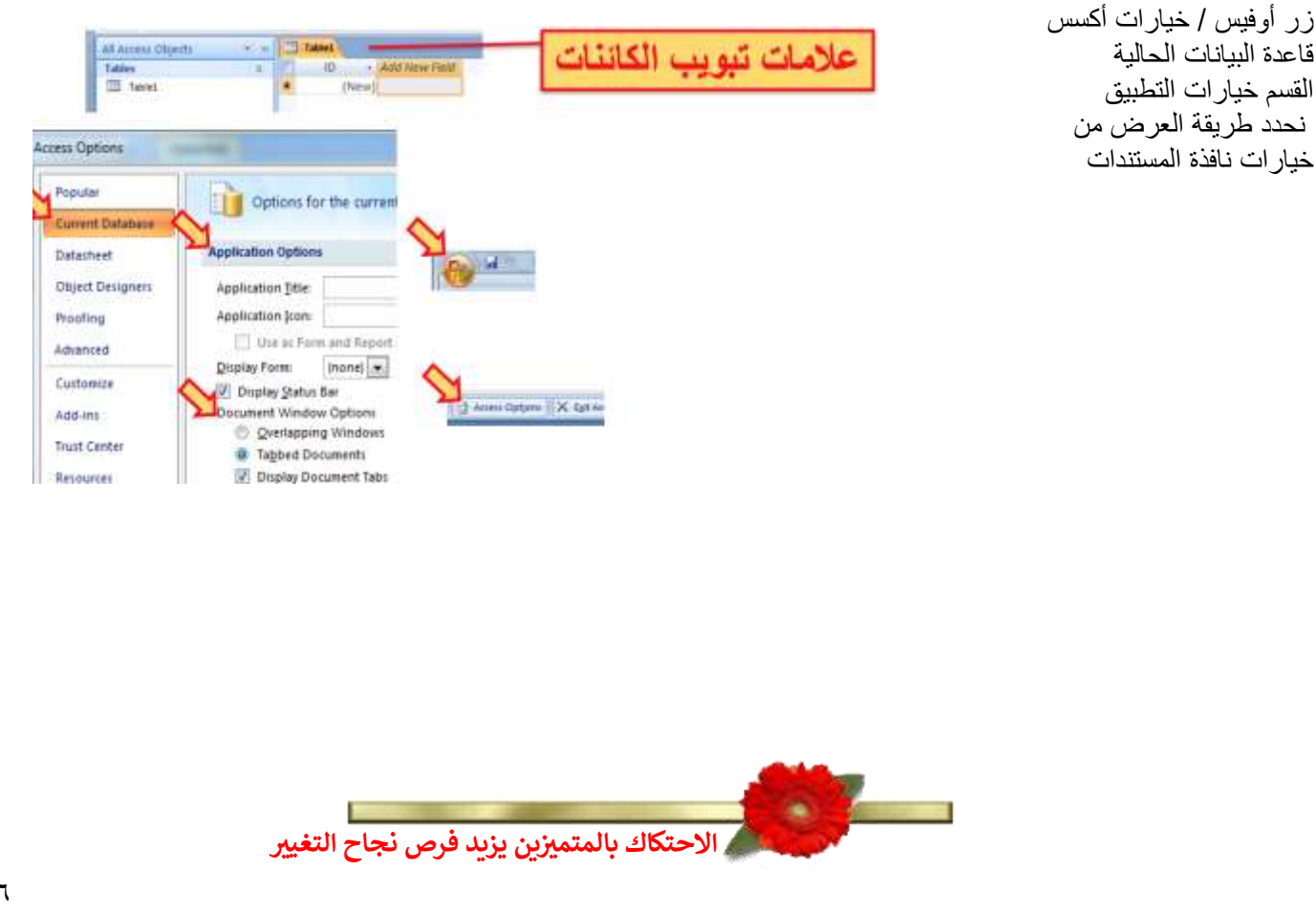
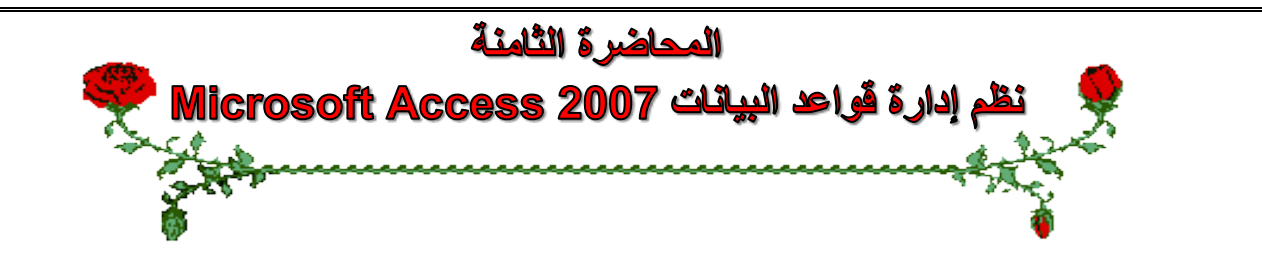

### **عناصر المحاضرة:**

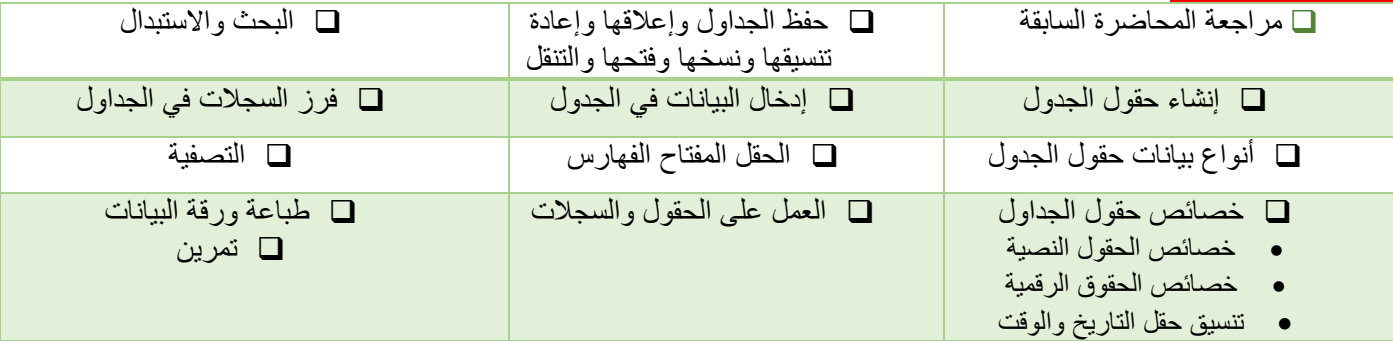

### **مراجعة عن المحاضرة السابقة**

- قواعد البيانات
- نظم إدارة قواعد البيانات
- كائنات مايكروسوفت أكسس
- إنشاء، فتح، حفظ وإغالق قاعدة بيانات
	- إنشاء الجداول
	- واجهات عرض الجداول

## **إنشاء حقول الجدول – طريقة عرض ورقة البيانات**

- إضافة حقل جديد أعادة تسمية حقل حذف حقل
- تحديد خصائص الحقول وتغيير ترتيبها وعرض أعمدتها
	- حفظ الجدول

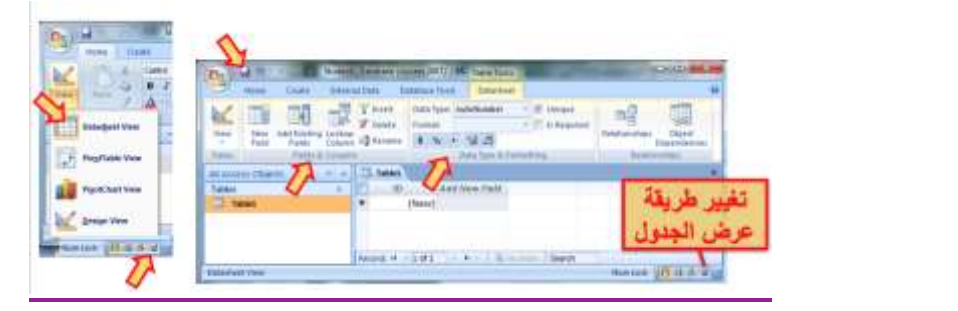

### **إنشاء حقول الجدول – طريقة عرض التصميم**

- **• اسم الحقل**
- **• نوع البيانات**
- **• خصائص الحقل**
	- **• وصف الحقل**

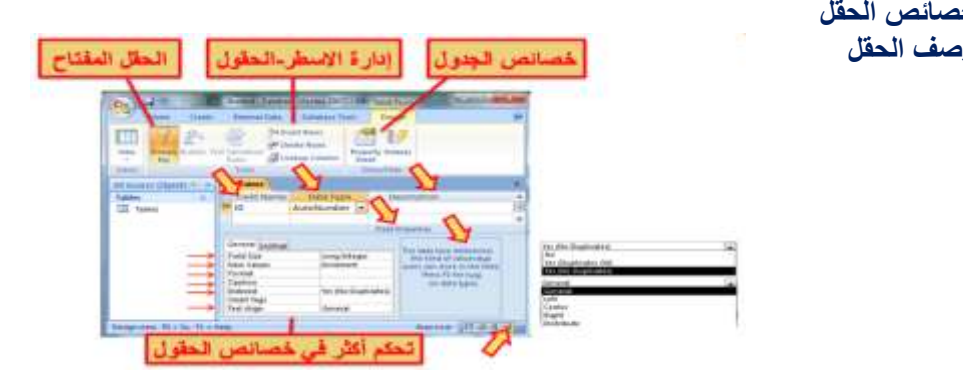

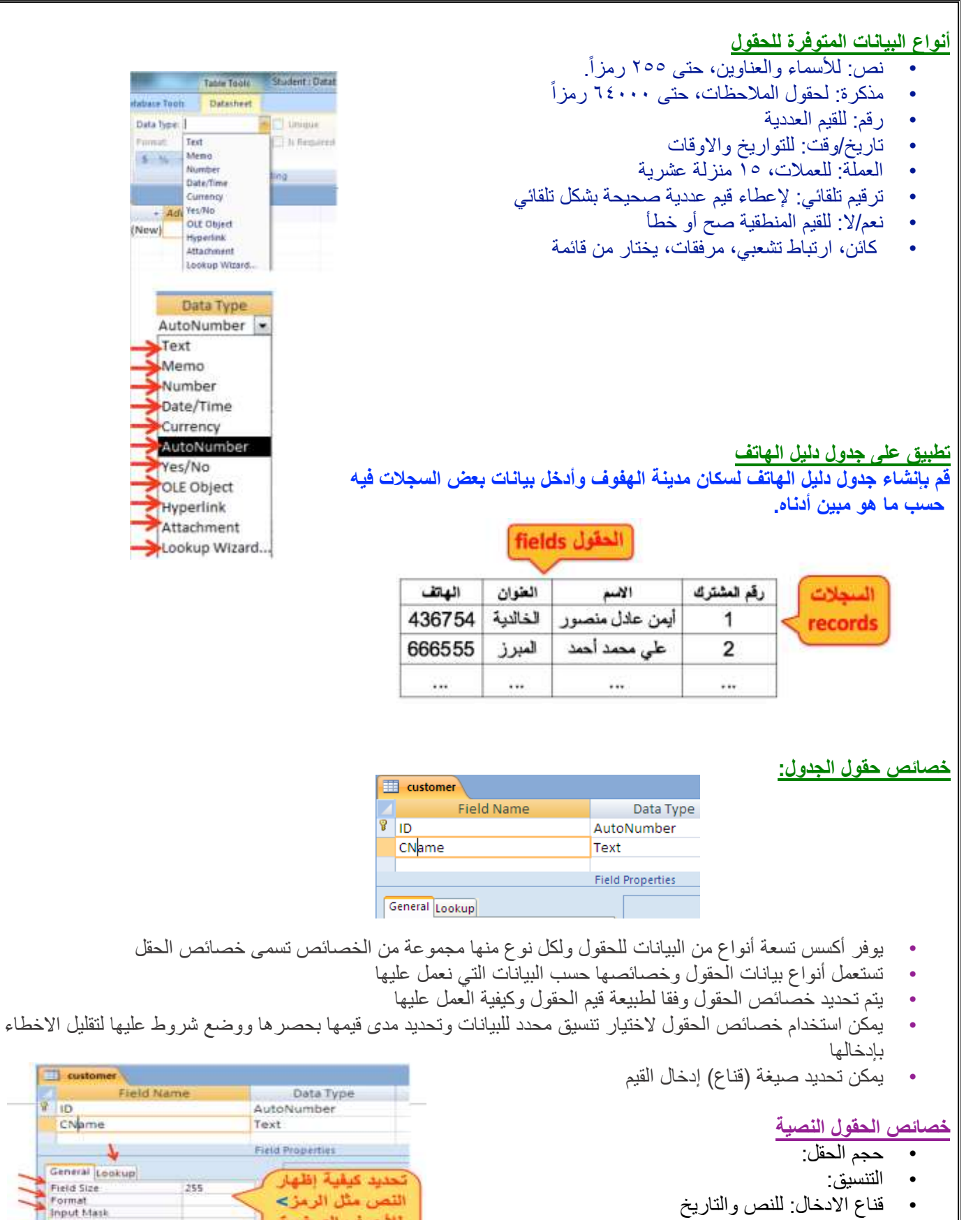

- القيمة االفتراضية:
- قاعدة التحقق من الصحة:
	- نص تحقق الصحة:
		- مطلوب:
	- السماح بطول صفري:
		- ومفهرس

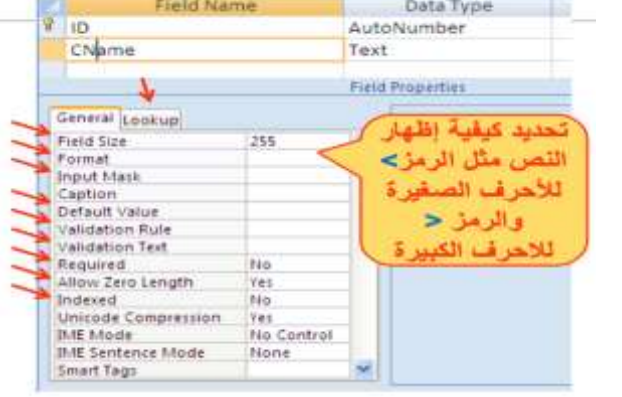

 $\Box$  customer

Ta

 $\vert$  p

 $\overline{\text{Test}}$ 

Data<sup>-</sup>

Text Memo

AutoNur Yes/No

dabare Toott

Data type: 1

Firmat."  $\frac{1}{2}$   $\frac{M}{N}$  Memo

(New)

### **خصائص الحقول العددية**

- حجم الحقل: يحدد مجال القيم
	- التنسيق: يحدد عرض القيم
- المنازل العشرية: بعد الفاصلة
	- قناع االدخال:
	- القيمة االفتراضية:
	- قاعدة التحقق من الصحة:
- نص تحقق الصحة: رسالة تنبيه
	- مطلوب: يجب إدخاله
		- ومفهرس:
		- محاذاة النص

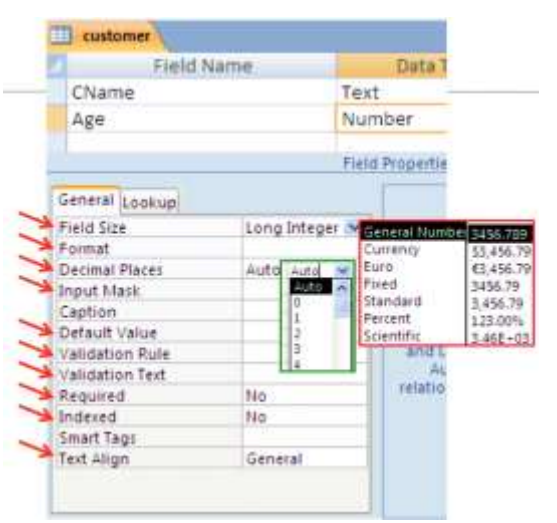

### **تنسيق حقل التاريخ**

- من تبويب ورقة البيانات / مجموعة نوع البيانات والتنسيق / القائمة تنسيق ثم اختر ما يناسبك من خيارات تنسيق التاريخ والوقت المتوفرة:
	- تاريخ عام
	- تاريخ طويل
	- تاريخ وسط
	- تاريخ قصير
	-
	- وقت طويل
	- وقت وسط
	- وقت قصير

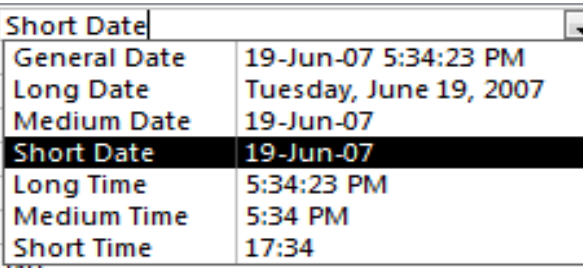

### **إدخال البيانات في الجداول**

- اختر الجدول من جزء التنقل
- من طريقة عرض ورقة البيانات نستطيع إدخال البيانات للجدول سجال سجال
- االنتقال بين حقول السجل باستعمال المفتاح Tab للتقدم لألمام أو المفتاحين Tab+Shift للرجوع للخلف
	- كما يمكنا التنقل بين خانات الجدول باستعمال مفاتيح التنقل العامة

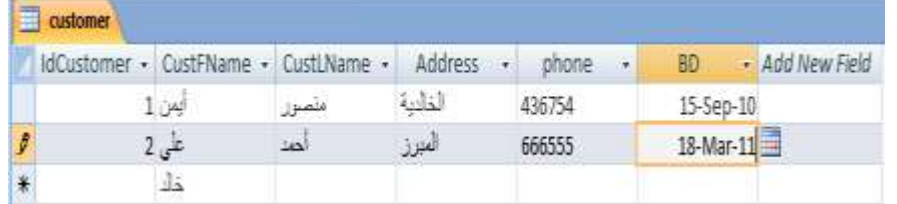

### **تعيين مفتاح أساسي للجداول**

- افتح الجدول بطريقة عرض التصميم
- حدد الحقل ثم من تبويب أدوات الجدول وتبويب التصميم ومن مجموعة ادوات نختر االمر مفتاح أساسي
- يظهر رمز المفتاح بجاني الحقل لإلشارة إلى أنه مفتاح أساسي
- إلزالة المفتاح االساسي نضغط مرة ثانية على االمر مفتاح اساسية
	- إذا لم نحدد مفتاح اساسي للجدول فينبهنا اكسس ويقترح اضافة مفتاح اساسي نوعه ترقيم تلقائي واسمه المعّرف ID
- يقوم اكسس بالتنبيه إذا أدخلنا نفس القيمة للحقل المفتاح في السجالت

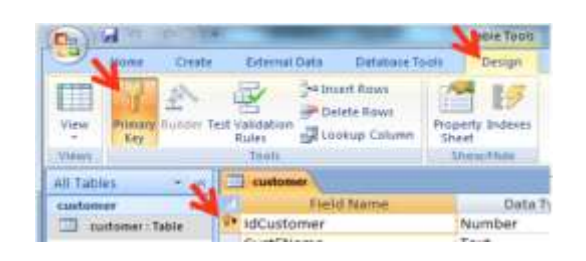

÷.

 $\overline{1}$ 

#### **الفهارس**

- تستخدم الفهارس مع الحقول التي مريد البحث عن السجالت من خاللها
- وذلك لتسريع عمليات البحث واسترجاع البيانات في االستعالمات والتقارير
	- ينشئ اكسس فهرس تلقائي للحقول المفتاح الأساسية
- ولكن تؤدي كثرة الفهارس إلى بطء تنفيذ بعض االستعالمات فيجب استعمالها عند الحاجة لها
	- نحدد فهرس لحقل من مربع خصائص الحقل في الخاصية مفهرس indexed

### **العمل على الجداول**

- حفظ الجدول
- نسخ الجدول
- حذف الجدول
- اغالق الجدول
- اعادة تسمية جدول
- اضافة حقول للجدول
- حذف حقول من الجدول

### **البحث واالستبدال**

- يمكن البحث عن قيم بيانات في الجداول
- **•** تبويب **الصفحة الرئيسية** ثم مجموعة **بحث ثم** األمر **بحث**
- يمكن استبدال قيم بيانات في الجداول بقيم أخرى
- **•** تبويب **الصفحة الرئيسية** ثم مجموعة **بحث ثم** األمر استبدال

# **فرز السجالت في الجداول**

- يمكن فرز السجالت حسب حقول محددة لتسهيل البحث فيها
	- تحديد الحقل
- تبويب الصفحة الرئيسية ثم مجموعة فرز وتصفية ثم االمر تصاعدي أو االمر تنازلي
- يمكن إلغاء عملية الفرز وإرجاع السجالت بالترتيب التي كانت عليه قبل عملية الفرز من خالل االمر إلغاء كل الفرز من نفس المجموعة

#### **التصفية حسب النموذج**

- افتح الجدول المطلوب
- تبويب الصفحة الرئيسية ثم المجموعة فرز وتصفية ثم متقدم
	- اختر الشروط على الحقول التي تريد التصفية عليها
		- انقر على تبديل عامل التصفية Filter Toggle

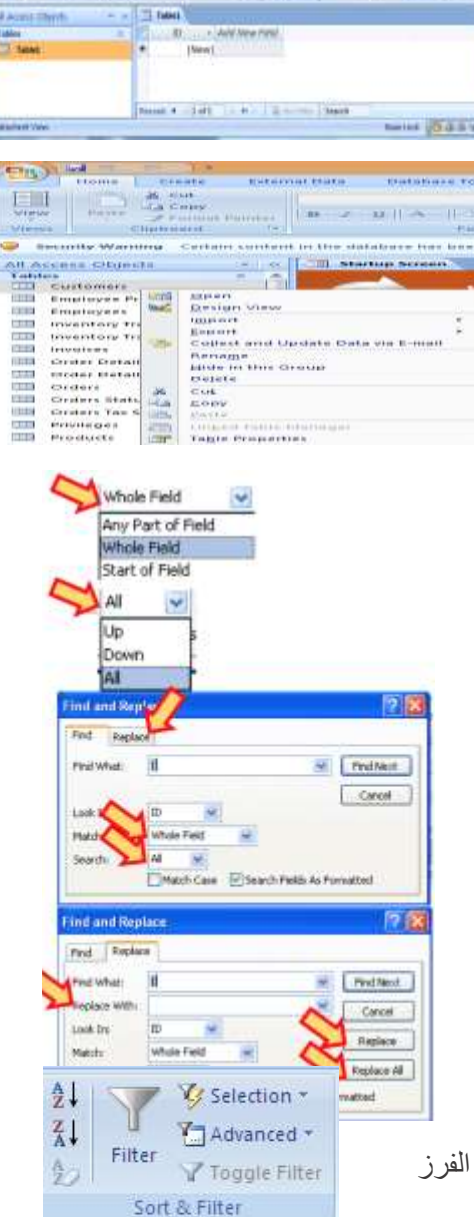

Old for automob

**Color Obrass (K-S + M-S)** 

 $n_{\rm p}$  and  $n_{\rm m}$ 

KUNDE

New Holtford<br>First First

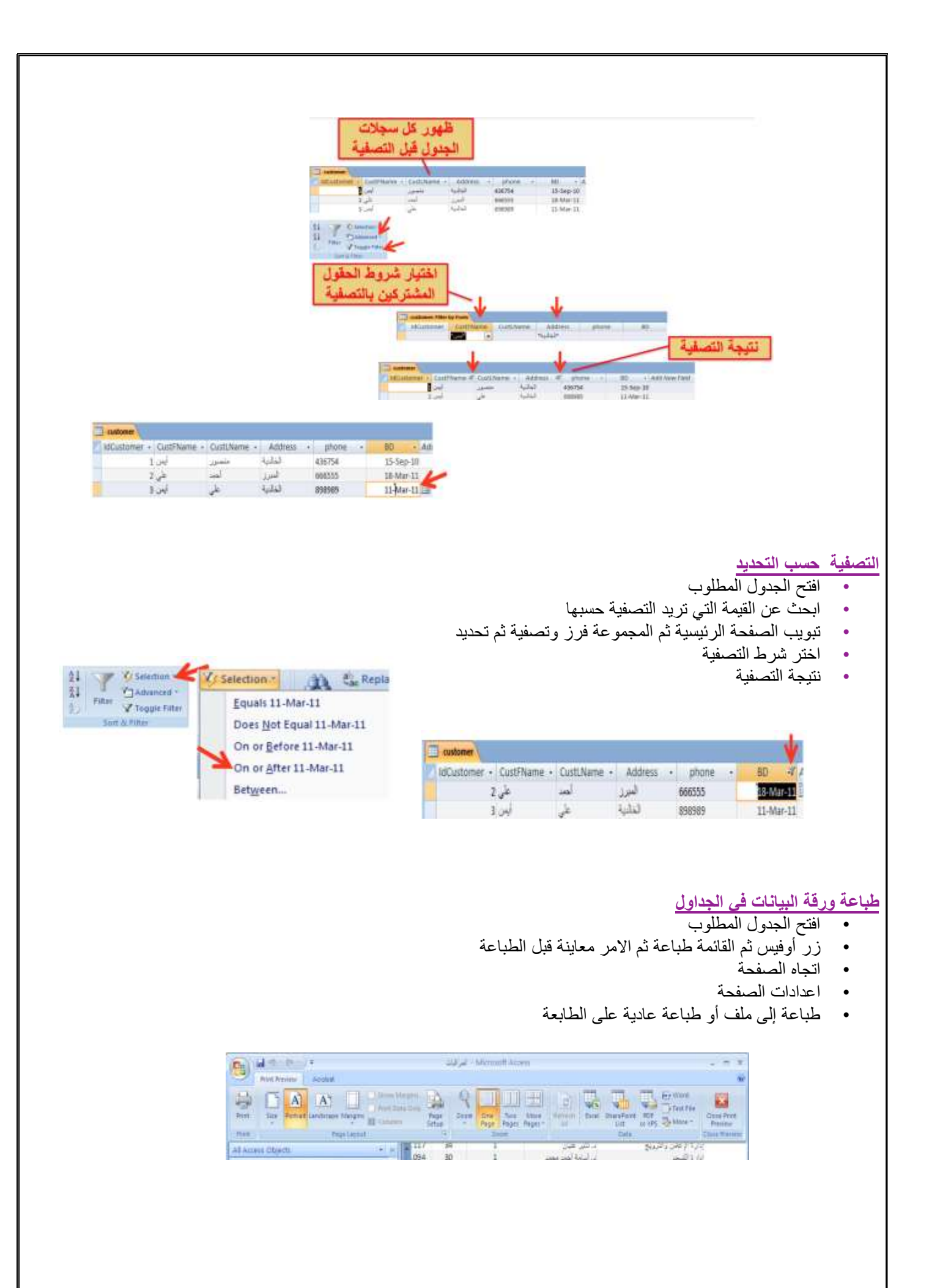

#### **تطبيق على المحاضرة**

- **• أنشئ جدول للطلبة**
- **• أضف الحقول التالية إليه**
- o **الرقم األكاديمي**
	- o **االسم االول**
	- o **اسم األب**
	- o **اسم الجد**
	- o **اسم العائلة**
- o **تاريخ الميالد**
	- o **مكان الميالد**
- o **صورة شخصية**
- **تحديد حقل مفتاح**
- **تحديد فهرس على اسم العائلة**
	- **تنسيق تاريخ الميالد**
- **تمرن على تغيير اسم، نوع بيانات، وعرض عامود الحقول**
	- **احذف وانسخ وألصق حقل**
	- **حقل تختار قيمه من قائمة**
		- **تمرن على إدخال بيانات**
		- **جرب البحث واالستبدال** 
			- **جرب الفرز والتصفية**

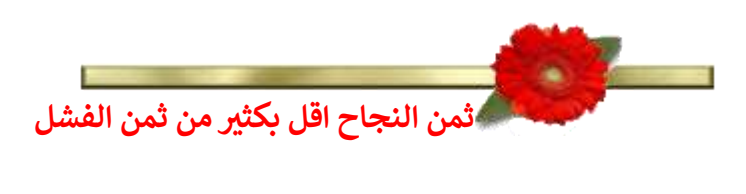

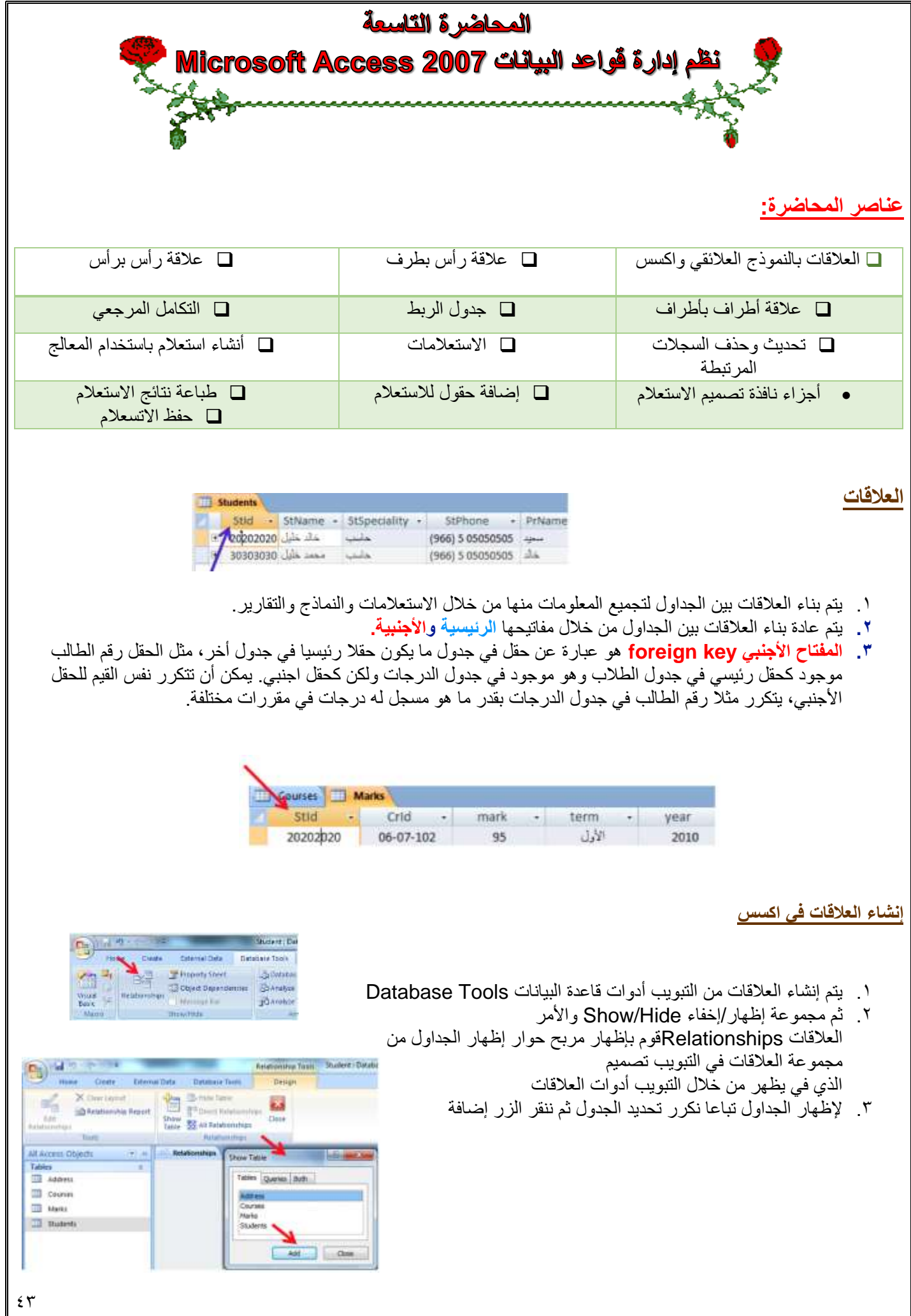

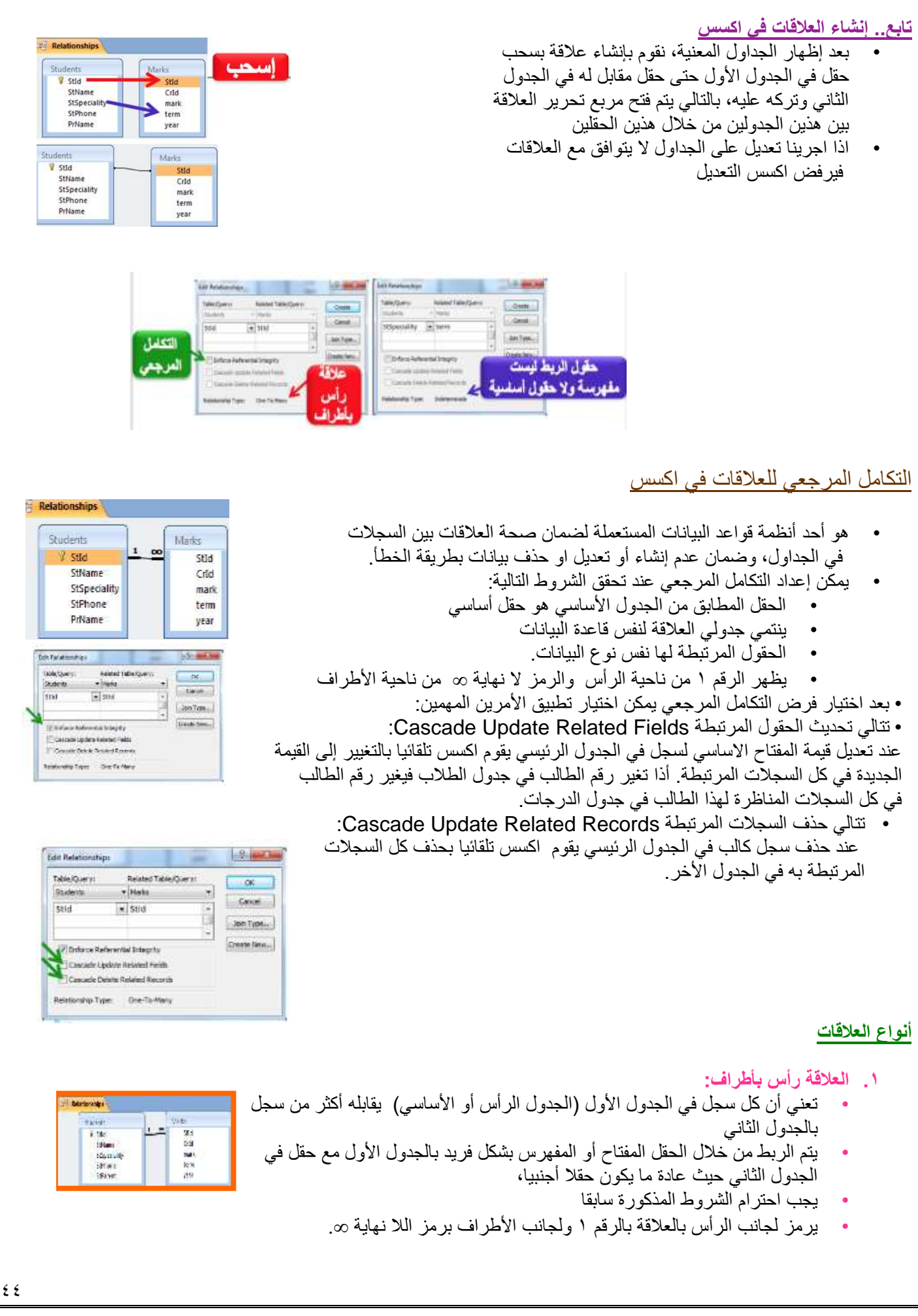

### **.2 العالقة رأس برأس:**

- تعني أن كل سجل في الجدول األول يقابله سجل واحد وواحد فقط في الجدول الثاني، حيث يتم الربط بحقل مفتاح أو مفهرس فريد في الجدولين.
	- ننشئ جدول عنوان لتخزين تفاصيل عنوان الطالب

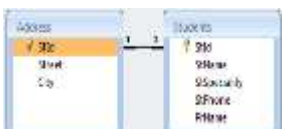

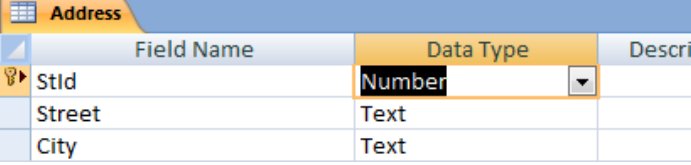

### **.3 العالقة أطراف بأطراف:**

- تعني أن كل سجل في الجدول األول يقابله أكثر من سجل في الجدول الثاني، وفي المقابل كل سجل في الجدول الثاني يقابله أكثر من سجل في الجدول الأول.
- يتم التعامل مع هذا النوع من العالقات في اكسس من خالل إنشاء جدول ربط Table Join يتكون مفتاحه األساسي من حقلي المفتاح الأساسي لكلا الجدولين.
- من هنا أنشأنا جدول الدرجات ألن عالقة المقرر بالطالب هي عالقة أطراف بأطراف حيث المقرر يدرسه عدة طالب والطالب يدرس عدة مقررات

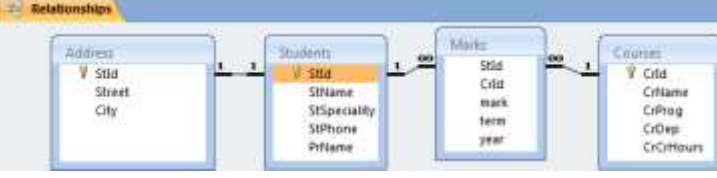

#### **االستعالمات queries**

- عبارة عن أسئلة أو استفسارات عن البيانات المخزنة في قاعدة البيانات
- يمكن الاستفسار عن عدة بيانات (حقول) في جدول واحد أو عدة جداول،
- يمكن تحديد شرط معيّن يمّكن من استخراج البيانات التي تحقق هذا الشرط فقط وعرضها كنتيجة لألستعالم والتي تأتي على شكل جدول مؤلف من الحقول التي أردنا إظهارها كنتيجة لالستعالم ويحتوي السجالت التي حققت شرط االستعالم.
- نتيجة الاستعلام هي وقتية ولا تشكل جدول كجداول البيانات المعرفة لتخزين البيانات فيها بشكل دائم، وقد تتغير نتيجة الاستعلام كل مرة نقوم بتنفيذه وفقا لقيم السجالت المخزنة بالجداول المبني عليها االستعالم.
	- يمكن أضافة حقول حسابية جديدة على االستعالم كحساب االجمالي.
		- **•** يمكن فرز السجالت حسب عدة حقول**.**

#### إنشاء وتصميم الاستعلاما*ت*

- **• يمكن إنشاء االستعالم باستخدام معالج االستعالم wizard query.**
- **• من تبويب إنشاء create ومجموعة غير ذلك Other ننقر فوق معالج االستعالم Wizard Query.**

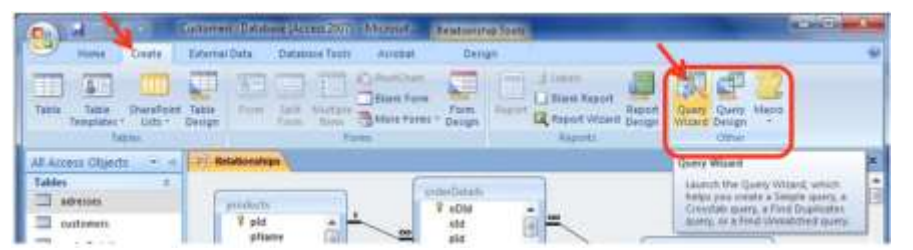

### **معالج االستعالم wizard query.**

- يمكن إنشاء اربعة أنواع من االستعالمات مع معالج االستعالم:
	- معالج استعالم البسيط
	- معالج استعالم تقاطع الجداول
	- معالج استعالم إيجاد المتكرر
	- معالج استعالم إيجاد غير المتطابق
		- **•** نختار معالج استعالم بسيط

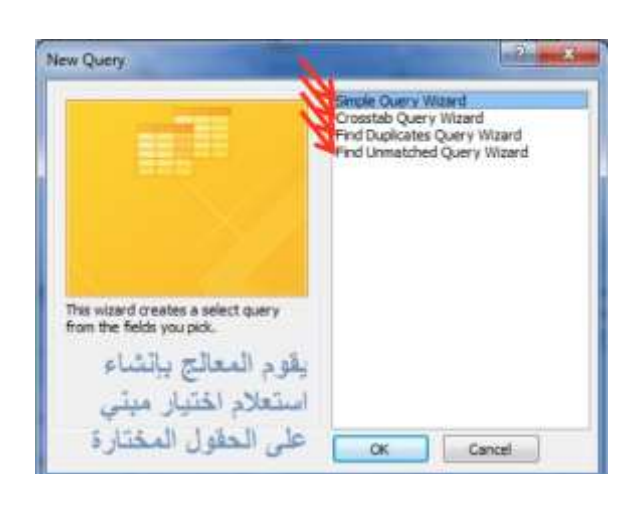

## **معالج استعالم بسيط wizard query simple**

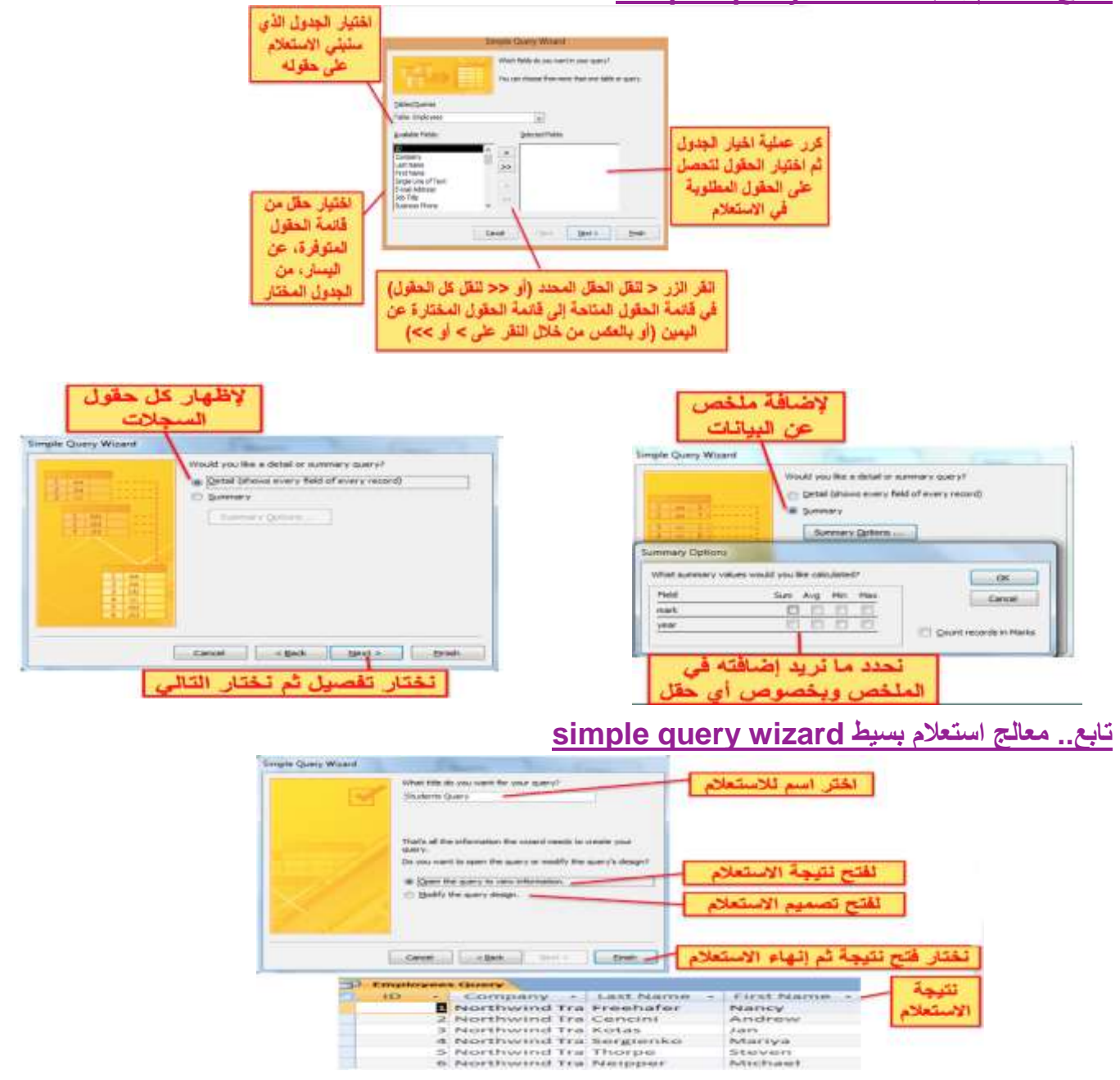

#### **إنشاء استعالم من دون استخدام المعالج من تبويب إنشاء create ومجموعة غير ذلك Other ننقر فوق تصميم االستعالم Design Query.**  $\bigoplus$ **Boundary Street** Student : Database (Access 2007) - Microsoft Access Home Create Febreral Data Distabase Tools io) de de la Labela<br>El Blank R 鸟画 Table. Form Œ 画 Si Form<br>Spilt Form<br>The Monte Terms 医果 Table Templates **Blank Report** SharePoint Lists \* Table Query Query Macro Report Report Multiple Items The Design Report Wizard Design Table Forms Reports Other Students Query **Query1** 同 Show Table  $\frac{1}{2}$ Tables Quemes Both Address نختار Courses Marks الجداوز Students tock wild at Add Obse **إنشاء استعالم من خالل واجهة تصميم االستعالم** Christma Britannic (Acc.: (2007) - M. Louisvierth **Income Provide**  $\mathbf{e}_3$  and External Data : Database Tools Hame Create: Drugn **BAC B Contains**  $\sum_{\text{Total}} \frac{\sum_{\text{Property Sheet}}}{\sum_{\text{float} \text{ Parameters}}$ ■! الجداول المتعلقة P W Delete Columns  $st = 0$ View Run Thow<br>Tobis 2 Mill Batum AB بالاستعلام 对对之 <sup>2</sup>ng Parameters **Results Convenie** Quiry Sirlup **Chase Pluge** - | | | Students Query | J Query | All Access Objects Tables Students Counter Address Marks لتحنيد الحقول المستعملة V sea **Courses** ÿ Crid œ said StName Critame بالاستعلام **III** Marks Crist CiProg<br>CrDep StSpeciality mark **TILL** Students StPhone tens Privame CrCaH Queries ساب فيم لحقول إظافية year Students Query لترتيب النتشج تنازليا او 值 تصاعديا حسب الحقول Table Total Sort لتحليد الحقول التي m 買 ÷ لنظهر ينتيجة الاستعلام لتحليد معايير استرجاع Number (Did San Kin) البيانات حيث تريط لمعلير إضافية ترتبط بالعامل أو بالعامل و فيما بينها مع معايير السطر السليق **إنشاء استعالم لعرض درجات الطلبة في كل مقرر**.<br>نغير عرض تصميم الاستعلام إلى عرض<br>رفة البيانات لنحصا على الله : ورقة البيانات لتحصل عذ النتيجة الاستعلام لا تنسى حفظ الاستعلام وتغيير اسمه Gerya [11] Counsel [11] Mans (11) [11] Seconds  $\frac{1}{\sqrt{12}}$  CrName - EstName - Imark  $\frac{1}{85}$ **CHOROL** معنی اللغتی اللغتی اللغتی (3)<br>مقابل عمارت (1) تقاربه معاومات (3)<br>معنی مقابل اللغتیة معاومات (2)<br>مقابل اللغتیة معاومات (2) na  $06 - 07 - 101$ <br> $06 - 07 - 101$ u. 06-07-102 ú,  $+1$ sa مست عمرون - تعديد مستوجب إنها - 07-201<br>- هذاك خليل - نظم معلومات إدارية - 06-07-201<br>- محمد خليل - تعلم معلومات إدارية - 06-07-201  $\begin{tabular}{|c|c|} \hline \textbf{F} & \textbf{D} & \textbf{D} & \textbf{D} \\ \hline \textbf{F} & \textbf{B} & \textbf{B} & \textbf{D} \\ \hline \textbf{F} & \textbf{D} & \textbf{B} & \textbf{D} \\ \hline \textbf{D} & \textbf{D} & \textbf{D} & \textbf{D} \\ \hline \textbf{D} & \textbf{D} & \textbf{D} & \textbf{D} \\ \hline \textbf{D} & \textbf{D} & \textbf{D} & \textbf{D} \\ \hline \end{tabular}$ 88 mark<br>Marks<br>Group By  $\begin{tabular}{|c|c|c|c|c|c|c|c|c|c|c|} \hline & $\color{red}06\cdot 07\cdot 201$ & $\color{red}4\cdot 1\cdot 1\cdot 1$ & $\color{red}4\cdot 1\cdot 1$ & $\color{red}3\cdot 1\cdot 1$ & $\color{red}3\cdot 1\cdot 1$ & $\color{red}5\cdot 1\cdot 1$ & $\color{red}8\cdot 1\cdot 1$ & $\color{red}8\cdot 1\cdot 1$ & $\color{red}8\cdot 1\cdot 1$ & $\color{red}8\cdot 1\cdot 1$ & $\color{red}8\cdot 1\cdot 1$ & $\color$ **SAL COM** Sal تختار الحقول التي تريد إظهارها ونجعل الترتيب تصاعبيا حسب اسم المقرر

# **استعمال رموز االستكشاف Wildcards في المعايير**

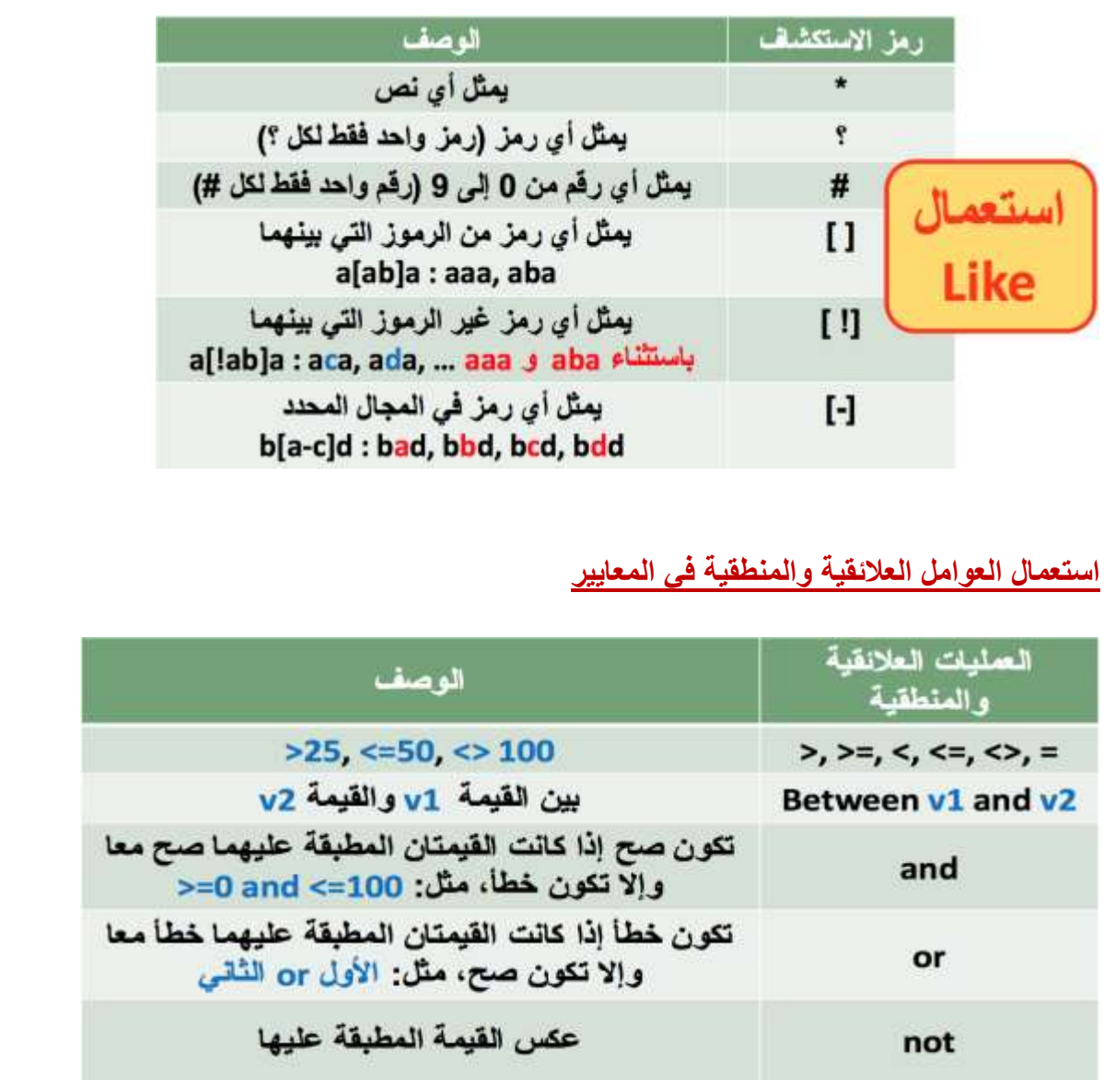

# **إضافة عمليات حسابية إلى االستعالم**

**•** من التبويب أدوات االستعالم ثم التبويب تصميم ثم المجموعة إظهار وإخفاء نختر األمر إجماليات Totals فيظهر سطر االجماليات

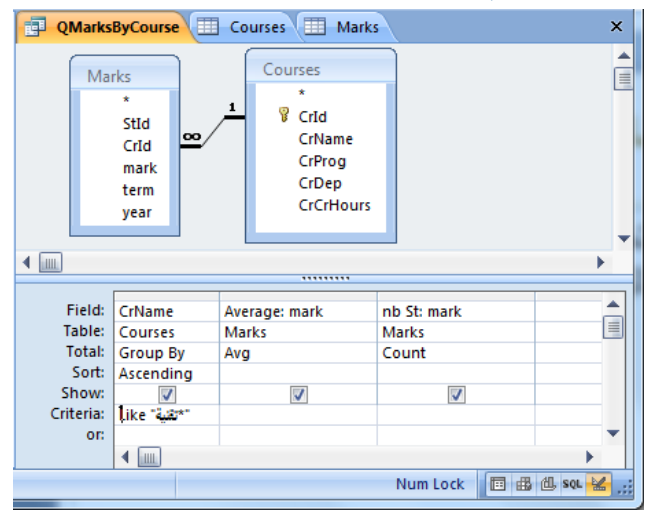

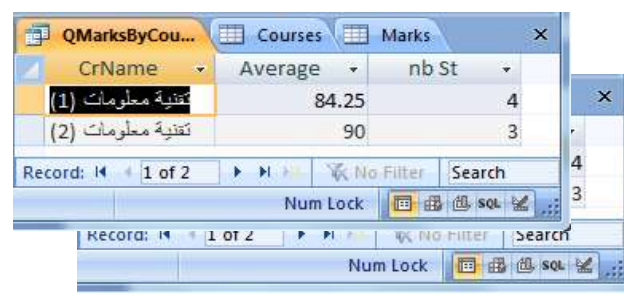

### **طباعة نتائج االستعالم**

- نفتح االستعالم بعرض ورقة البيانات
- ثم نفتح قائمة زر أوفيس ونختار طباعة أو معاينة قبل الطباعة منها

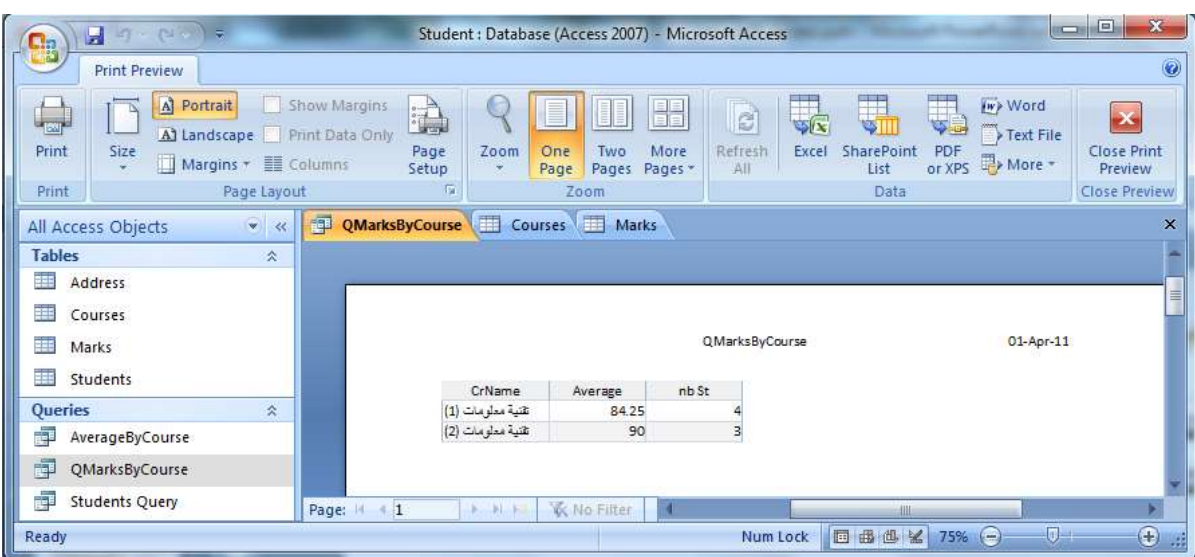

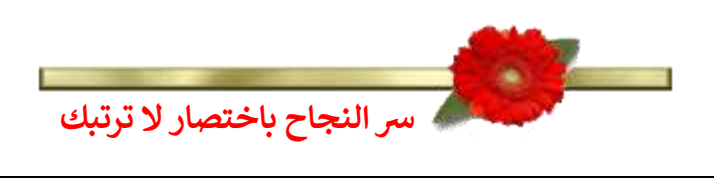

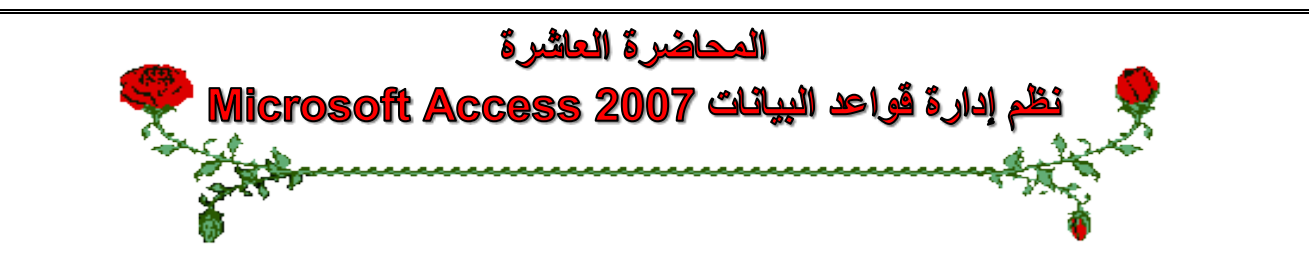

### **عناصر المحاضرة:**

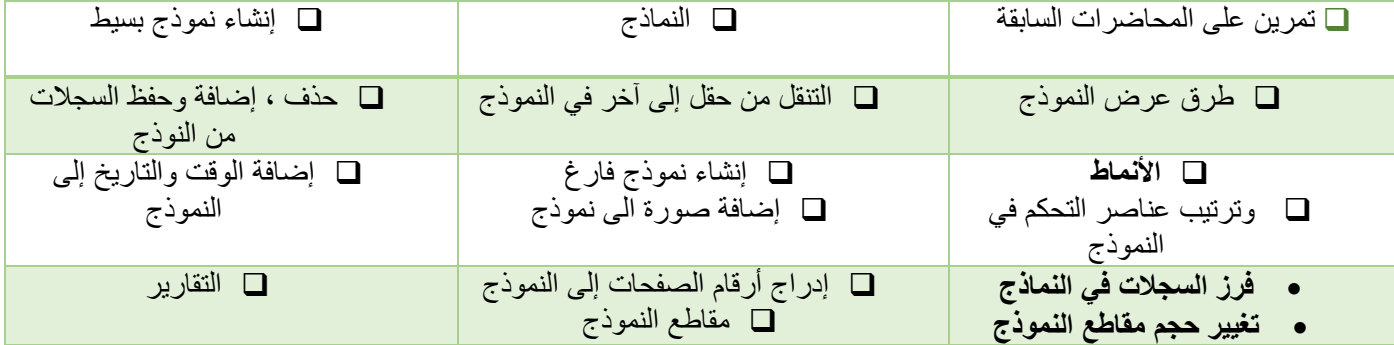

### **تمرين على المحاضرة السابعة والثامنة )1(**

- **•** أنشأ قاعدة بيانات باسم **مثال تجريبي.**
- **•** أنشأ بداخله جدول، أدخل الحقول التالية وحدد نوع البيانات لكل حقل**: االسم االول، اسم العائلة، الشركة، الرقم الوطني.**
	- **•** احفظ الجدول باسم **بيانات.**
	- حدد حقل **الرقم الوطني** ليكون المفتاح االساسي.
	- غير عرض عمود حقل **االسم االول** بحيث يتالءم مع البيانات الموجودة فيه.
		- أضف سجل جديد، احفظ التغيرات على الجدول ثم أغلقه.
			- **•** أعد تسمية الجدول **بيانات** ليصبح **معلومات.**
				- أغلق قاعدة البيانات.

### **تمرين على المحاضرة السابعة والثامنة )2(**

- **•** افتح قاعدة بيانات **مثال تجريبي.**
	- **•** افتح الجدول **معلومات.**
- أضف الحقل **تاريخ الميالد** بعد حقل **الشركة** مع تحديد نوع بيانات الحقل.
	- **•** أضف حقل **الراتب** بعد **الرقم الوطني.**
		- **•** احذف حقل **الشركة.**
		- أدخل ثمانية سجالت على الجدول.
		- **•** احفظ التغيرات على الجدول ثم أغلقه**.**

### **النماذج Forms**

- **النموذج عبارة عن واجهة أو نافذة تعرض من خاللها البيانات المخزنة في قاعدة البيانات مع إمكانية تحريرها وتعديلها**، كما تستعمل إلدخال بيانات إلى قاعدة البيانات.
	- يوفر أكسس عدة أنواع من النماذج:
	- نموذج بسيط Form Simple يظهر واجهة يحتوي سجل واحد.
	- نموذج منقسم Form Split يقوم بعرض البيانات بطريقة
		- النموذج بسيط في الأعلى وبشكل ورقة بيانات في الاسفل.
	- نموذج عناصر متعددة يعرض سجالت متعددة بشكل ورقة بيانات.
		- نموذج فارغ يستعمل إلضافة العناصر إليه.
			- يمكن استعمال معالج النماذج إلنشاء النماذج.

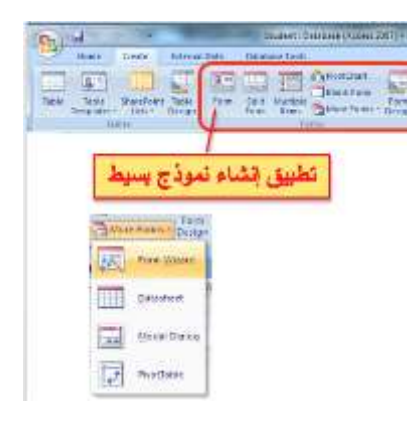

### **إنشاء نموذج بسيط طريقة عرض تخطيط النموذج**

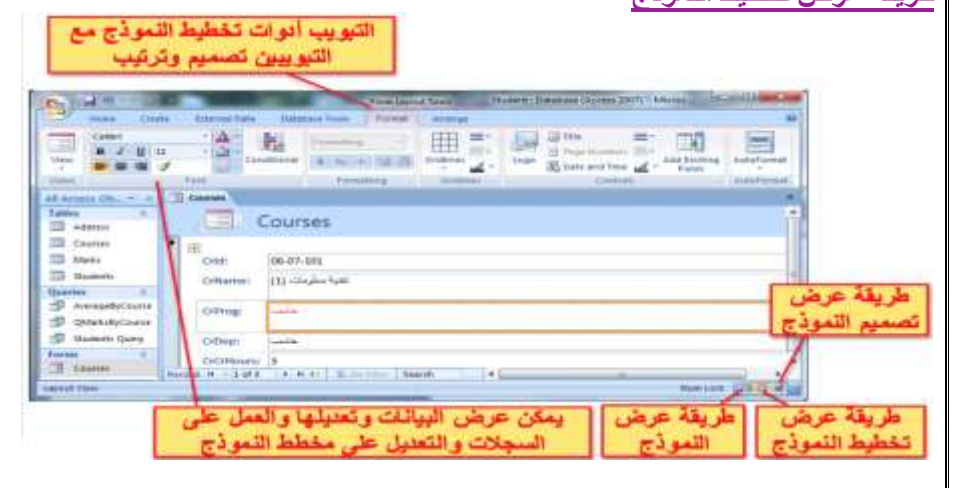

## **عرض التخطيط view Layout**

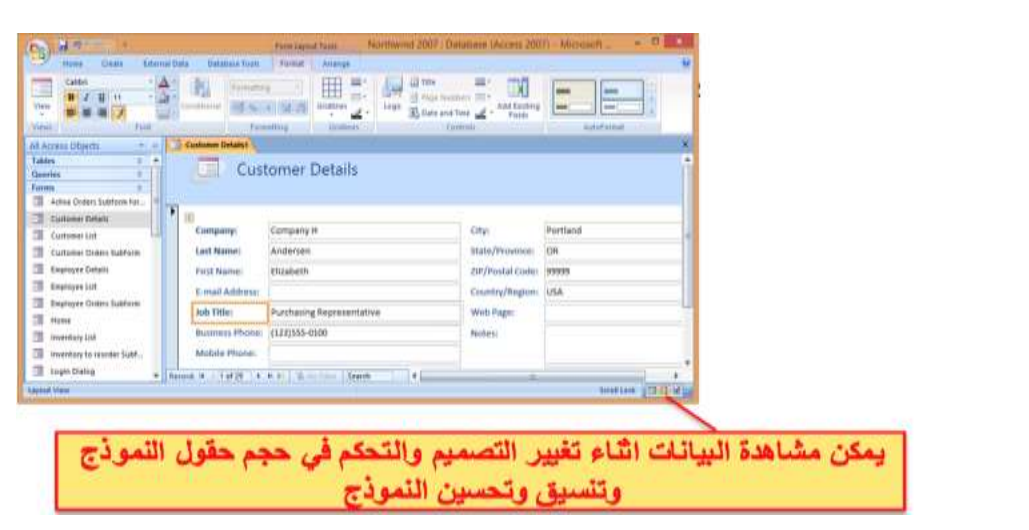

# **عرض النموذج view Form**

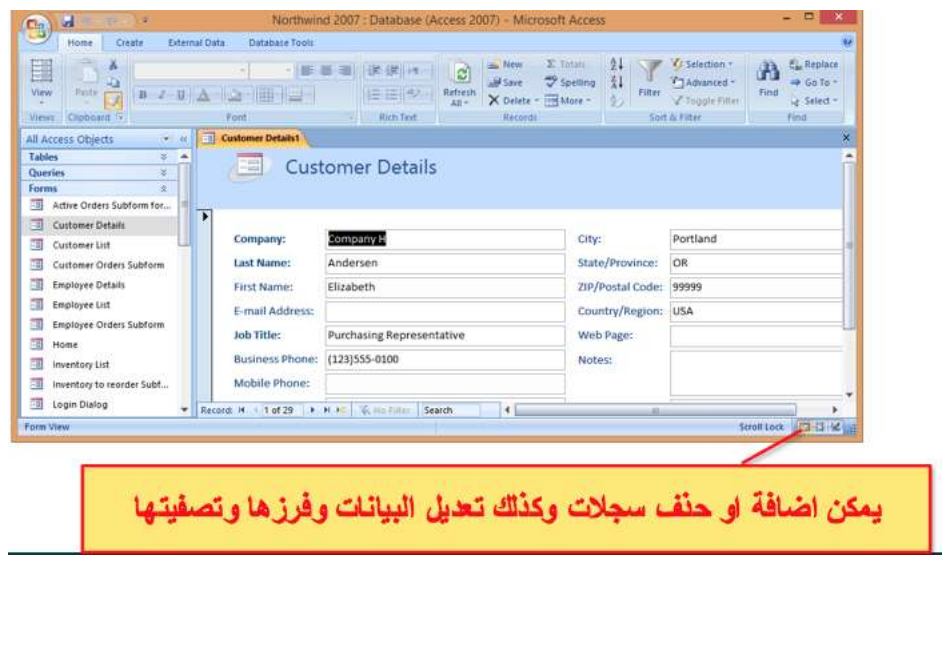

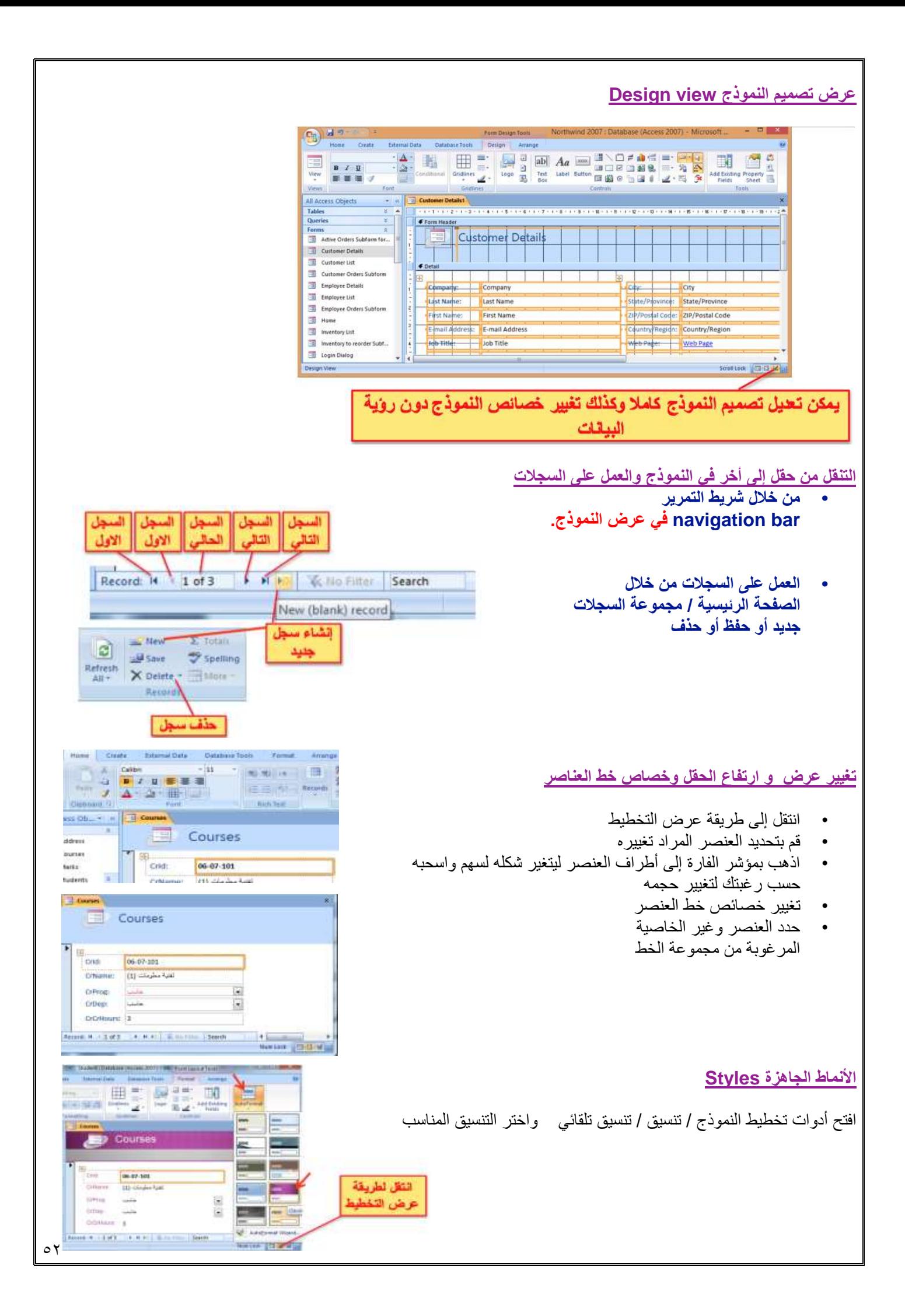

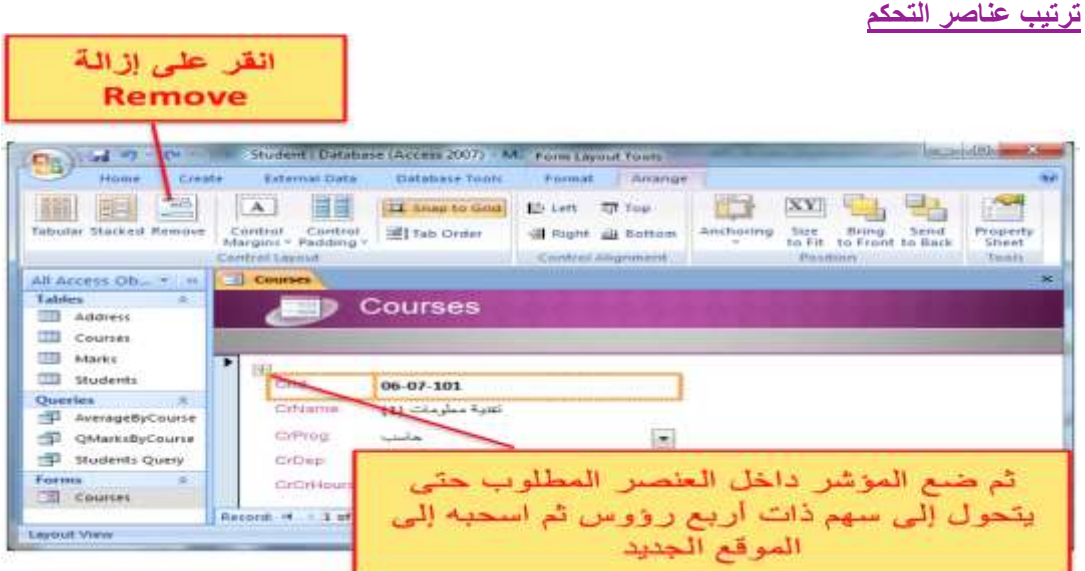

**نموذج فارغ تبويب إنشاء / مجموعة نماذج / نموذج فارغ**

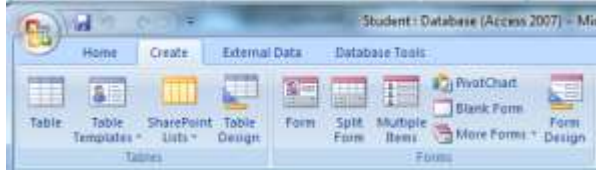

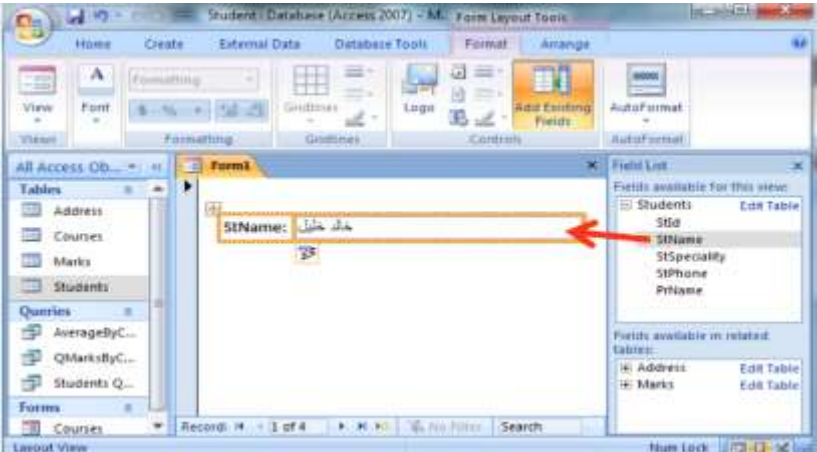

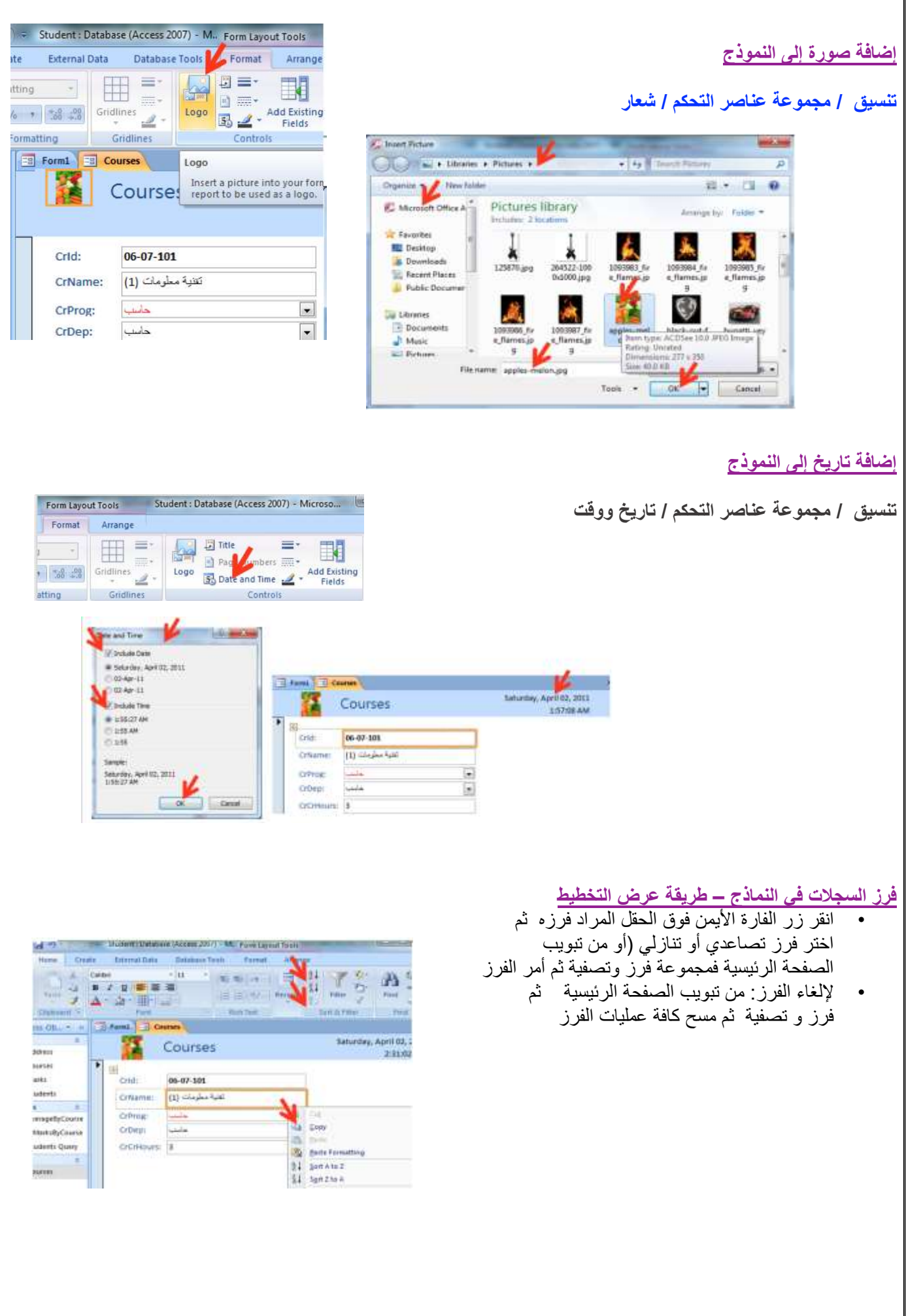

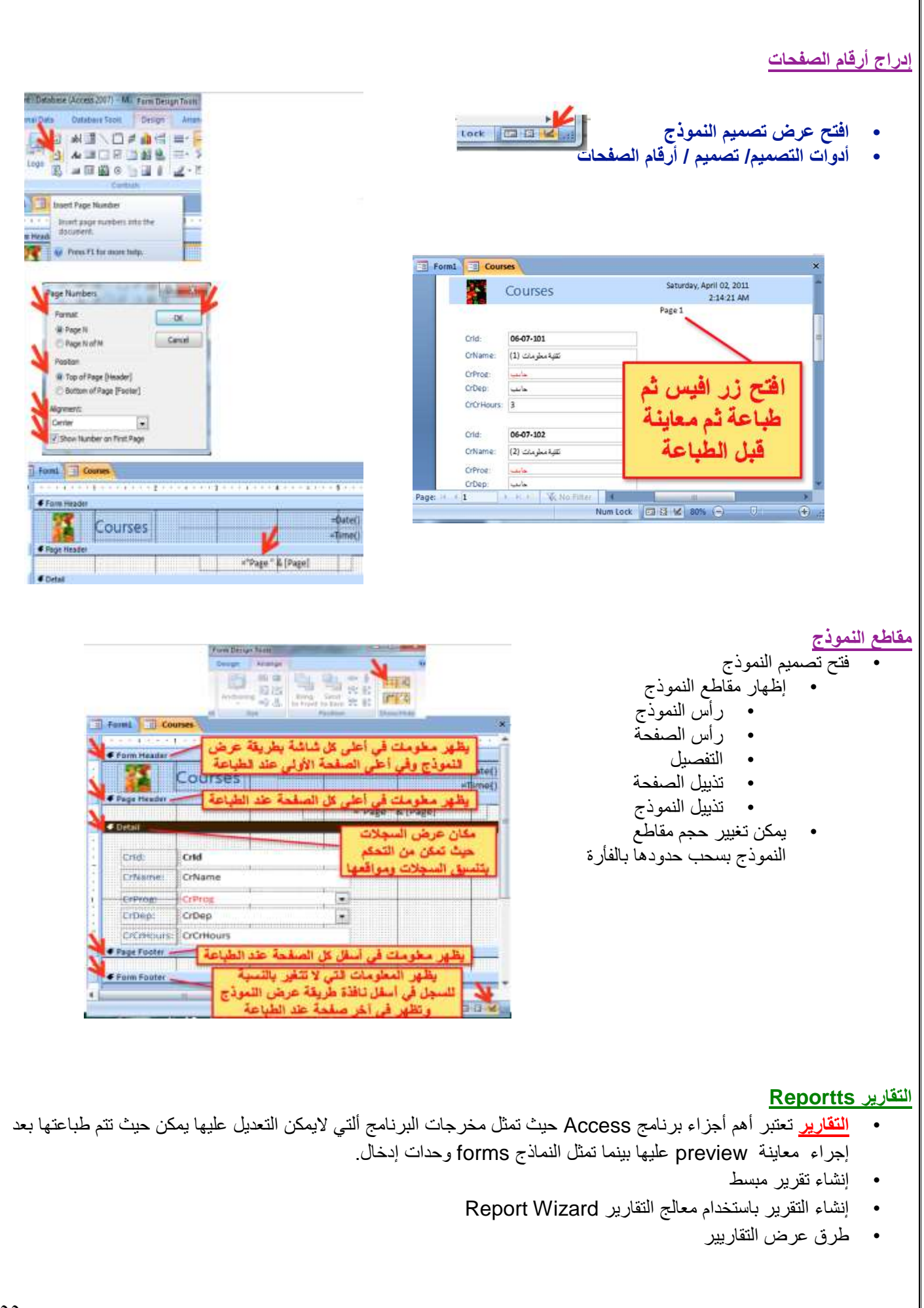

#### **إنشاء تقرير مبسط**

- من جزء التنقل pane Navigation انقر الجدول أو االستعالم الذي تريد ان تنشئ له
- من تبويب إنشاء create ومن مجموعة التقارير reportsانقر فوق تقرير Report
	- يظهر التقرير في طريقة عرض التخطيط

Dudent | Datatiese (Access 2007) - M. | Report Layout Tools Edward Data - Database Textus - American Crute  $/$  Fags 

• انقر على عرض التقرير view Report لعرض تفاصيل التقرير

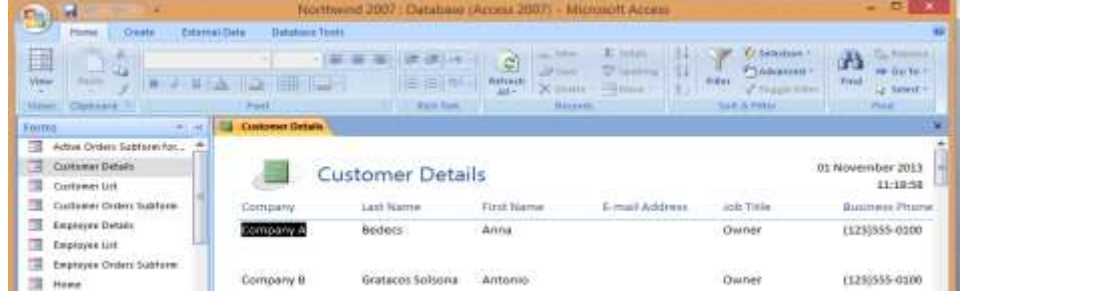

**إنشاء تقرير باستخدام معالج التقاريرWizard Report** 

**إنشاء / مجموعة التقارير / معالج التقارير** 

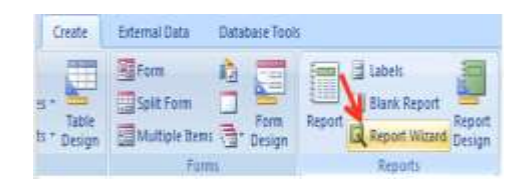

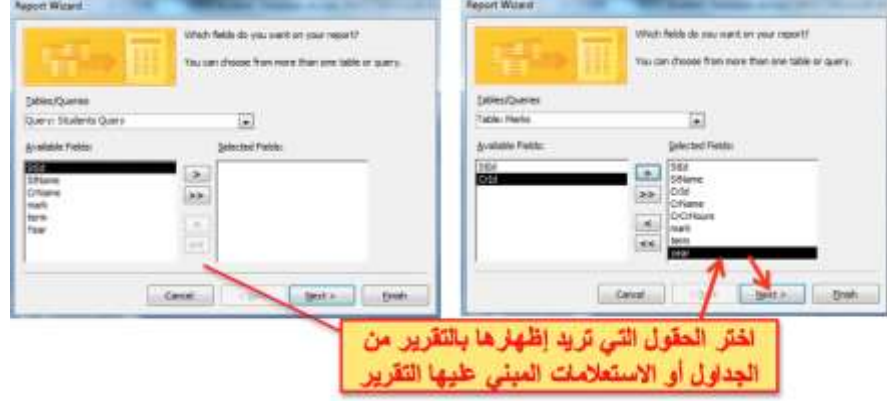

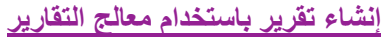

اختر كيف تريد إظهار البيانات حسب المقررات، الدرجات أو الطالب

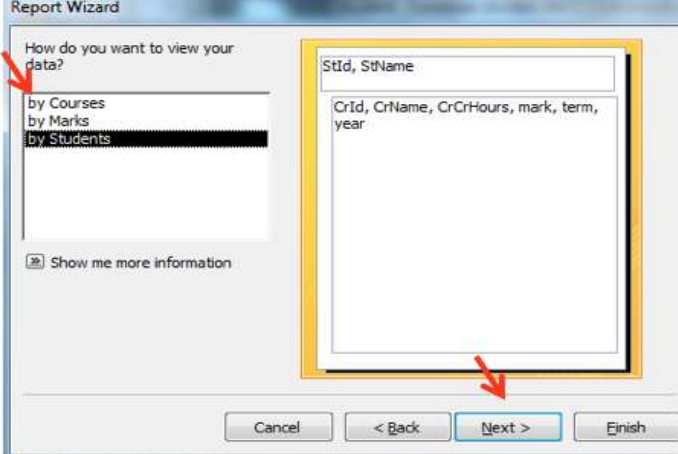

**اختر كيف تريد تجميع البيانات حسب الطالب ، السنوات، الفصول ...** 

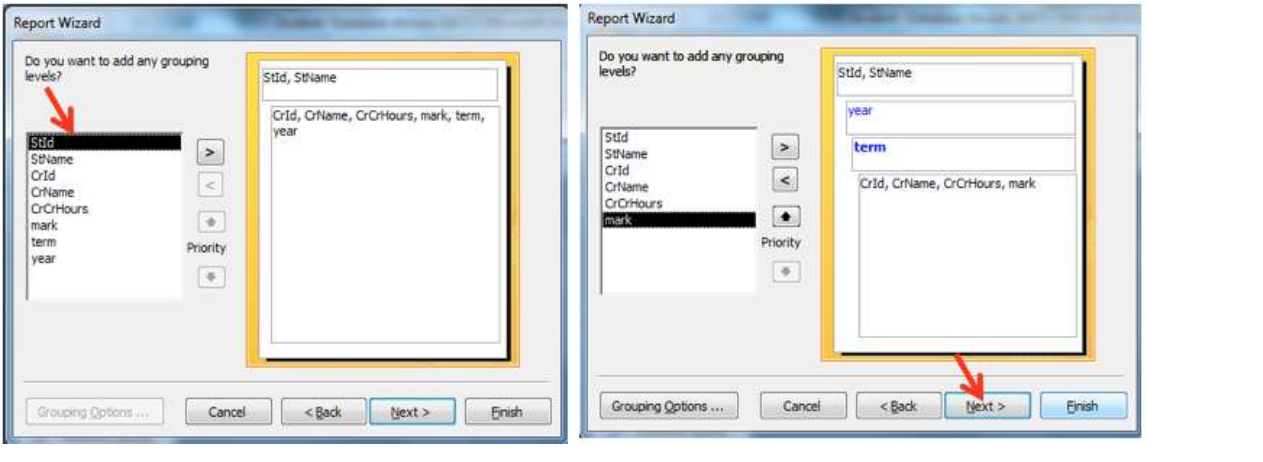

**إختر حسب أي حقول تريد ترتيب السجالت** 

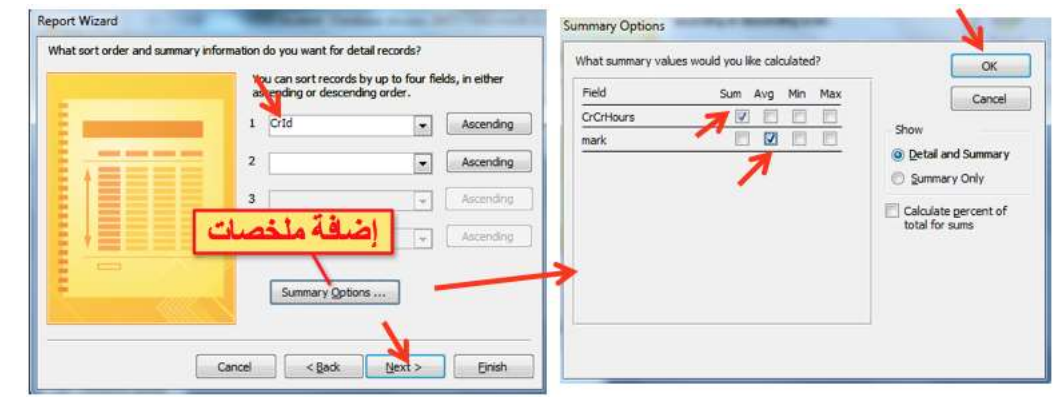

#### **تابع .. إنشاء تقرير باستخدام معالج التقارير**

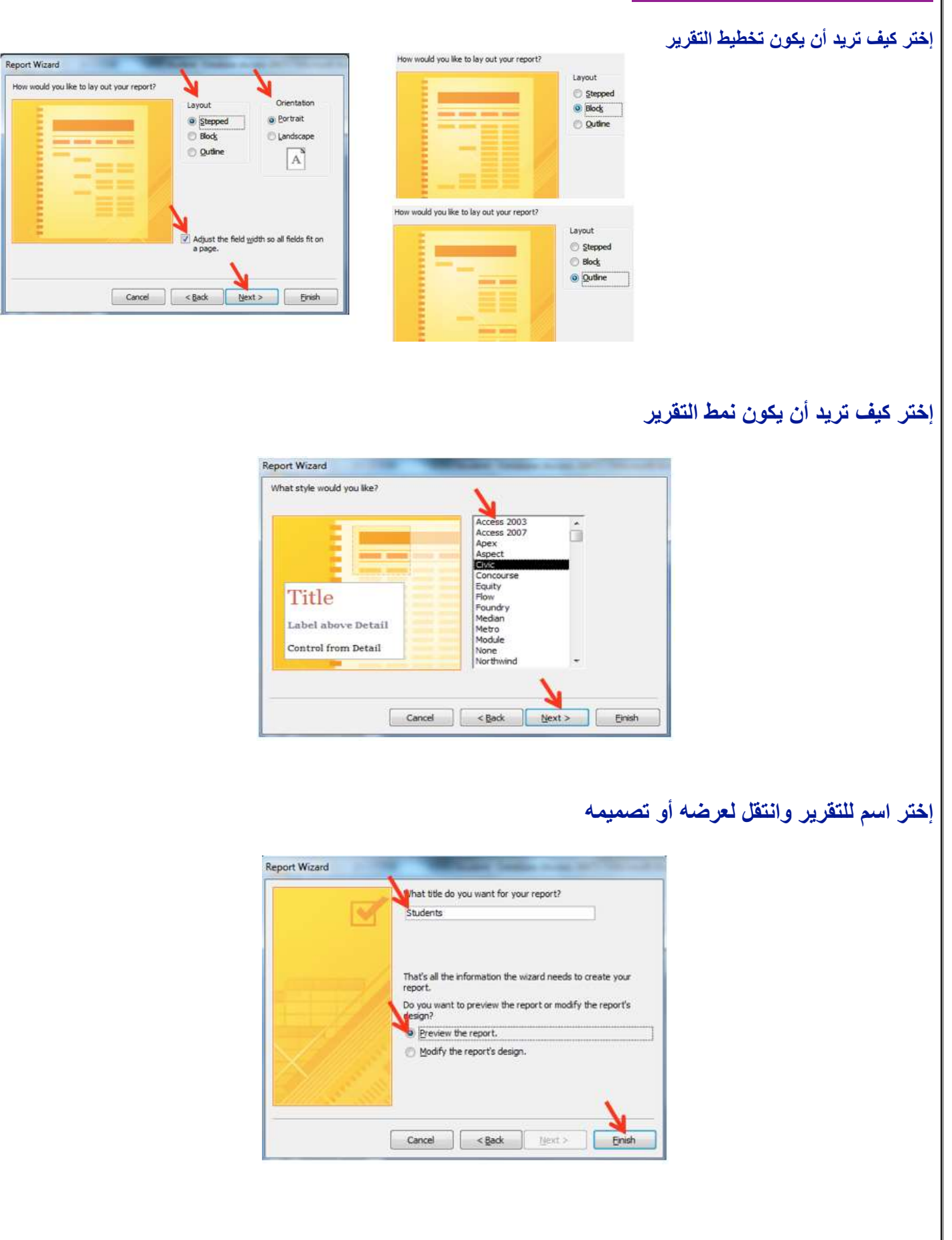

# **إنشاء تقرير باستخدام معالج التقارير-عرض التقرير**

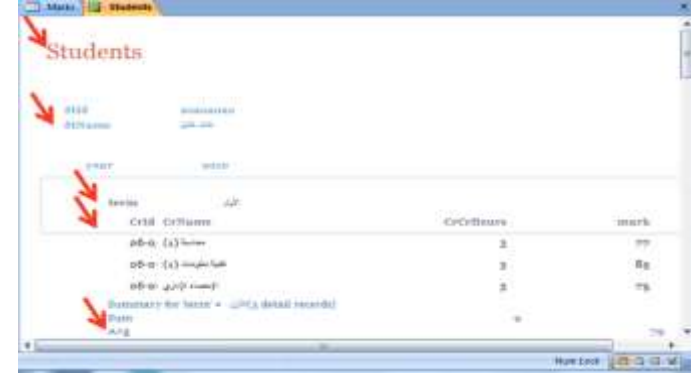

# **طرق عرض التقارير**

- من تبويب الصفحة الرئيسية ثم مجموعة views
- طريقة عرض التخطيط: مشاهدة البيانات أثناء تغيير تصميم وحجم العناصر وتحسين مظهر التقرير وتعديل الهوامش
	- طريقة عرض التقرير: مشاهدة البيانات وفرزها وتصفيتها
		- طريقة عرض تصميم التقرير: التحكم في بنية التقرير
	- طريقة معاينة قبل الطباعة: يبين المظهر النهائي للتقرير عند طباعته

### **تغيير على تصميم التقارير**

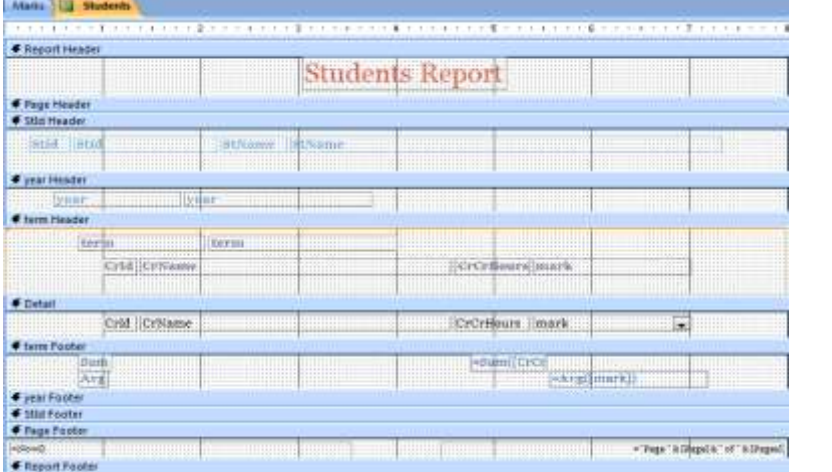

# **مظهر النتيجة بعد تغيير على تصميم التقارير**

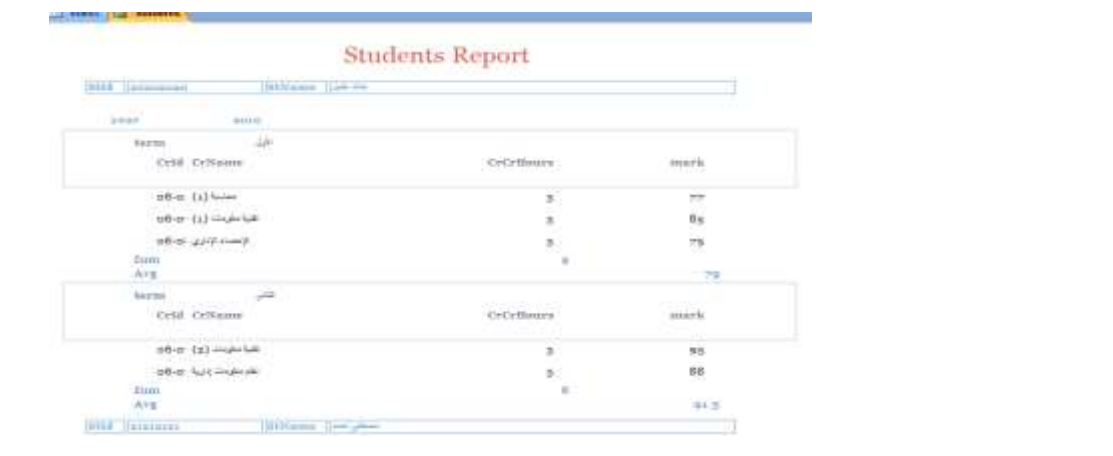

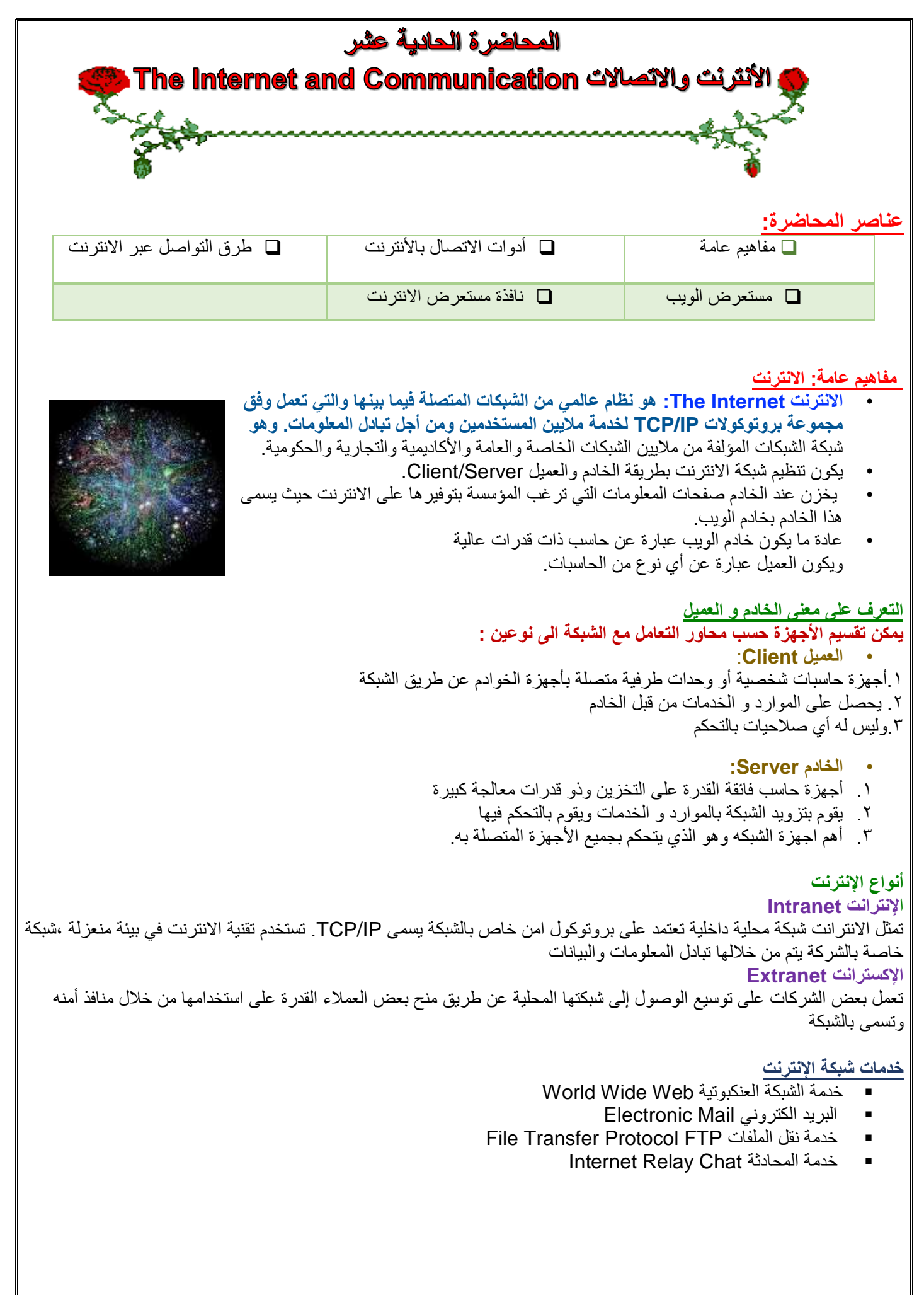

# .1 **خدمة الشبكة العنكبوتية أو العالمية**

#### World Wide Web WWW

الخدمة االكثر شيوعا واصبحت موازية لإلنترنت حيث يمكن عن طريق المتصفح الحصول على المعلومات بأشكالها المختلفة سواء كانت وثائق او ملفات صوتيه او مرئية عبر صفحات الكترونية يتصفحها المستخدم عن طريق جهازه ومن االمثلة موقع جامعة الملك فيصل الواجهة االلكترونية للجامعة ويستخدم للتعرف على الجامعة ويقدم خدمات منها الحذف واالضافة

### **.2 البريد اإللكتروني:**

هو وسيلة لتبادل رسائل رقمية عبر اإلنترنت أو غيرها من شبكات حاسوبية متواصلة.

GMail VAHOO!

### **File Transfer Protocol FTP الملفات نقل خدمة -**3

msn Hotmail

- تعتبر خدمة نقل الملفات او تحميلها من اهم خدمات التي يوفرها االنترنت.
	- تساعد الباحثين والباحثات على تبادل ملفات معينة في شبكة انترنت.

### **Internet Relay Chat المحادثة خدمة -4**

- تجمع من مستخدمين االنترنت حول العالم للتحدث مع بعضهم البعض.
	- باإلمكان ان يرى المستخدم الصوت والصورة في نفس الوقت.

### **مفاهيم عامة: الشبكة العالمية العنكبوتية**

- **الشبكة العالمية العنكبوتية www – Web Wide World: هو نظام مؤلف من وثائق نصية تشعبية hypertext مرتبطة فيما بينها يتم الوصول إليها عبر االنترنت.** يمكن باستعمال متصفح االنترنت من معاينة هذه الوثائق التي تكون عبارة عن صفحات مواقع الويب والتي قد تحتوي على نصوص وصور وصوتيات وفيديوهات. ويتم التنقل بيان هذه الوثائق عبر االرتباطات التشعبية hyperlinks. تؤلف هذه الوثائق مواقع الويب التي يتم تخزينها على خادمات ويب واالطالع عليها من قبل متصفحي االنترنت.
	- تم تطوير هذه الشبكة لتكون رابط للمعرفة والثقافة االنسانية والتي تسمح للمتعاونين في المواقع البعيدة من مشاركة أفكارهم والمشاريع العامة.
		- وهي توفر خدمات الشركات والمؤسسات والحكومات ضمن ما يسمى بالخدمات اإللكترونية.

### **مفاهيم عامة: االرتباط التشعبي hyperlink**

• **االرتباط التشعبي : هو مرجع يشير إلى صفحة او وثيقة ويشكل طريقة للربط بين صفحات الويب حيث أنها تظهر على شكل نص ملون ومسطر،** وتتميز بتحول مؤشر الفأرة إلى يد عند التأشير عليها بمؤشر الفأرة. وعند النقر على هذا النص يتم االنتقال إلى الصفحة التي يشير إليها االرتباط أو االنتقال إلى مكان آخر في نفس الصفحة.

### **مفاهيم عامة: البريد اإللكتروني email**

- **البريد اإللكتروني: هو طريقة إلرسال واستقبال الرسائل الرقمية الكترونيا عبر خطوط االتصال لشبكة االنترنت وعلى مستوى جميع أنحاء العالم،** وذلك بسرعة هائلة وكلفة قليلة مع إمكانية دمج الملفات النصية والصوتية والصورية والفيديوية مع هذه الرسائل أو إرفاقها بها.
- عند ارسال الرسالة تذهب إلى خادم البريد الإلكتروني وتخزن عنده وعندما يتصل المرسل إليه الرسالة بخادم الرسائل يتم نقل الرسالة إلى الحاسب الذي يعمل عليه لمعاينتها.
	- وال يستوجب تواجد المرسل إليه الرسالة **اون الين** كي نتمكن من إرسال الرسالة.
- **•** ويجب توفر عنوان بريد إلكتروني إلرسال الرسائل إليه ويكون في خادم البريد االلكتروني**. sa.edu.kfu@username**

### **مفاهيم عامة: موقع الويب Website**

- **موقع الويب: هو مجموعة صفحات ويب تابعة لجهة معينة حيث تكون مترابطة فيما بينها من خالل االرتباطات التشعبية، وقد تحتوي على شتى انواع البيانات،** ولها هدف واضح حيث أنها تعرض معلومات حول موضوع معين وتخزن في خادم ويب.
	- لمواقع الويب عناوين خاصة يستخدمها جمهور االنترنت الستعراض صفحات هذه المواقع وتكون بصيغة Uniform Locator Resourceحيث يختصر باالختصار URL ويضم معلومات مهمة لمعرفة الخادم المخزن الموقع فيه وكيفية الحصول عليه لمشاهدته.
		- يمكن أن يكون الغرض من مواقع الويب ربحي أو غير ربحي. **/sa.edu.kfu.www://http**

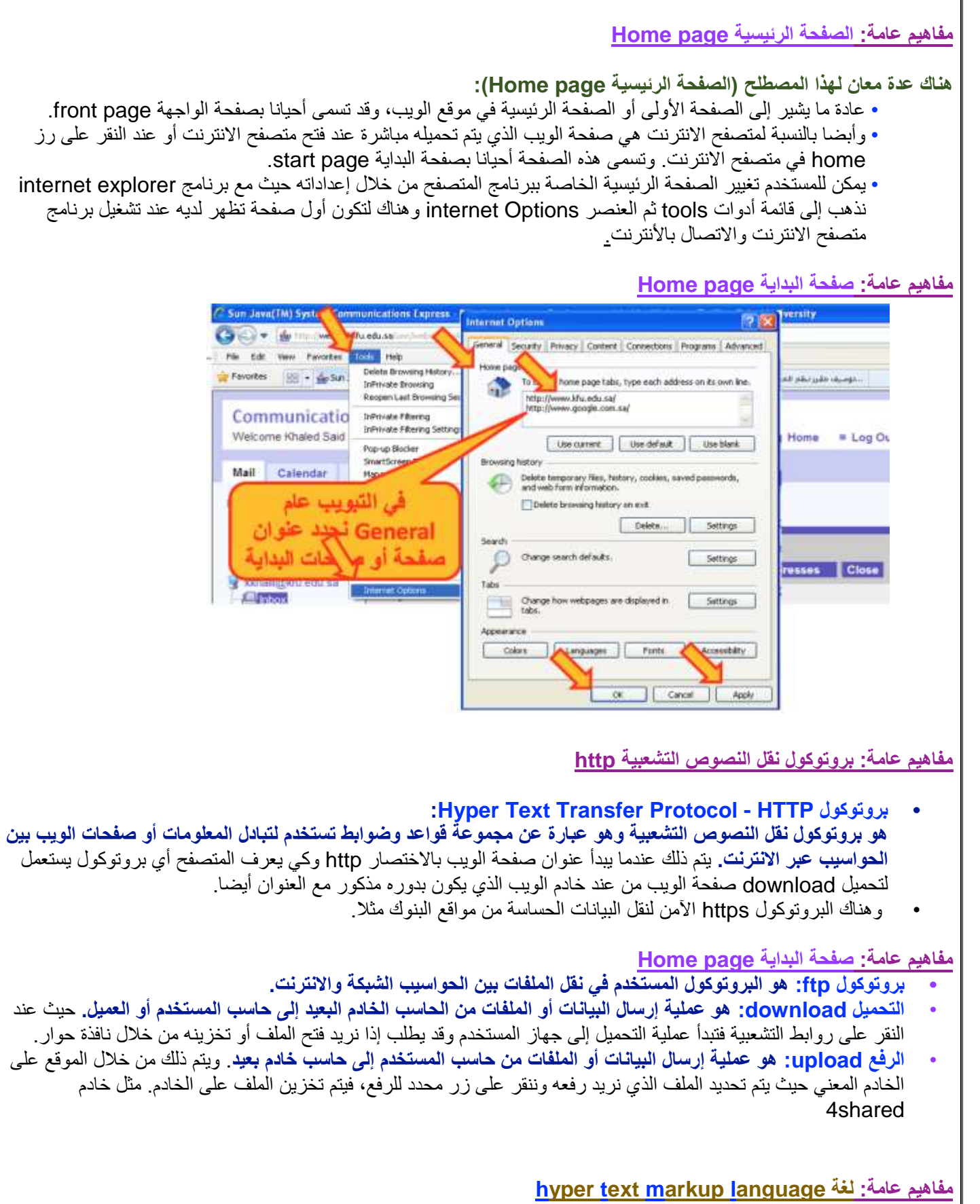

- **• لغة html: هي لغة البرمجة المستخدمة في كتابة صفحات الويب لنشرها على االنترنت.**
	- يمكن معاينة ملف المصدر لصفحة الويب من القائمة view ثم source

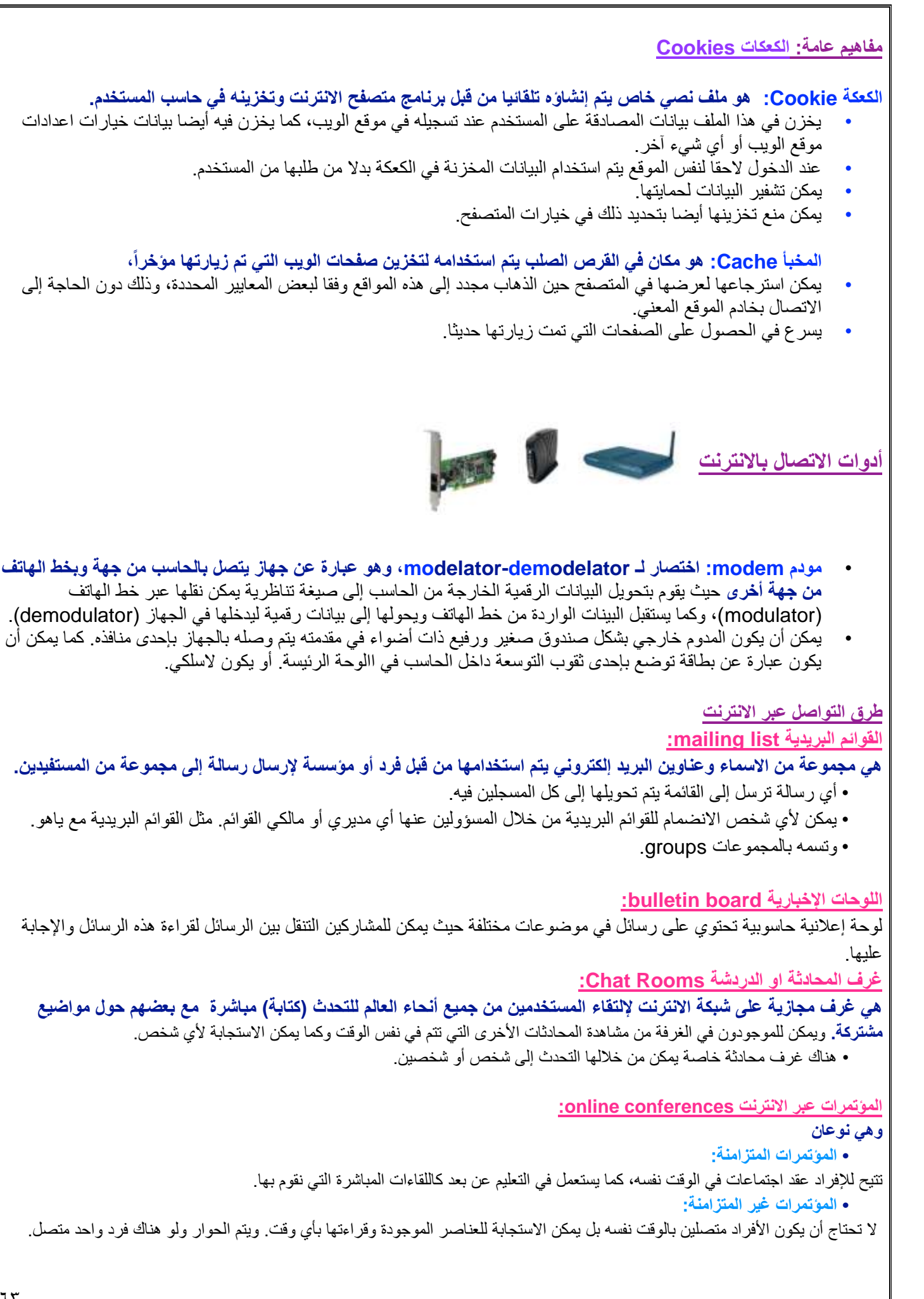

#### **:Instant Messaging - IM الفورية المراسلة** تتمتع بالقدرة على معرفة إذا كان المراد الاتصال به متصل بالانترنت للتراسل معه مباشرة بشكل فوري. يحدد كل شخص قائمة الأفراد الذين يريد التواصل معهم، وعند االتصال باالنترنت تقوم أداة IM بتحديد المتصلين منهم باالنترنت وتبليغهم بأنك متصل باالنترنت. • واالختالف بين الرسائل اإللكترونية والمراسلة الفورية هو أنه بالمراسلة الفورية يكون التراسل فوري ومباشر بينما مع األولى ال يتطلب اتصال المستقبل باالنترنت لترسل له رسالة.  **:Web Log (Blogs) اإللكترونية المدونات** هي عبارة عن نوع من مواقع الانترنت حيث تكون كصحيفة مصغرة يحرر فيها مدوّن أو أكثر وتكون منشورة على الانترنت. • تتألف من منشورات متنوعة أو محددة باختصاص محدد، • تحتوي على مقالات أو أبحاث أو خواطر تسمى مدخلات أو تدوينات. وتكون مرتبة زمنيا من الأحدث إلى الأقدم. • ما يكتب في المدونة يعبر عن رأي كاتبه وليس مالك المدونة، وهو الغرض االساسي للمدونة. وهو عرض أراء المدونين وخبراتهم وأفكارهم الشخصية والسياسية واالجتماعية وغيرها. • يمكن إعداد المدونات الخاصة بك مجانا عند امتالكك بريد الكتروني. C Stiefende Baness (Sen) **W** Hot The Program Access and Solauts **G** one have **10 Widow Catalog مستعرض أو متصفح الويب browser web: Q** Writes Lister ... Amata Assistant فالاستنقاذ **Division • تعريف: B** Antour Nide Plan **B** Islamid Explorer SERVICE Transformer 2.0 **• هي برامج تمكن المستخدم من الوصول إلى مواقع االنترنت وعرض محتواه**  & Widow Newsga **Plerent office t C** Acoustine Tabournessenge 13 Moderale Buines Cleri **B.** Wybox New Pix • من ملفات تحتوى على نصوص وصور وصواتيات و فيديو. **IS Noke-Padard CE Divisor Co-Highler S E** Hospit offer We (A) Acabat Sidler 9 Netscape Navigator and Internet Explorer: أشهرها من• **CO** General **Ex Novan office 6 R** Adde 20 Favor T NUMBER (190,190) **K** record photo - Addis Aridad 9 Pro Estandad The Direct Philosophers and Sa **S**VINGE AddedireCideOesgie EEL2 **CO** JOHAN PH  $0.844$ **• فتح برنامج متصفح االنترنت:** & Adde Arabst 91 The Auto Cadec Pack M Fun  $n = 21$ • نفتح القائمة إبدأ start ثم Programs All ثم Explorer Internet، C riccuri plice Monson ALT Framework SDC (2.0.1) **B** Tubylor • أو من خالل األيقونة الخاصة به على سطح المكتب، (5) Nossolt Office **O** movimate The most \$3,500 m 2005 • أو في قائمة الوصول السريع في شريط المهام . **E** Cabilety Storesh huá Stalu 200 **CI Next C** oxie to Visites to All'inguise B Abbe feath 9 **O** Myle **نافدة مستعرض االنترنت:** fit start -**O** political

### **هناك عدة أشرطة في نافدة المتصفح**

- .1 شريط العنوان Bar Title( يحتوي اسم الصفحة المعروضة(
	- .2 شريط القوائم Bar Menu( يحتوي قوائم األوامر(
- .3 شريط األدوات Bar Tools( يحتوي مجموعة أزرار مهمه محددة(
- .4 شريط عنوان الموقع Bar Address( يحتوي عنوان الصفحة المعروضة(

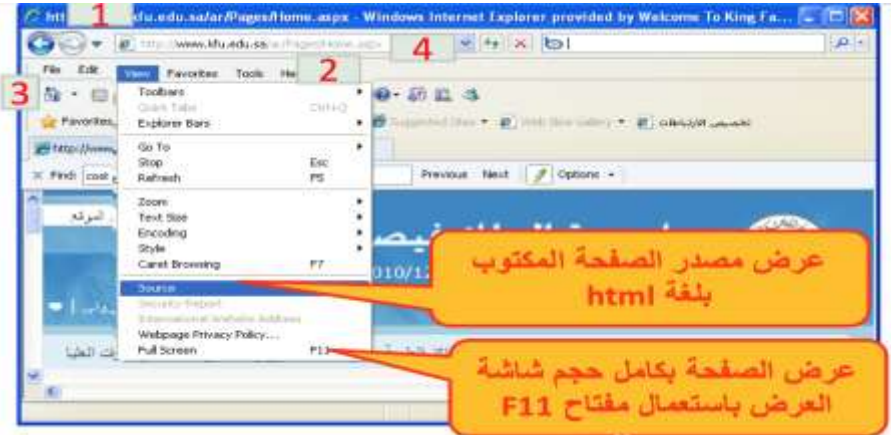

**نافدة مستعرض االنترنت: أشرطة األدوات**

**• تظهر أشرطة األدوات تلقائيا عند تشغيل EXPLORER INTERNET**

### <mark>من أهم الأشرطة</mark>

- .1 شريط أدوات قياسي
- .2 شريط أدوات العناوين
- .3 شريط أدوات ارتباطات

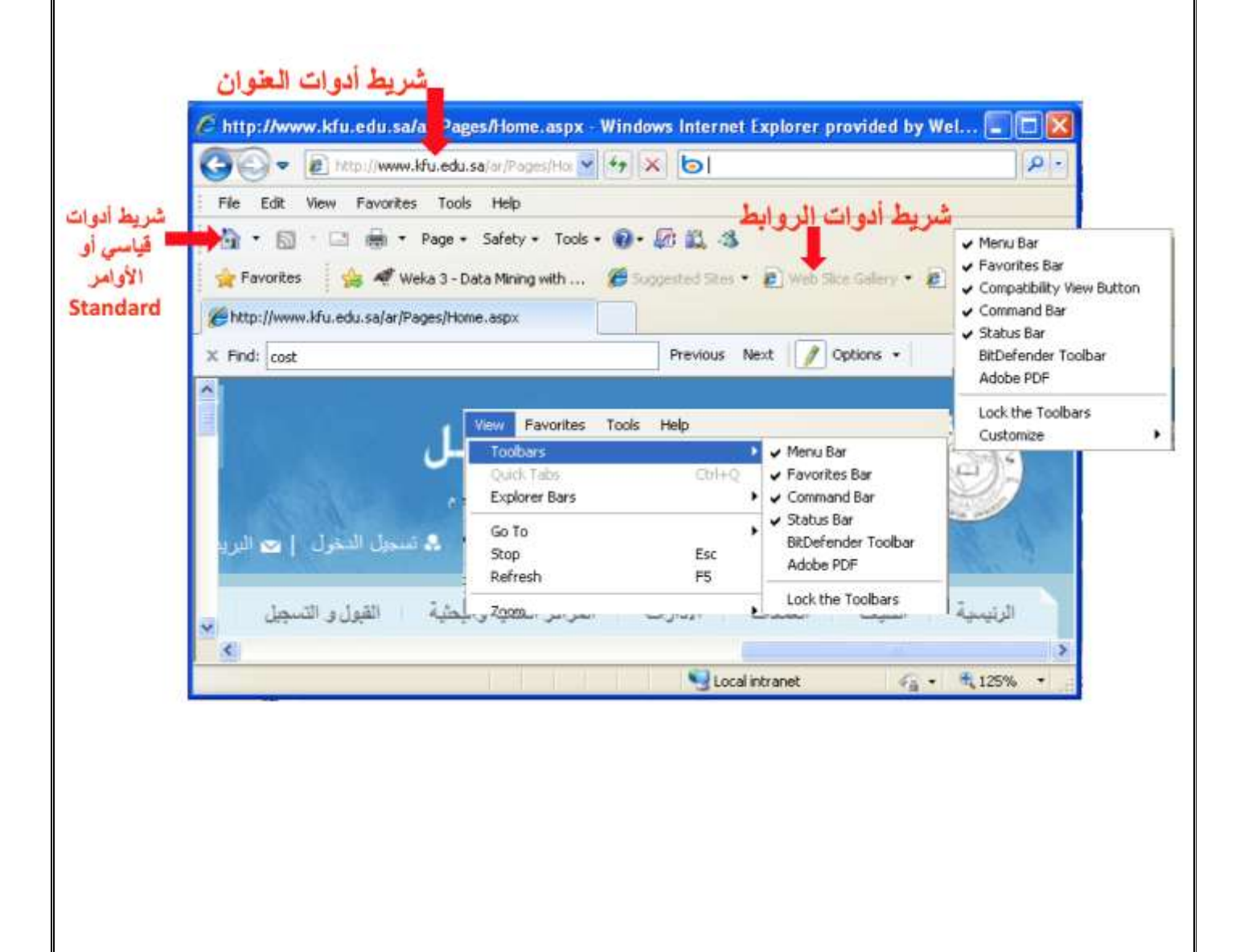

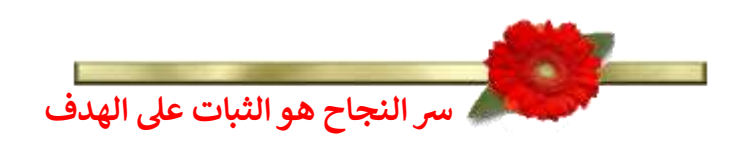

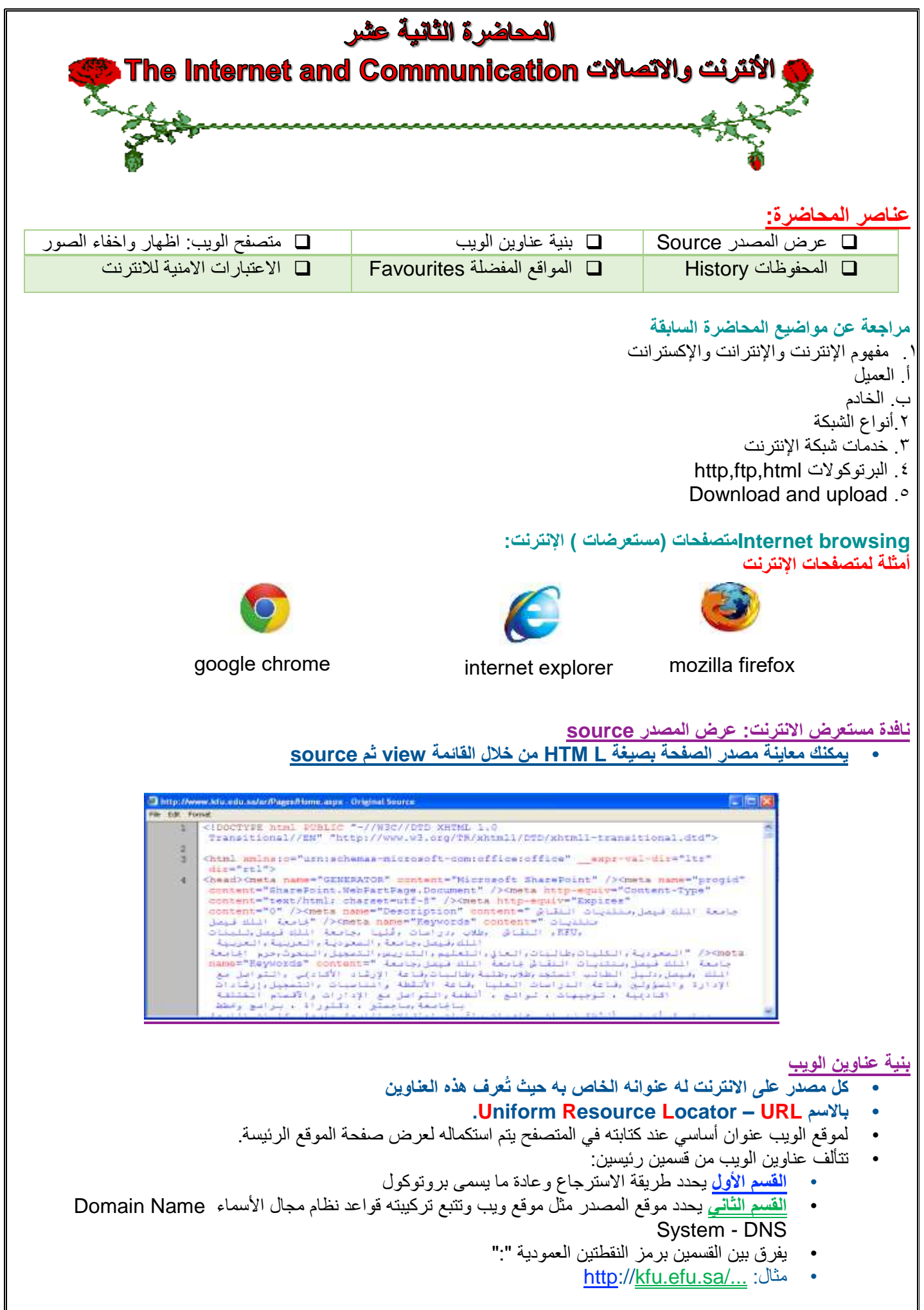

### **بنية عناوين الويب: القسم الثاني من عنوان الويب**

- Domain Name System DNS األسماء مجال نظام•
- **هو نظام تسمية ذات هيكلية هرمية مبني تدريجيا في قاعدة بيانات موزعة من أجل الحاسبات ومصادر االنترنت والشبكات الخاصة**. وهو يربط المعلومات المختلفة بمجاالت األسماء المعينة لكل من الكيانات المشاركة.
- يقوم بتحويل مجال الأسماء المفهوم من قبل الانسان إلى معرّف رقمي مرتبط بمعدات الشبكة بهدف تحديد موقعها وعنونة الأجهزة المنشرة عالميا.

Internet Root Domain جنر مجال الانترنت هو الثقطة

العستوى الاعلي للمجالات

met

Top-level domains

com

**بنية عناوين الويب: القسم الثاني من عنوان الويب**

**المستوى األعلى**: هو نوعان يتألف من 3 أحرف للمؤسسات com ،edu، أو من حرفين ويمثل الدول مثل sa ، lb. ونمر من اليمين إلى اليسار من المستوى الأعلى إلى المستويات الفرعية التي تمثل مجالا تفرعيه داخل المجال المتفرعة منه مثل google هي مجال فرعي لـ com. ونتابع هكذا حتى الوصول إلى الجهاز المستضيف لموقع الويب مثال.

Second-level domains google.com congress المستوى الثاني للمجالات المستوى الثالث للمهالات Third-level domains Hosts الاستطنافة sales.google.com عثوان الجهاز computer1 Computer1 computer1.sales.google.com

widow

expedia

**بنية عناوين الويب: القسم الثاني من عنوان الويب**

#### **المستوى االول**

**.1 يتكون من 3 أحرف مثل:** com مؤسسة تجارية. org إحدى المنظمات الدولية. net مجموعة تعني باختصاص. gov هيئة حكومية. mil الجهات العسكرية. edu مؤسسة تعليمية**.**

**.2 يتكون من حرفين مثل:** sa المملكة العربية السعودية. lb لبنان. us الواليات المتحدة األمريكية. kw الكويت. qa قطر. ae اإلمارات العربية المتحدة.

**مثال عن بنية عناوين الويب**

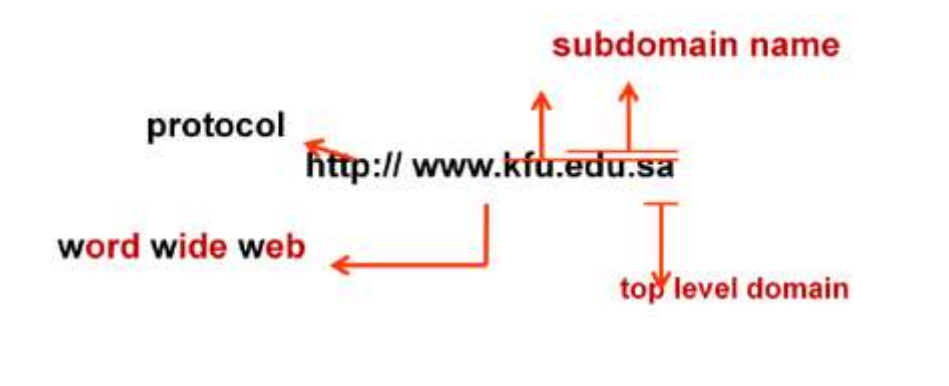

### **استعمل مستعرض الويب – أزرار أشرطة األدوات**

**• إذا كنت تعرف عنوان الموقع الذي تريد استكشافه فاكتبه في شريط العنوان**

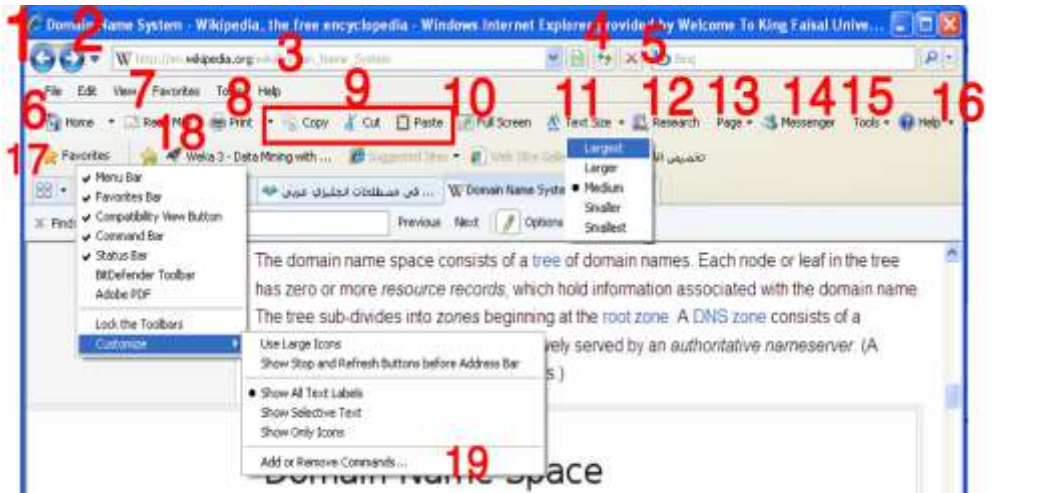

- **.1 زر "للخلف" للرجوع للصفحة السابقة**
- **.2 زر" لألمام"إذا كنا رجعنا للخلف ترجع للصفحة التي بعدها**
	- **.3 مربع العنوان**
	- **.4 زر تحديث الصفحة**
		- **.5 زر إيقاف التحميل**
	- **.6 زر للذهاب إلى "الصفحة الرئيسة"**
		- **.7 زر لفتح "البريد اإللكتروني"**
			- **.8 زر للطباعة**
		- **.9 ازرار النسخ والقطع واإللصاق**
	- **.10زر للعرض على كامل الشاشة 11F**
		- **.11قائمة لتحديد حجم الخط**
	- **.12زر يُظهر لوح بحث عن يمين أو يسار المتصفح**
		- **.13قائمة تحتوي خليط من األوامر** 
			- **.14زر لفتح ويندوز مسنجر**
			- **.15قائمة تشبه قائمة األدوات**
				- **.16قائمة مساعدة**
		- **.17زر يفتح المفضلة والمحفوظات**
	- **.18أزرار لبعض الصفحات المهمة اضفناها من المفضلة**
		- **.19تعديل أشرطة األدوات**

**إخفاء / إظهار الصور في المتصفح**

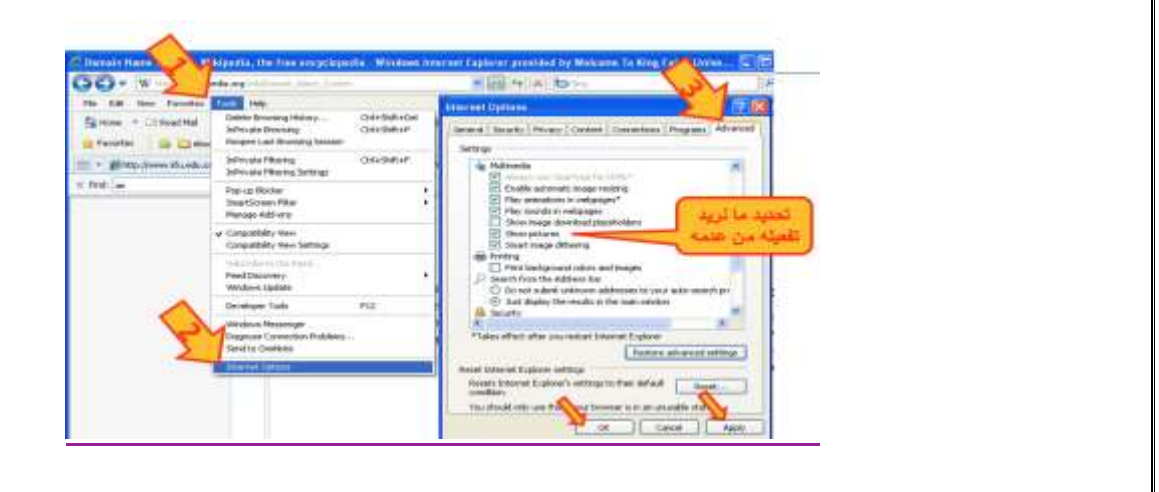

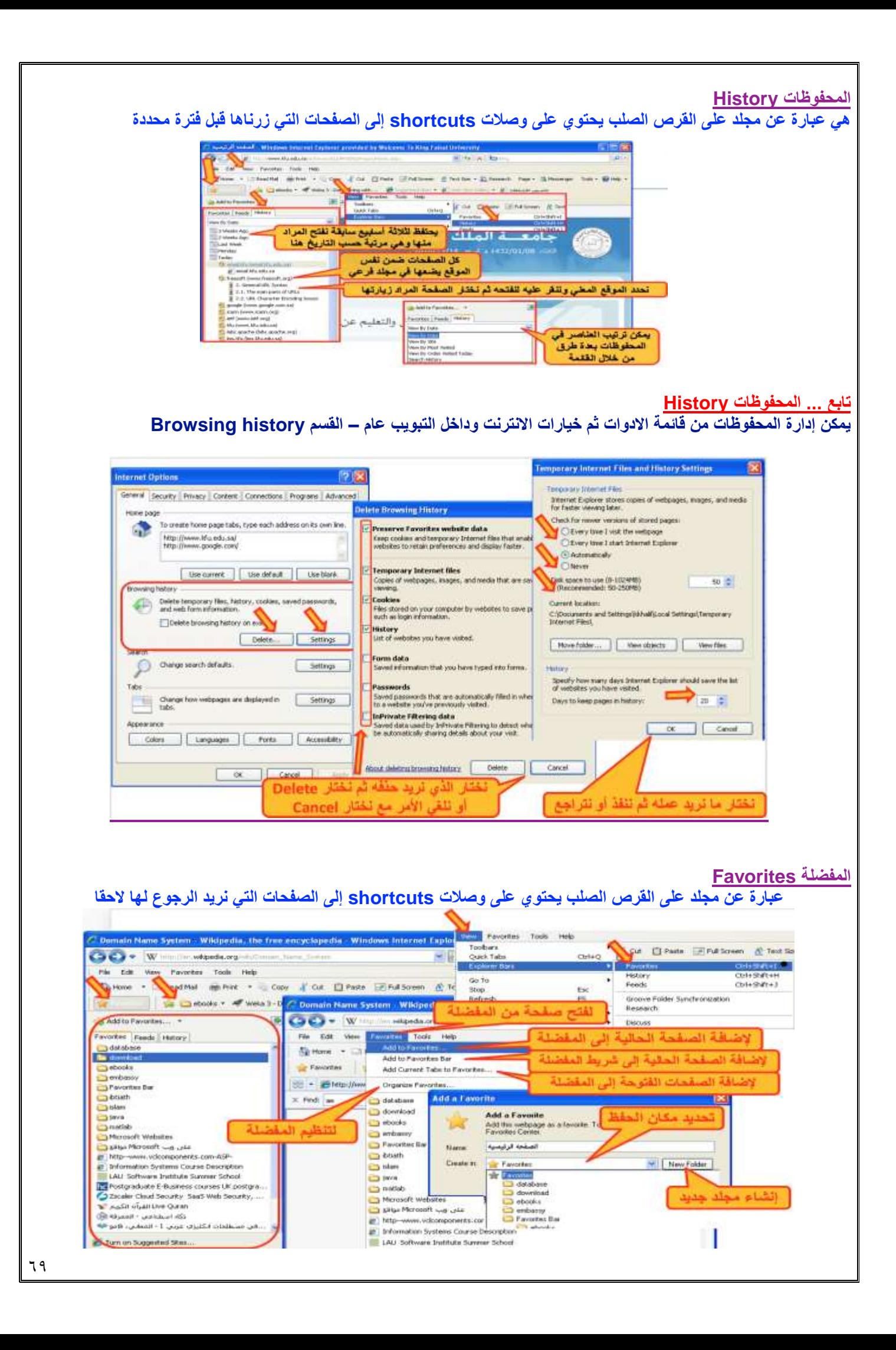

- يمكن التنقل بين مجلدات المفضلة لتحديد عنصر ما لتغيير اسمه أو حذفه (يطلب تأكيد) أو إنشاء مجلد جديد.
- يمكن نقل عنصر أو مجلد إلى مجلد آخر مع إمكانية نقله إلى مجلد جديد تقوم بإنشاء قبل عملية النقل

# **االعتبارات األمنية Considerations Security**

- **• األمن هو من أهم النواحي التي يتم االهتمام بها عند استخدام االنترنت وذلك لحماية المعلومات الخاصة أو السرية من الوصول إليها. يجب األخذ باالعتبار:**
	- **التحكم بالوصول**:

تلجأ المؤسسات إلى إنشاء حسابات للمستخدمين مع كلمات سر كي يستطيعوا الوصول لمعلومات خاصة أو سرية.

• **الشهادات الرقمية:**

**S** download download - Responsible Management of Information Systems dozza: es, Ambassade de France en Asabie Saoudite<br>@ | France Visa Application Centre Wella 3 - Data Mining with Open Source Machine Learning Softwar **September 1984** Web Sloe Gallery تغميص لارتباطات إل **Favorites flar** Modified:<br>12/14/2010 2:46 PM Sew Foor | Move | Betann | Dente Case

هي بطاقة إلكترونية للتثبت من الهوية عند التسوق أو إجراء معامالت أخرى على االنترنت. تقوم هيئة مستقلة، معترف بها وموثوقة بإصدار هذه الشهادات لإثبات أن المدعي هو بالضبط مَنْ يدعي بأن يكون.

وهي ترتكز على نظرية التشفير بالمفتاح العام حيث أن نظام هذا التشفير يرتكز على مفتاحين متكاملين األول عام public واآلخر خاص private يعملان معا. والهدف من هذه الشهادة هو الربط بأمانة بين مالكي مفتاحين عام/خاص. تتحقق الهيئة المُصدّرة للشهادة وتضمن لزائري المواقع أن الموقع موثوق وهم من يدعي بأن يكون وذلك إلجراء المعامالت عبره بطريقة آمنة.

**• التشفير encryption:**

هو عملية تحويل البيانات من صيغة مفهومة إلى صيغة غير مقروءة ومفهومة. تستعمل لنقل البيانات الحساسة على الشبكة بطريقة آمنة.

**• فك التشفير decryption:**

هي العملية العكسية للتشفير حيث يتم تحويل البيانات المشفرة غير المقروءة (الناتجة عن التشفير) إلى صيغتها الأصلية (النص الأصلي).

**• الفيروسات:**

وهي برمجيات من عدة أنواع تسبب مشاكل أمنية لمستخدمي االنترنت والحاسبات عموما، **يمكن الحماية منها من خالل:**

- **• تنصيب برنامج مضاد للفيروسات مع تحديثه دائما**
- **• عدم تحميل أي شيء من مواقع غير موثوقة، واالنتباه للرسائل البريدية المشبوهة وذات المرفقات الخطيرة.**

# **• احتيال على االنترنت fraud internet:**

هو اي نوع من أنواع الخدع أو الحيل التي تستخدم خدمة أو أكثر من خدمات االنترنت، كغرف المحادثة أو البريد اإللكتروني أو أي موقع ويب من أجل توجيه نداءات خادعة إلى ضحايا محتملين على االنترنت. عادة ما يهدف المحتال إلى سلب أموال الضحايا كسرقة أرقام بطاقاتهم االئتمانية أو جعلهم يرسلون المال له. أو دفعهم إلى الكشف عن معلومات شخصية بهدف التجسس أو انتحال الشخصية أو الحصول على حسابهم الخاص في أي جهة. وهي أنواع منها تزوير البريد الإلكتروني، تزوير موقع ويب، خداع المعاملات المالي، خدع النقر بالفأرة، خدع فرص العمل في المنزل والخداع التضامني.

**• الحماية:**

تأكد من عناوين المواقع (البنوك) التي تتعامل معها، تعامل مع مواقع آمنة تستعمل https، لا ترسل تفاصيل بطاقة الائتمان من دون تشفير، احذر من أي شيء غير طبيعي. استعمال **جدار ناري** لحمايتك ومراقبة التراسل.

**االعتبارات االمنية لالنترنت**

### **البرامج الضارة Malware**

وهي مجموعة من البرامج التي تلحق األضرار بأجهزة الحاسوب المتصلة بشبكة االنترنت دون علم المستخدم أو رغبته

#### **برامج التجسس Spyware**

- هي برامج حاسوبية تثبت خلسة على أجهزة الحاسوب للتجسس على المستخدمين ، وتراقب هذه البرامج سلوك المستخدمين وتجمع مختلف المعلومات الشخصية
	- يمكن لهذه البرامج أن تسيطر على الحاسوب وتتحكم به وتقوم بعدة مهام مثل تركيب برامج إضافية

### **إعدادات حماية االسرة بالمتصفح**

يمكن استخدام هذه الإعدادات للمساعدة في حماية الأطفال من محتويات الانترنت الضارة كما هو ظاهر في الصورة لطريقة إعداد الحماية

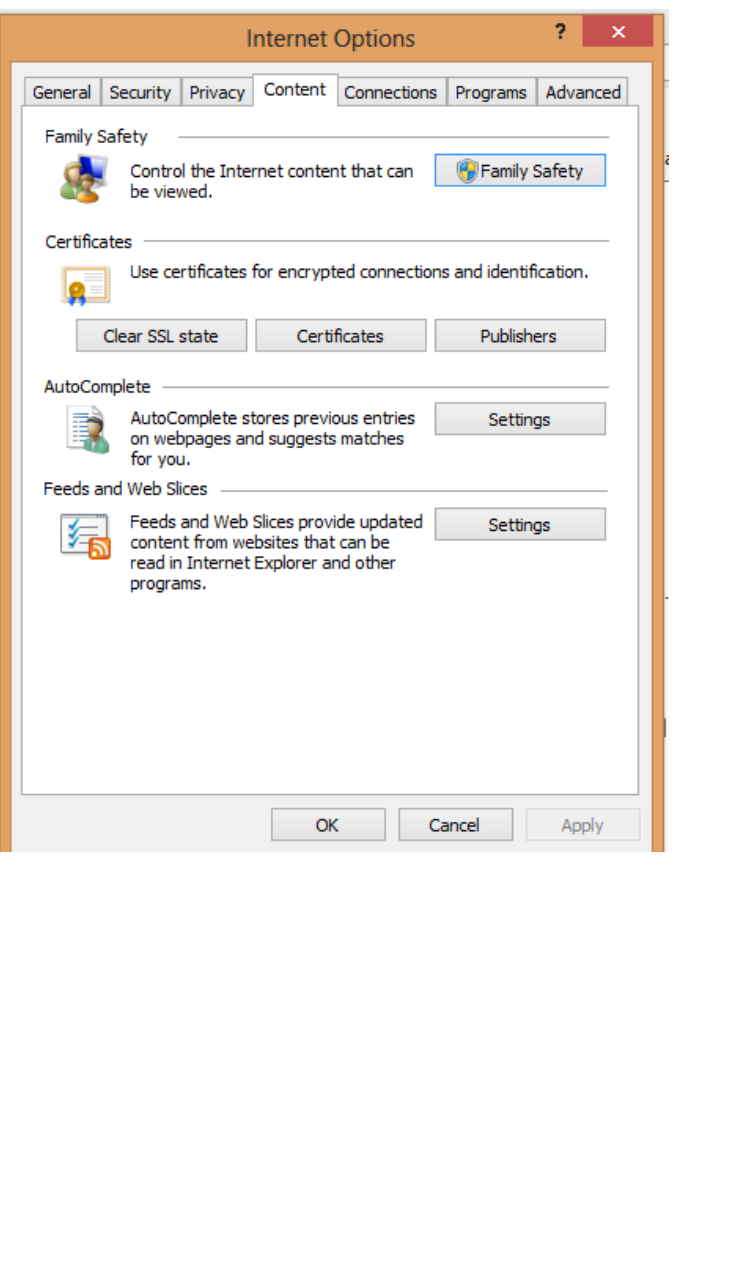

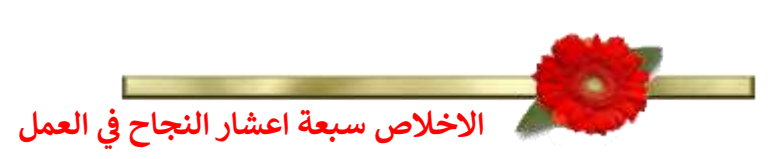

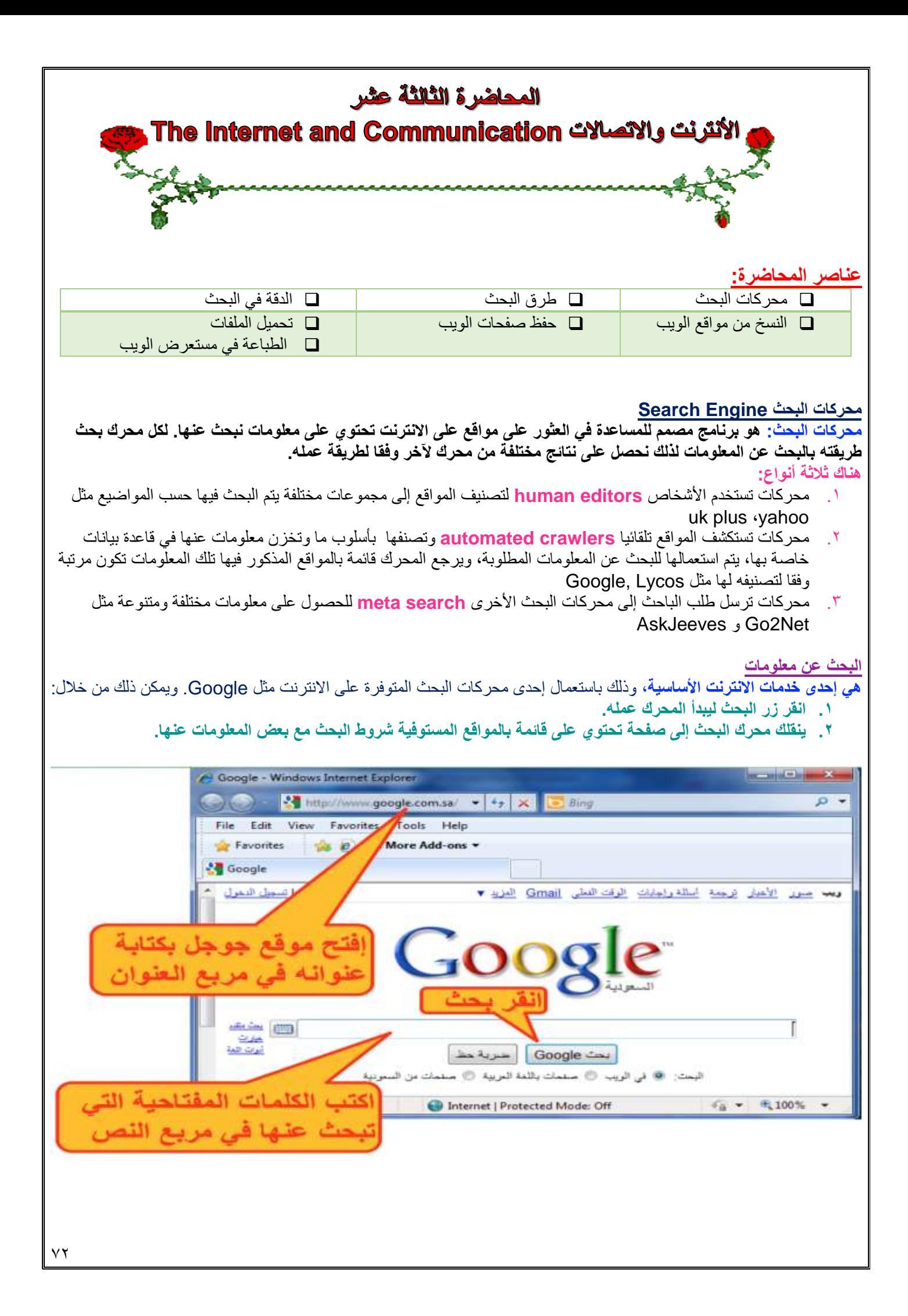
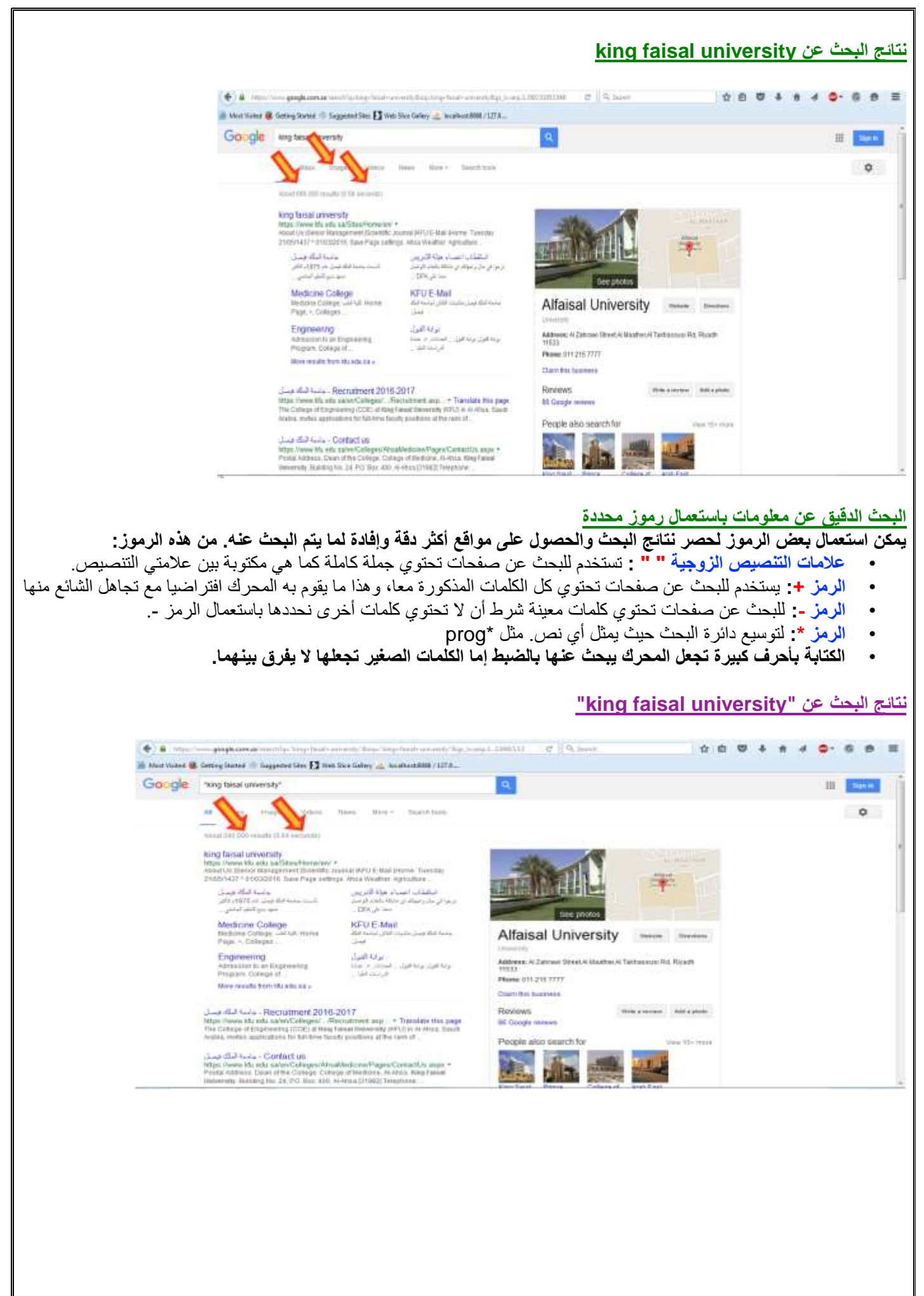

#### **نتائج البحث عن university faisal king**

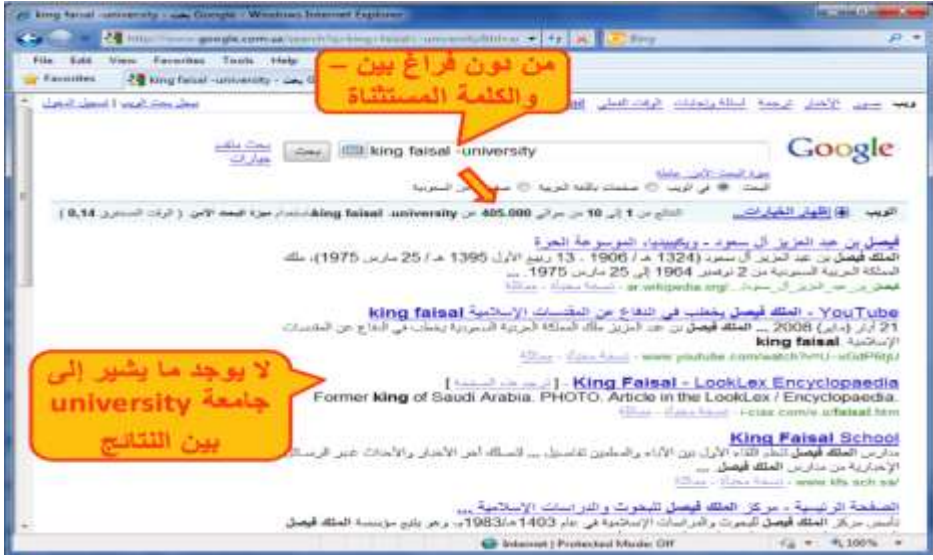

## **نتائج البحث عن University \* King**

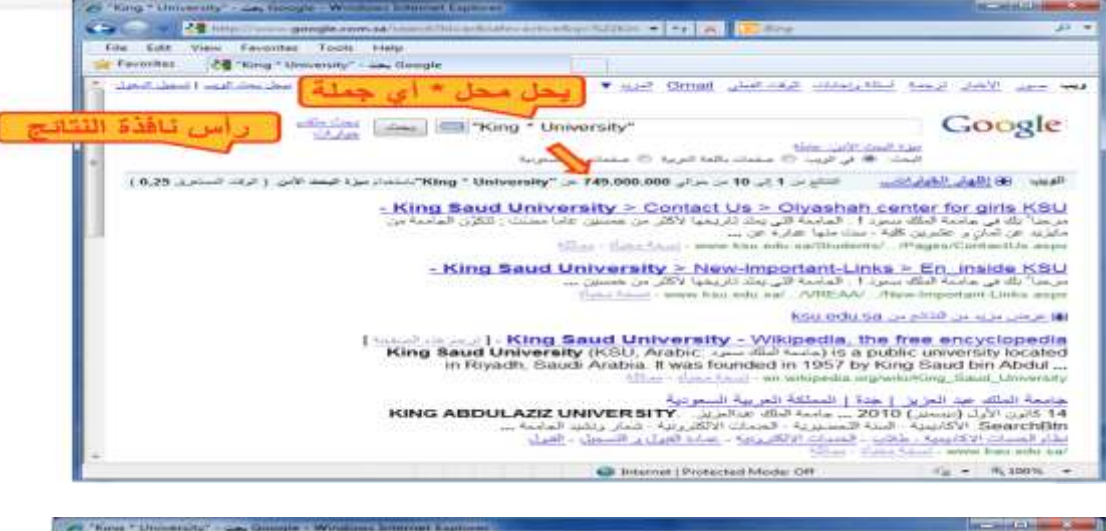

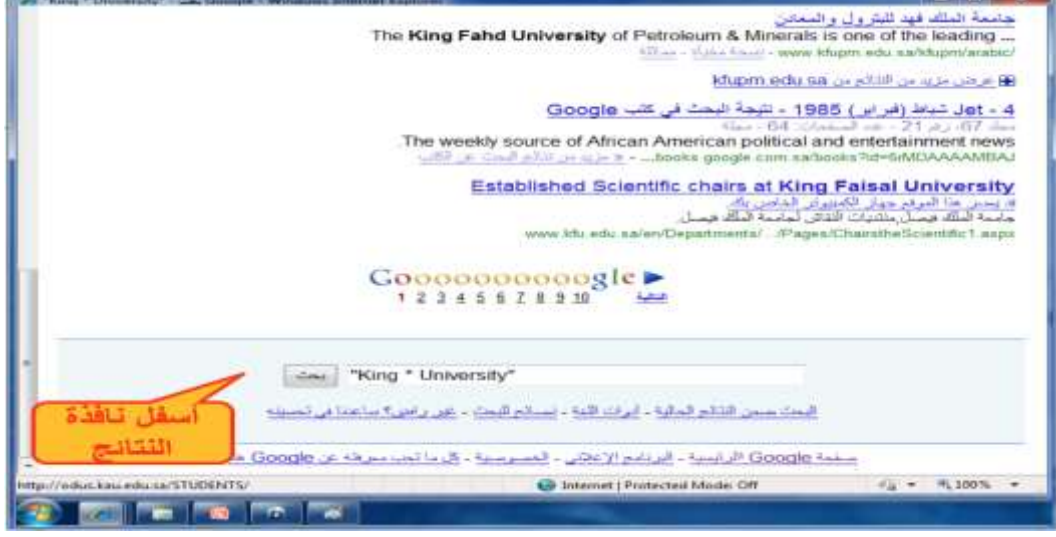

**نسخ النصوص والعناوين والصور إلى تطبيق آخر**

**مثال لنسخ العنوان .1 نظلل العنوان**

**.2 ننقر عليه بزر ألفأرة األيمن .3 نختار Copy من القائمة**

يمكن نسخ النصوص من مواقع الويب سواء كانت URL أو رسوما أو نصوصا أو صورا... الخ الستخدامها في معالج النصوص أو برامج أخرى كما يلي:

- .1 **ظلل** النص أو الصور أو عنوان الموقع )أي شيء( الذي ترغب بنسخه
	- .2 **قم بنسخ** Copy النص مستخدما إحدى الطرق التالية:
- انقر زر الفأر الأيمن على الشيء المظلل ثم اختر نسخ من القائمة
	- اختر نسخ من القائمة تحرير Edit
- اختر نسخ من شريط األدوات أو أعمل c + Ctrl من لوحة المفاتيح
	- .3 **للصق** Paste النص في التطبيق :
- انتقل إلى مستند e Word م انقر زر الفأر األيمن في مكان اللصق ثم اختر لصق من القائمة المنسدلة،
	- إذهب لمكان النسخ ثم اختر لصق من القائمة تحرير أو من شريط األدوات أو v+Ctrl

**.4 ننتقل إلى وورد بالنقر على زره في شريط المهام أو باستعمال Tab+Alt من لوحة المفاتيحContract Contract** Windows Internet Explore C C Britis/Imaku  $\cdot$  4  $\times$   $\bullet$  3  $\bullet$ Đ. Units File Edit View Favorites Cut ge = Safety = Tools = @ Help = Q Home → 回 Festiv0) → Copy Paste Favorites **ED** June 20 Delete بوابة التملين المطور للانتساء Select All Right to left Reading order Show Unicode control characters Insert Unicode control character ٠ Open IME Reconversion

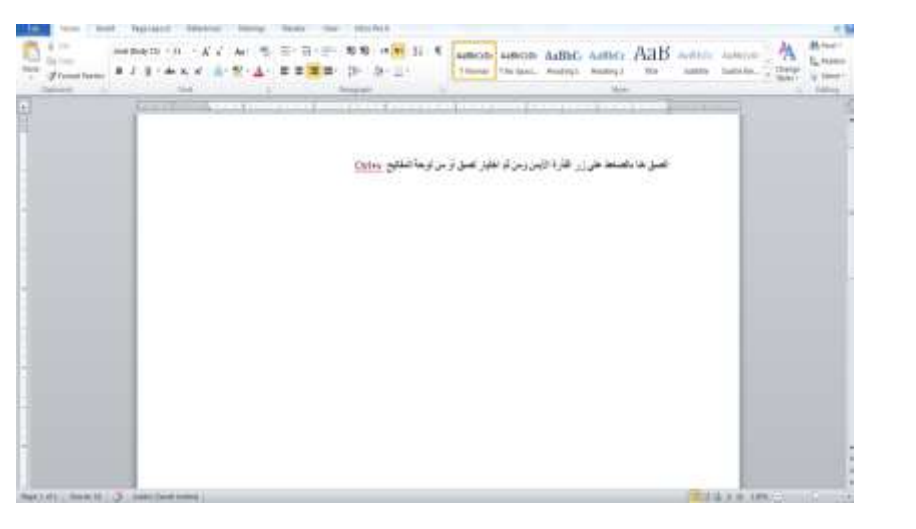

#### **تخزين صفحات الويب يمكن تخزين صفحة الويب الستخدامها مستقبال في حال لم تكن متصال باإلنترنت**

**• نفد الخطوات التالية:**

- .1 تأكد من أن الصفحة التي ترغب بتخزينها معروضة في المتصفح.
	- .2 اختر حفظ باسم من القائمة ملف.
- .3 اختر الموقع على القرص الذي ترغب بتخزين الصفحة فيه من مربع حفظ في.
	- .4 غيّر االسم إن شئت ثم اختر الصيغة التي تريد حفظ الملف بها
		- .5 اختر حفظ

#### **أنوع حفظ صفحات الويب**

#### **يمكن حفظ صفحات الويب بأربعة طرق أو صيغ مختلفة:**

- .1 نختار complete page Web لتخزين الصفحة كما هي حيث ينشئ مجلد خاص بالصور الموجودة بالصفحة.
- .2 نختار file single Archive Web لتخزين الصفحة بجميع محتوياتها في ملف واحد إلرسالها عبر البريد اإللكتروني.
	- .3 نختار only HTML page Web لتخزين النصوص فقط دون الصور والصوتيات والفيديوهات.
- .4 نختار File Text لتخزين النصوص فقط لكن دون أي تنسيق ويمكن فتحه بأي محرر نص عادي مثل تطبيق الدفتر notepad

# **مثال حفظ صفحة ويب**

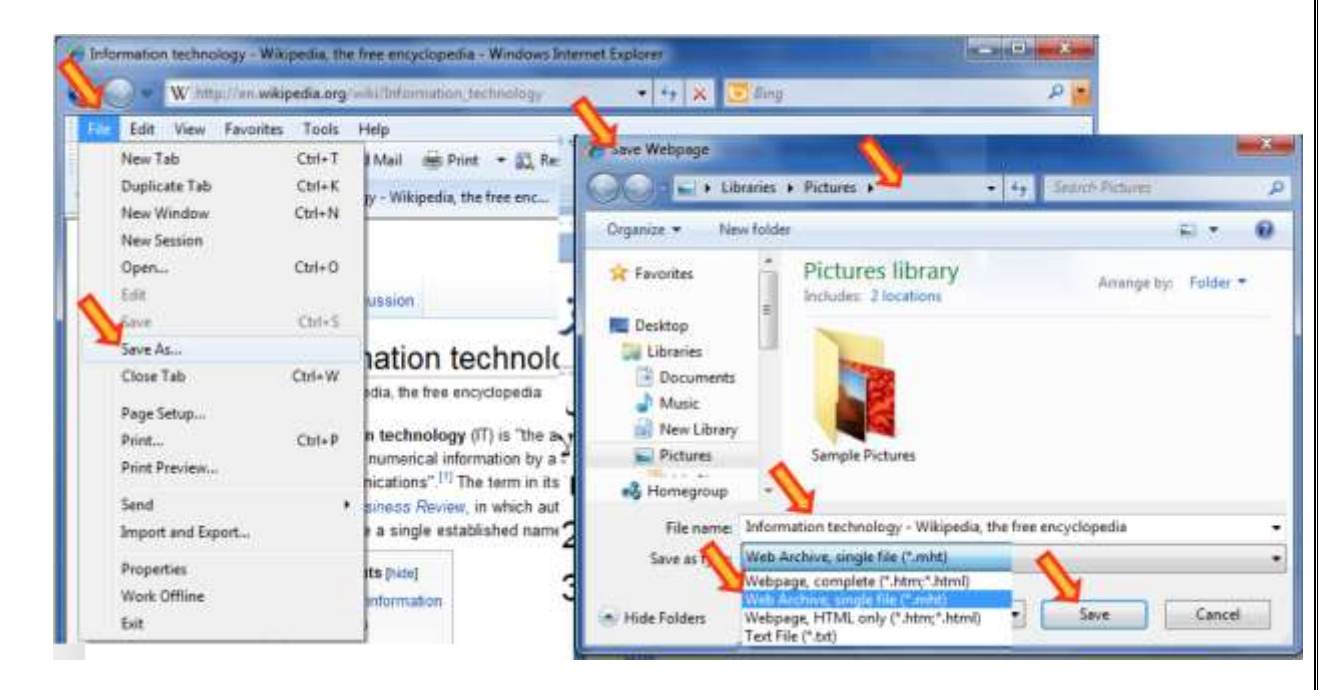

## **حفظ صورة من صفحة ويب كملف**

## **يمكن حفظ صورة من صفحة ويب بالخطوات التالية:**

- انقر زر الفارة الأيمن على الصورة المراد حفظها. واختر من القائمة المنسدلة حفظ صورة ثم حدد مكان التخزين.
	- أو عند توجيه المؤشر على الصورة يظهر شريط صغير قد يظهر زر في الزاوية اليمنى يمكنك تكبير. انقر رمز القرص المرن فيظهر مربع حفظ صورة. يظهر المجلد االفتراضي Pictures My، حدد مكان التخزين الذي تريد التخزين فيه، ثم اختر حفظ

## **تحميل الملفات من اإلنترنت**

توفر موقع الويب بعض المعلومات على هيئة ملفات بعدة صيغ، من هذه الملفات: ملف نص ، ملف صورة، ملف صوت أو ملف فيديو أو برنامج يمكن تحميله على محليا على وسط تخزين في جهازك كما يلي: **انقر على االرتباط التشعبي الذي يحتوي على الملف المراد تحميله فيظهر مربع حوار تحميل الملف انقر حفظ ثم حدد المكان الذي تريد حفظ الملف فيه ثم اختر حفظ.**

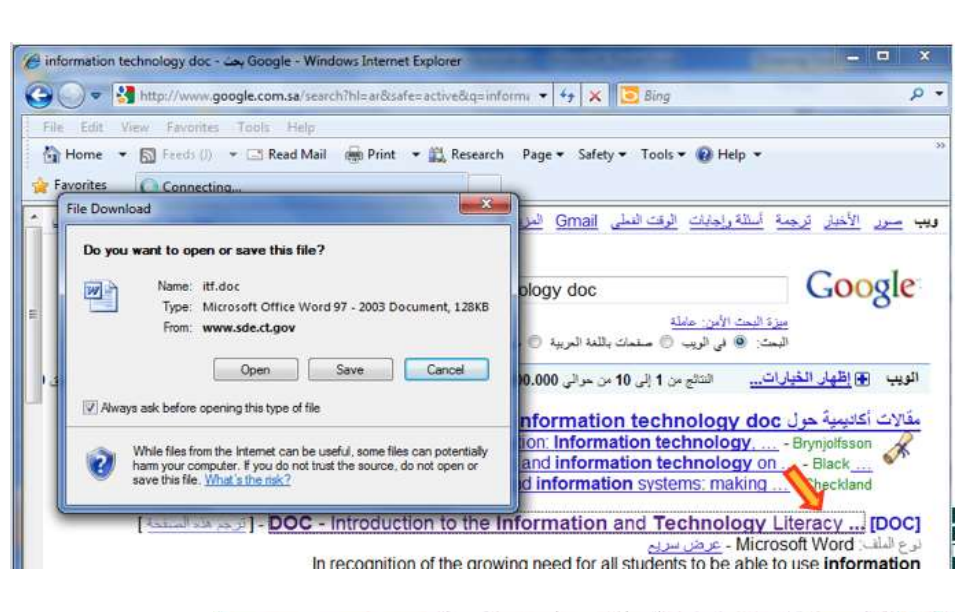

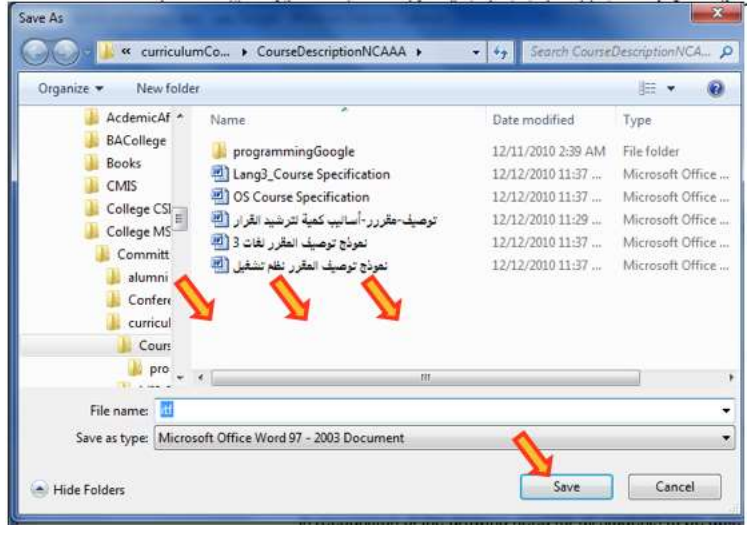

**التحضير للطباعة**

- **• يمكنك طباعة أي صفحة ويب معروضة في Internet Explorer، وقد ترغب في معاينة الصفحة قبل طباعتها:**
	- **• اختر معاينة قبل الطباعة من قائمة ملف.**
	- **• يمكن التنقل بين الصفحات بنقر رمز زر الصفحة التالية أو الصفحة السابقة.** 
		- **• انقر زر إغالق للعودة إلى واجهة المتصفح العادية.**

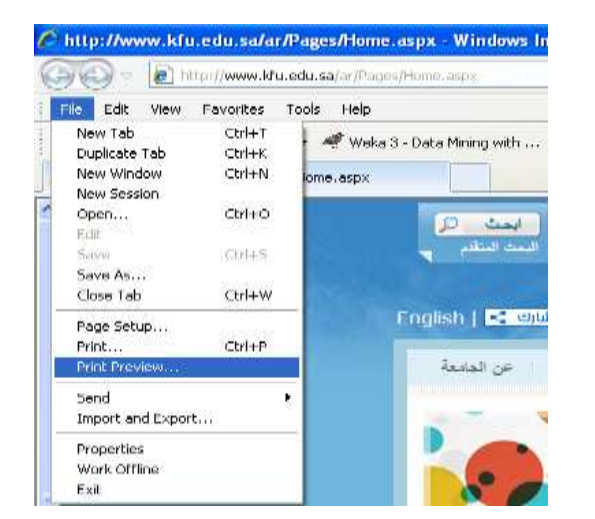

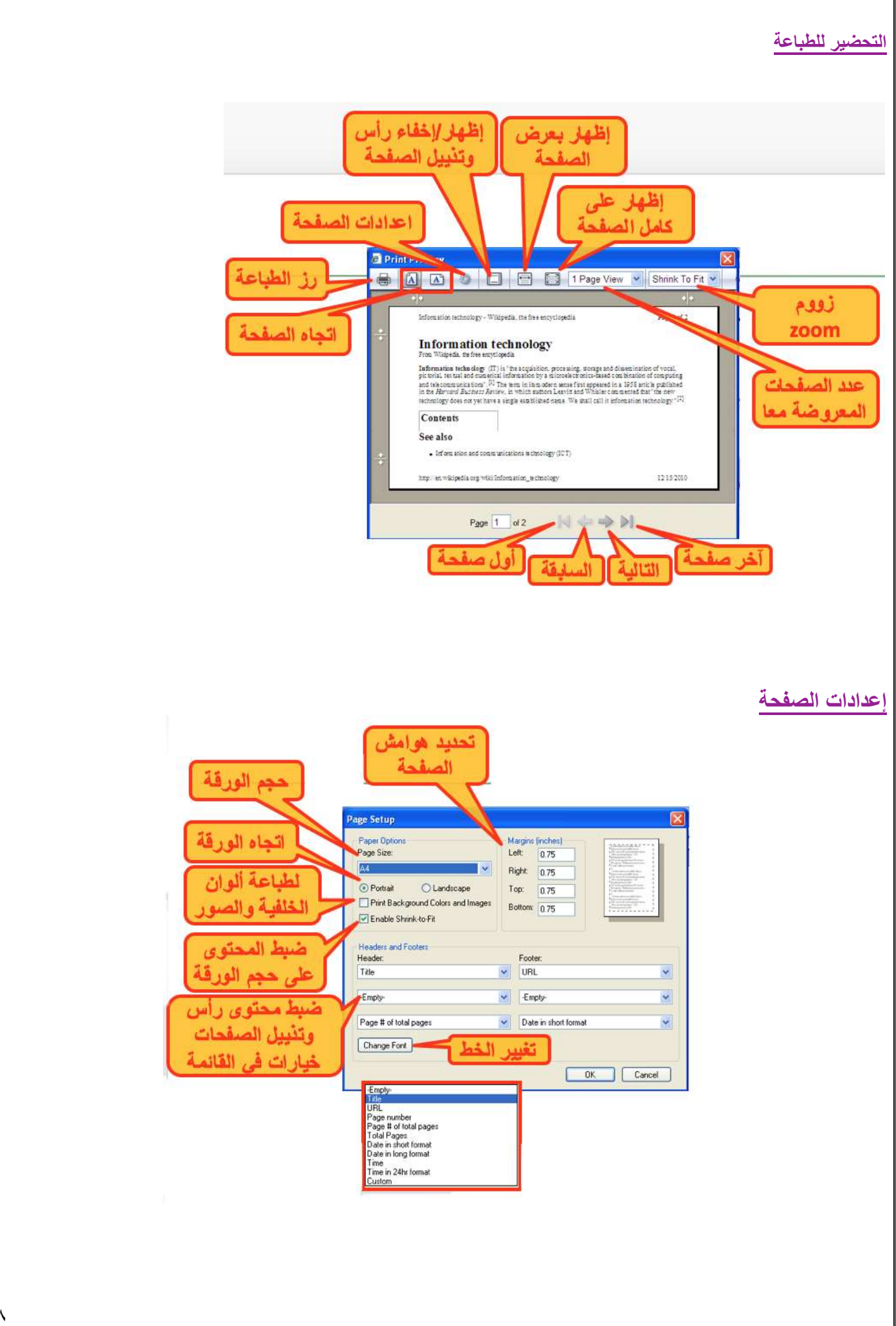

# **طباعة صفحات الويب**

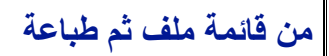

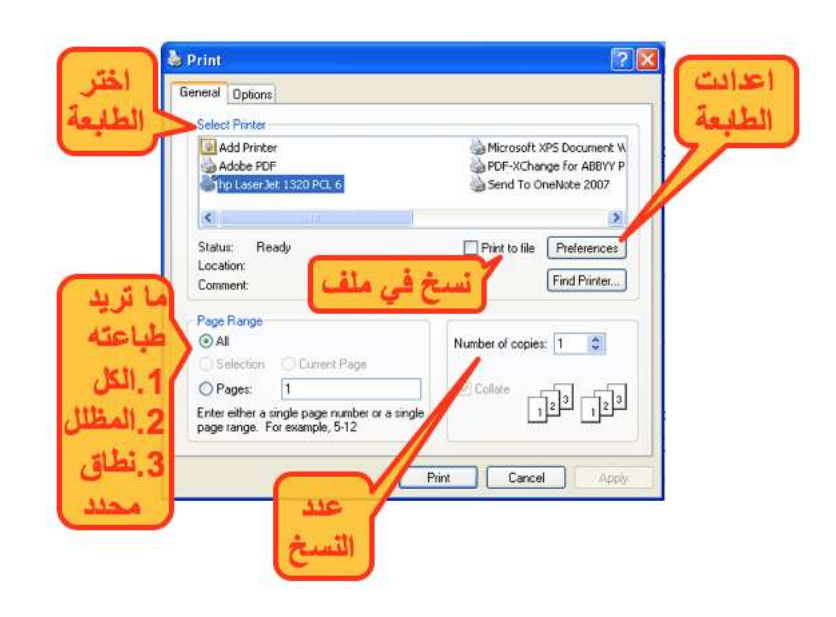

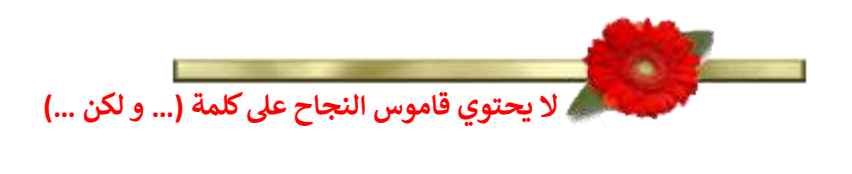

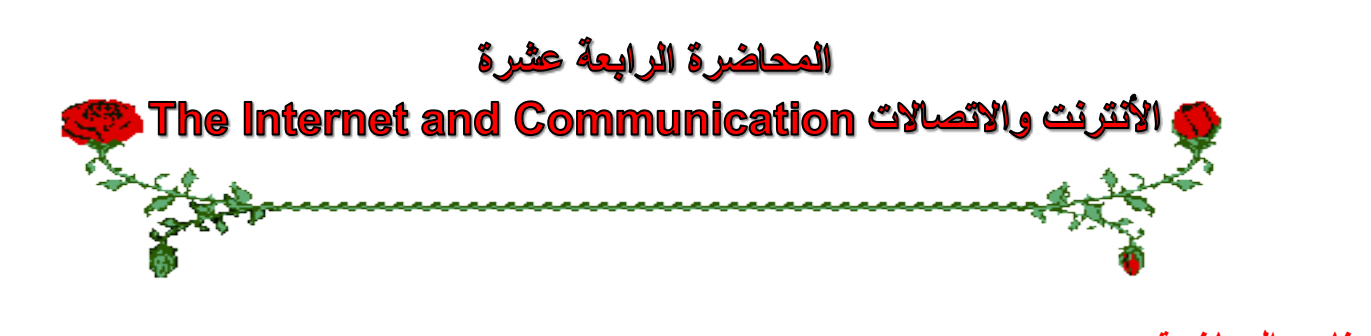

#### **عناصر المحاضرة:**

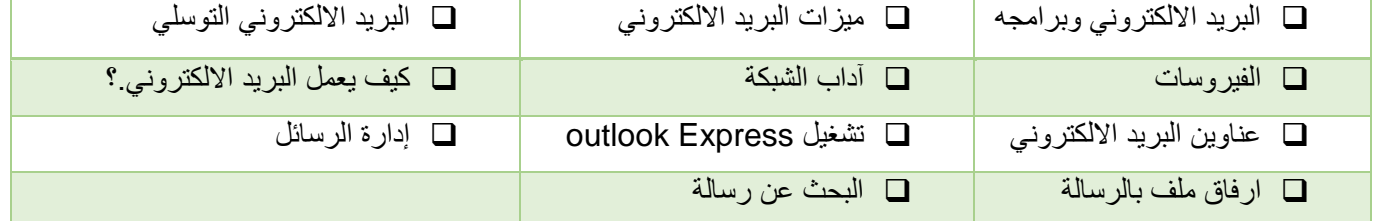

## **البريد اإللكتروني وبرامجه**

يعتبر من أشهر الخدمات التي يوفرها اإلنترنت وأكثرها شيوعا، تمكن إرسال واستقبال الرسائل النصية من خالل برامج خاصة مثل: Outlook Express, Microsoft Outlook , Netscape Mail

# **أهم ميزات البريد اإللكتروني:**

- .1 سرعة التسليم.
- .2 ذو تكلفة زهيدة.
- .3 سهولة التسليم حيث تصل إليه من اي مكان.
	- .4 إرساله إلى شخص أو مجموعة.
		- .5 القوائم البريدية
		- .6 إرسال ملفات النص وصورة

## **البريد اإللكتروني التوسلي Spam**

## • **البريد اإللكتروني التوسلي:**

يحتوي هذا البريد على دعاية عن شيء ما، مثل التسويق المباشر حيث تقوم الشركات والأفراد بشراء قوائم عناوين بريد إلكتروني كبيرة من شركات التسويق أو نماذج التسجيل وذلك إلرسالها إلى عدد هائل من الناس.

## • **الدعائيات Spam:**

- هو االسم البديل للبريد التوسلي مجرد إعالن غير ضار وقد يحتوي على مواد غير قانونية .
- ال يمكن إيقافه إنما توفر بعض الجهات إمكانية إزالة بريدك من القائمة التي لديها

## **الفيروسات Viruses**

# **يمكن لحاسوبك إن يصاب بفيروس. ولحماية حاسوبك اتبع ما يلي:**

- .1 تأكد من وجود برنامج مضاد للفيروسات وتحديثه باستمرار.
- .2 كن حذرا من أي ملف مرفق مرسل من شخص ال تعرفه أو تعرفه ولكن الرسالة مشبوهة.

## **آداب الشبكة Etiquette Network**

- .1 إبقاء الرسالة قصيرة ومختصرة.
- .2 اجتناب استخدام اللهجة المحلية.
- .3 إدخال عنوان للرسالة يعكس محتواها.
	- .4 التدقيق اللغوي اإلمالئي والنحوي.
		- .5 عدم إرسال ملف كبير الحجم.
- .6 االنتباه عند كتابة عناوين المرسل له أو لهم.
- .7 اجعل الرسالة مقروءة قدر اإلمكان )احرف كبيرة وصغيرة(
- .8 راجع صاحب العمل لمعرفة سياسته بالنسبة الستعمال البريد.
	- .9 ال تفترض أن البريد آمن كليا.
- .10إذا كنت تعيد توجيه رسالة ال تغير الكلمات األصلية.
- .11إذا كنت تقوم بالرد على رسالة اقتبس األجزاء ذات الصلة.
	- .12انتظر بعض الوقت حتى يتم استالم الرسالة.
	- .13ال ترسل أو تعيد التوجيه أي رسالة بريد توسلي.

# **كيف يعمل البريد االلكتروني ؟**

- **• استخدم أحد برامج البريد اإللكتروني في كتابة الرسائل وذلك للتقليل من تكلفة االتصال.**
	- **• اتصل باالنترنت وابعث الرسائل من خالل برنامج البريد نفسه.**
- **• يقوم حاسوب الشركة التي تزودك بالخدمة بتوصيل كل رسالة إلى مزود خدمة االنترنت للمرسل إليه وليس المرسل.**
	- **• عندما يقوم المستقبل بفتح بريده يتم عندها فقط تحميل الرسائل من خادم الرسائل لدى مزود خدمة االنترنت له.**

# **عناوين البريد االلكتروني**

**عند االشتراك مع مزود للخدمة يصبح لديك عنوان بريدي خاص.**

يتميز العنوان البريدي بما يلي :

- عادة ما يكتب باألحرف الصغيرة.
	- ال يحتوي على فراغات.
- يفصل الرمز @ بين اسم المستخدم والشركة .
- الجزء من العنوان على يسار الرمز @ ال يمكن أن يتكرر.

# **[username@kfu.edu.sa](mailto:username@kfu.edu.sa)**

 **مجال خاص بالشركة اسم مستخدم لدى الشركة** 

# **Outlook Express تشغيل**

يمكن من خالل هذا البرنامج كتابة جميع الرسائل من دون االتصال باألنترنت **Offline** ومن ثم تقوم باإلرسال عند الربط.

كما يمكن اإلرسال وأنت متصل باألنترنت **Online.**

- **.1** انقر نقرا مزدوجا على أيقونة **Express Outlook** من سطح المكتب أو اختار من زر **ابدأ ثم كافة البرامج ثم Outlook .Express**
	- .2 تفتح نافذة البرنامج.
	- **.3** إذا كنت ترغب باالطالع على بريدك انقر البريد الوارد inbox.

# **Outlook Express واجهة**

**يخزن برنامج Express Outlook الرسائل في مجلدات مختلفة**

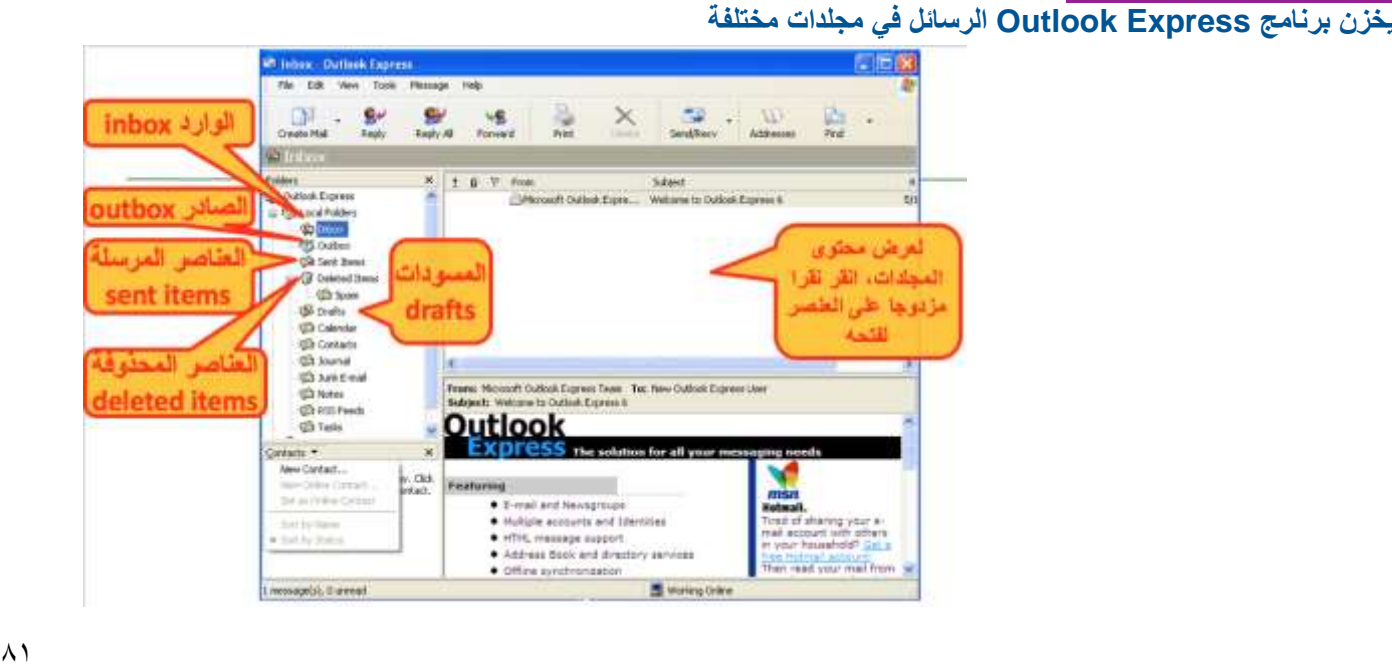

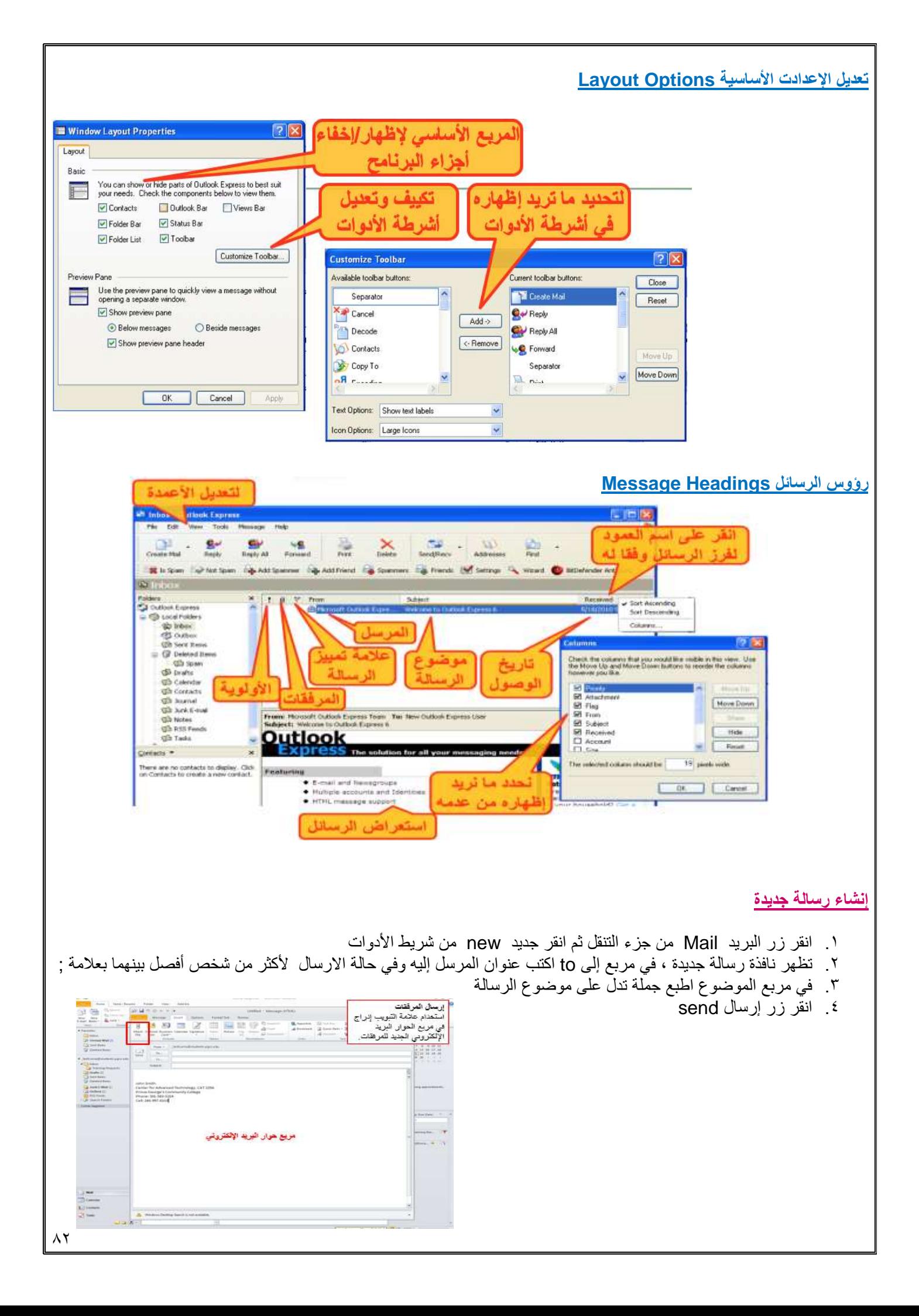

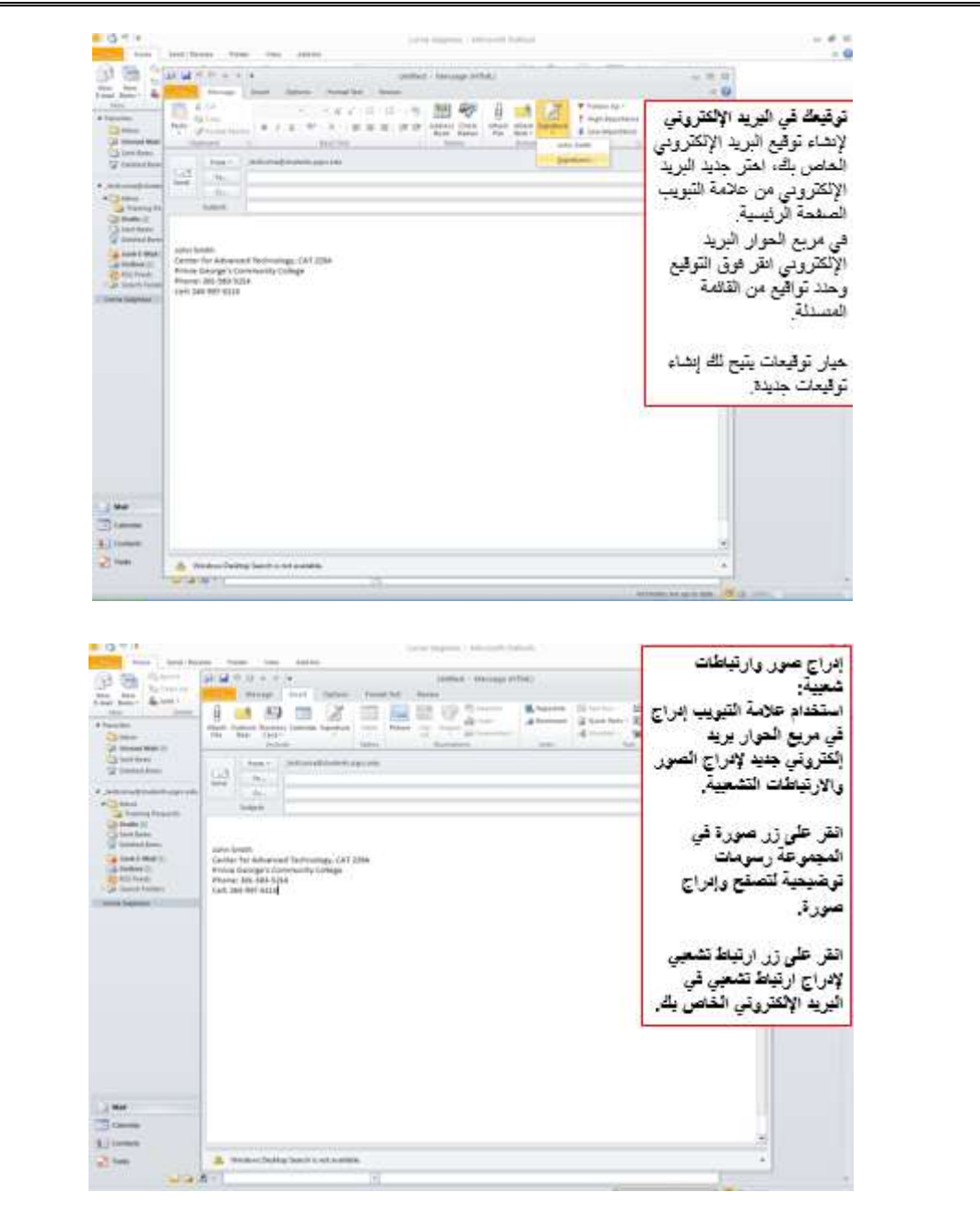

 **Bcc & Cc & To ما الفرق بيت mail-Eعند إرسال بريد الكتروني**

**To**

**هي عنوان الشخص أو األشخاص الذين ترسل لهم الرسالة .**

**Cc**

**Copy Carbonنسخة كربونية** 

**هي اختصار لكلمة نسخة كربونية و هنا تضع األشخاص الدين ترسل لهم الرسالة أيضا و لكن هم ليسوا األشخاص األساسيين الذين ترسل لهم و لكنكتزودهم بنسخة عن الرسالةاملرسلة.**

**Bcc**

**Copy Carbon Blindنسخة كربونية )غير مرئية(** 

**هينسخةولكنها تصل إلىالشخصالذي وضعتعنوانه هنادون أن يرى بقيةاألشخاصاملرسلةلهم الرسالة عنوانهأوأن يعرفوا أن الرسالة** قد أرسلت إليه ، بمعنى أنك إذا كنت ترسل رسالة لخمسة أشخاص مثلأولا تربد لأربعة منهم أن يعرفوا عنوان الخامس أو أن يعرفوا انك قد **ً العدد الذي تريد من عناوين البريد. bccيمكن أن تضع في CC و toو كما هو الحال في bcc أرسلتله هذهالرسالةتضع اسمهفي**

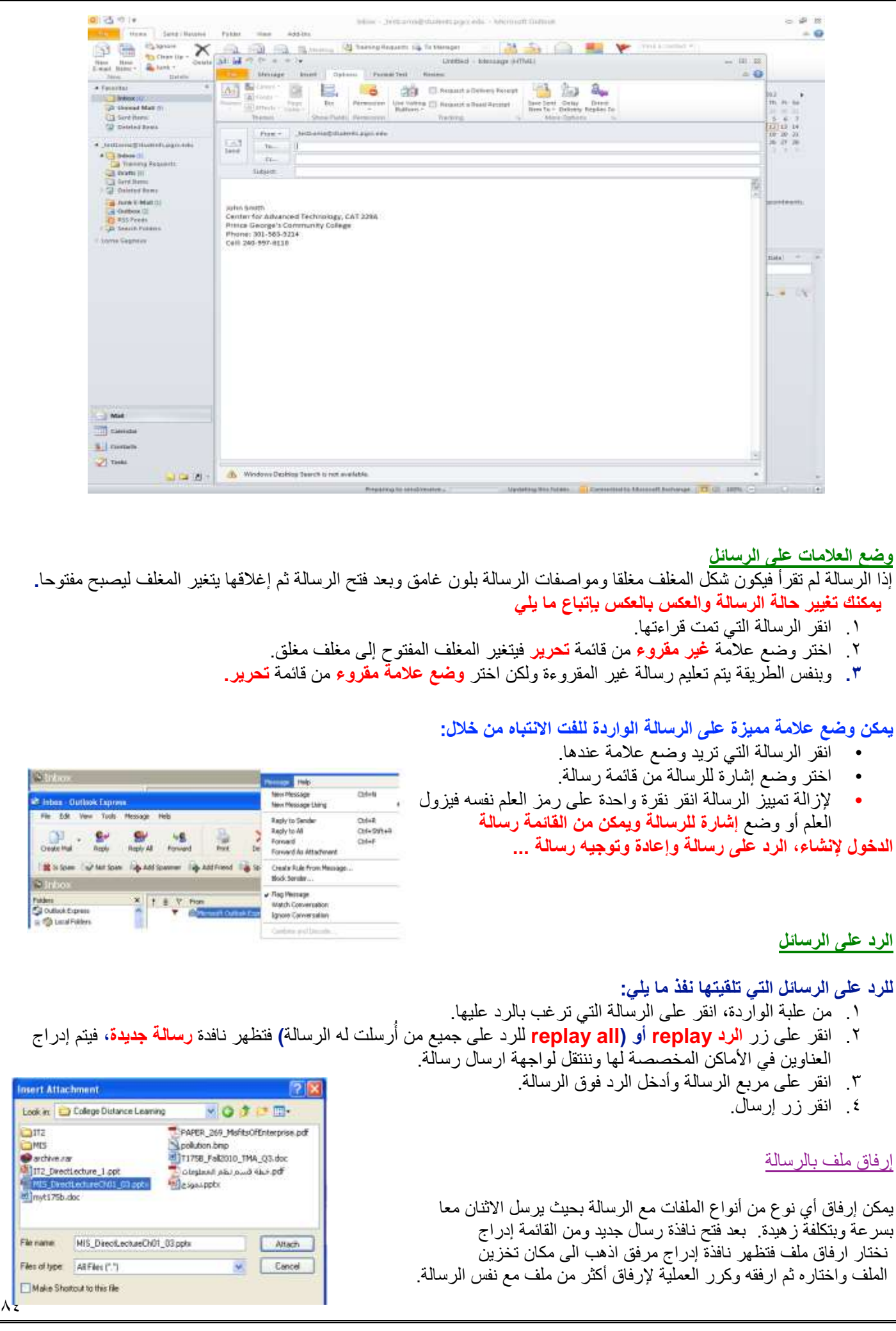

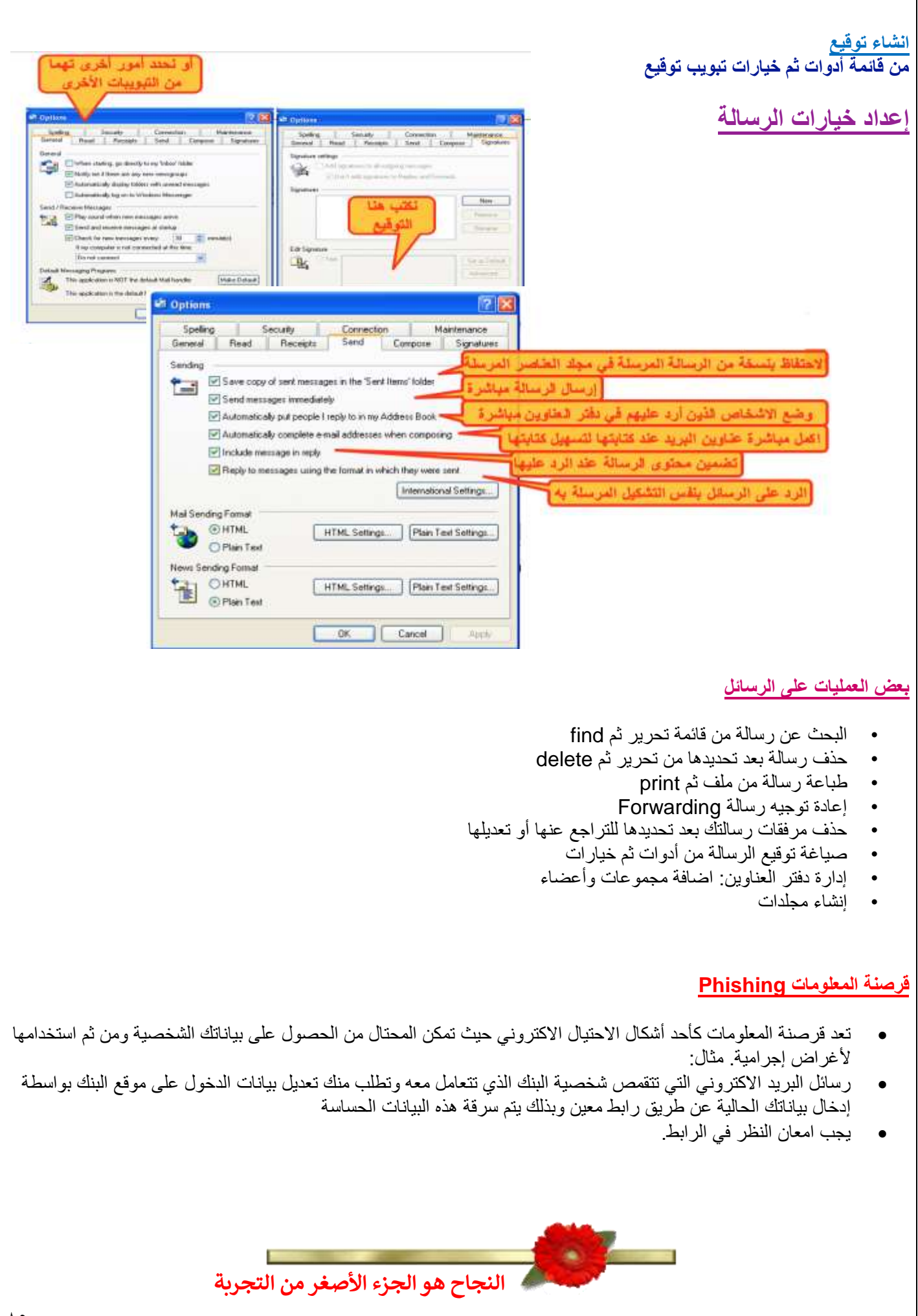

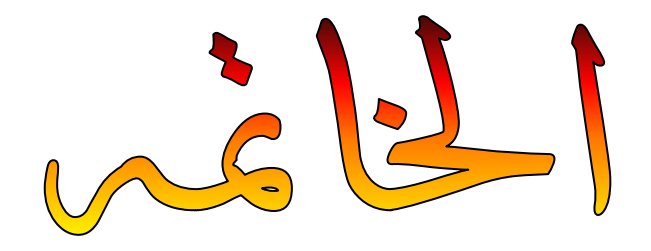

ها قد وصلنا الى الختام ، وفي النهاية لا يخطر ببالي إلا أن أقول أنني وبحمد الله<br>\* **ي ي وبحمد الباري سبحانه وتعاىل الذى وفق إلنجاز هذا الملخص** 

**) تقنية المعلومات )2( (**

**فقدكانت رحلة ممتعه وجاهده بالعلم والمعرفة..**

**يع ولم يكن هذا بالجهد القليل فيه الكمال .. و ال نستطيع ان ند**

**و شكـــــر وعــــرفـــــان**

ليس لأحد معين ،، إنما لكل من ساهم في تقديم المساعدهـ **ي** 

#### **آخركل في ي مات**

**قلوبنا إال وحققتها اللهم ال تجعل أمنية ف ، إال وغفرتها ي ً وال ذنوبا ، وال دعوة إال واستجبتها ..**

> **} َ ن ًّ و َ ر َ** أَ**ذ**ْكَرَوَّنَا فِيَ دَعَاَئَكَمَ **َ ك َ ئ َ ا َ ع َ د َ َ ي**  فِيَ دَعَائَكُمَ }

**وأسأل هللا أن يرزقكم أضعافها** 

مت حتديث امللخص بتاريخ 1440/1/8هـ خالص تحيـاتي للجميع بالنوفيق والنجاح صدى األمل